# MODE D'EMPLOI

144/440 MHz FM DOUBLE BANDE TM-G707A TM-G707A 144/430 MHz FM DOUBLE BANDE TM-G707E 144/430 MHz FM DOUBLE BANDE

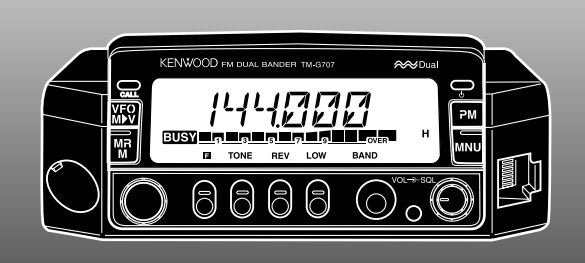

KENWOOD CORPORATION

© B62-1513-00 (E) 09 08 07 06 05 04 03 02 01 00

## **MERCI**

Nous vous remercions d'avoir choisi d'acheter cet émetteurrécepteur FM **KENWOOD**. Cette série d'émetteurs-récepteurs mobiles a été mise au point pour satisfaire les besoins pour une installation compacte, simple à utiliser, mais offrant de très nombreuses fonctions ultraperfectionnées. Le fonctionnement sur bande double sera apprécié des amateurs qui souhaitent l'accès sur les bandes VHF et UHF avec un émetteur-récepteur plus compact que certains émetteurs à bande unique.

Selon **KENWOOD**, le format compact de l'appareil et le prix raisonnable qui lui a été attribué sauront vous donner pleine satisfaction.

## **MODÈLES COUVERTS DANS CE MANUEL**

Les modèles listés ci-dessous sont couverts dans ce manuel.

- **TM-G707A:** 144/440 MHz FM Double Bande (É.-U./ Canada)
- **TM-G707A:** 144/430 MHz FM Double Bande (Général)
- **TM-G707E:** 144/430 MHz FM Double Bande (Europe)

## **CARACTÉRISTIQUES**

Cet émetteur-récepteur est doté des caractéristiques suivantes:

- • Des canaux perfectionnés à mémoire programmable (PM) qui permettent de sauvegarder pratiquement tous vos environnements d'exploitation courants et de les rappeler rapidement.
- Il possède 180 canaux mémoire programmables auxquels peuvent être affectés des fréquences d'émission et de réception différentes, des fréquences simplex et d'autres données diverses.
- Vous pouvez affecter un nom de 7 caractères alphanumériques (max.) aux canaux mémoire; par exemple, un nom peut être un indicatif d'appel ou un nom de répéteur.
- Il offre un mode de fonctionnement simplifié pour les opérateurs qui ne désirent utiliser que les fonctions de base pour commencer.
- Le dispositif silencieux à commande par tonalités (CTCSS) vous permet, s'il a été programmé, d'ignorer les appels non désirés des autres personnes qui utilisent la même fréquence que vous.
- Il est muni d'un grand écran ACL facile à lire, permettant l'affichage des caractères alphanumériques.
- Le panneau avant compact peut être détaché de l'appareil. Si vous utilisez l'ensemble de montage optionnel, le panneau avant peut être monté à un autre endroit pratique.
- Il est muni d'une prise de DONNÉES spécialisée pour la transmission par paquets à 1200 bps et à 9600 bps.

## **PRÉCAUTIONS**

Nous vous prions d'observer les précautions suivantes pour éviter tout risque d'incendie, de blessures et de dommage à l'émetteur-récepteur:

- En déplacement, ne pas tenter de configurer l'émetteurrécepteur tout en conduisant car ceci est simplement trop dangereux.
- Veiller à respecter, le cas échéant, les lois régissant le port de casque/écouteurs au volant. Dans le doute, ne pas utiliser les écouteurs en roulant.
- Ne pas transmettre avec une puissance élevée pendant longtemps. L'émetteur-récepteur pourrait surchauffer.
- • Ne pas modifier l'émetteur-récepteur, à moins que cela ne soit indiqué dans ce manuel ou une autre documentation **KENWOOD**.
- Ne pas exposer l'émetteur-récepteur pendant longtemps aux rayons directs du soleil et ne pas le placer à proximité d'un chauffage.
- Ne pas placer l'émetteur-récepteur dans un endroit très poussiéreux, humide, exposé à l'eau ou dont la surface <sup>n</sup>'est pas stable.
- Si une odeur anormale ou de la fumée est détectée de l'émetteur-récepteur, couper immédiatement l'alimentation. Contacter un centre de service **KENWOOD** ou votre vendeur.
- • L'émetteur-récepteur est conçu pour une alimentation de 13,8 VNe jamais utiliser une batterie de 24 V pour alimenter l'émetteur-récepteur.

## **AVIS À L'UTILISATEUR**

En cas de condensation à l'intérieur de l'émetteur-récepteur:

La condensation peut se former à l'intérieur de l'émetteur-récepteur quand un appareil de chauffage est utilisé par temps froid ou si l'émetteur-récepteur est déplacé brusquement d'une pièce froide à une pièce oó la température est élevée. En cas de formation de condensation, les circuits du microprocesseur et/ou d'émission/ réception risquent de devenir instables, ce qui peut entraîner un mauvais fonctionnement de l'émetteur-récepteur. En cas de formation de condensation, éteindre l'émetteur-récepteur et attendre un instant. Dès que les gouttelettes de condensation disparaissent, le fonctionnement de l'émetteur-récepteur redevient normal.

## TABLE DES MATIERES

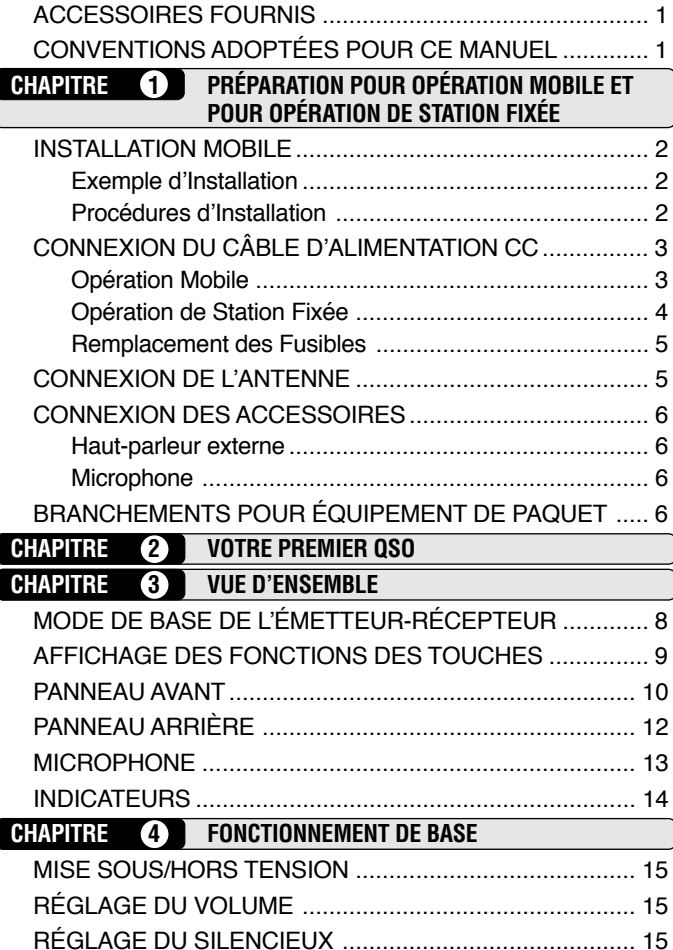

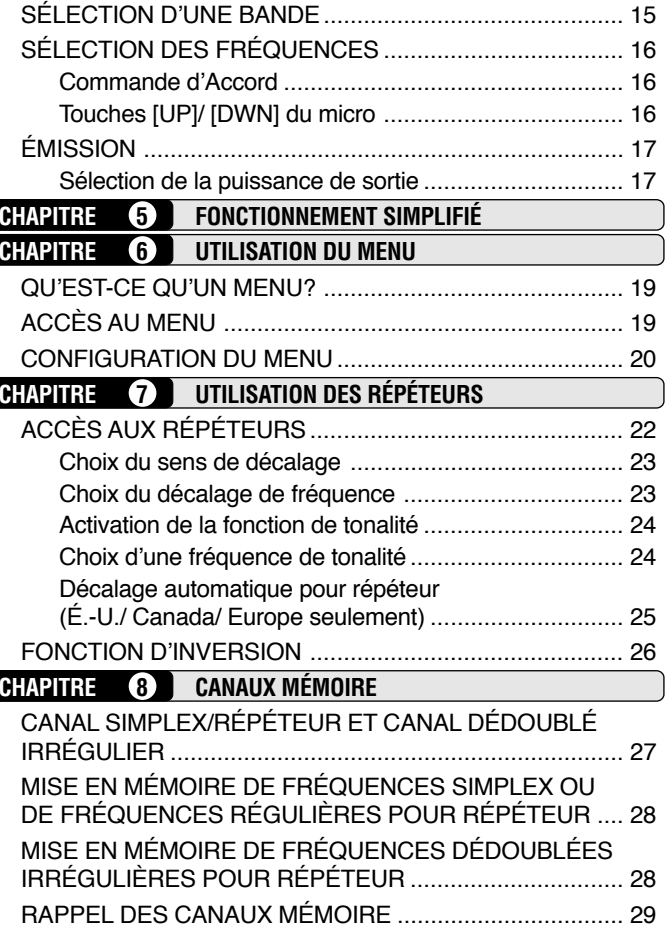

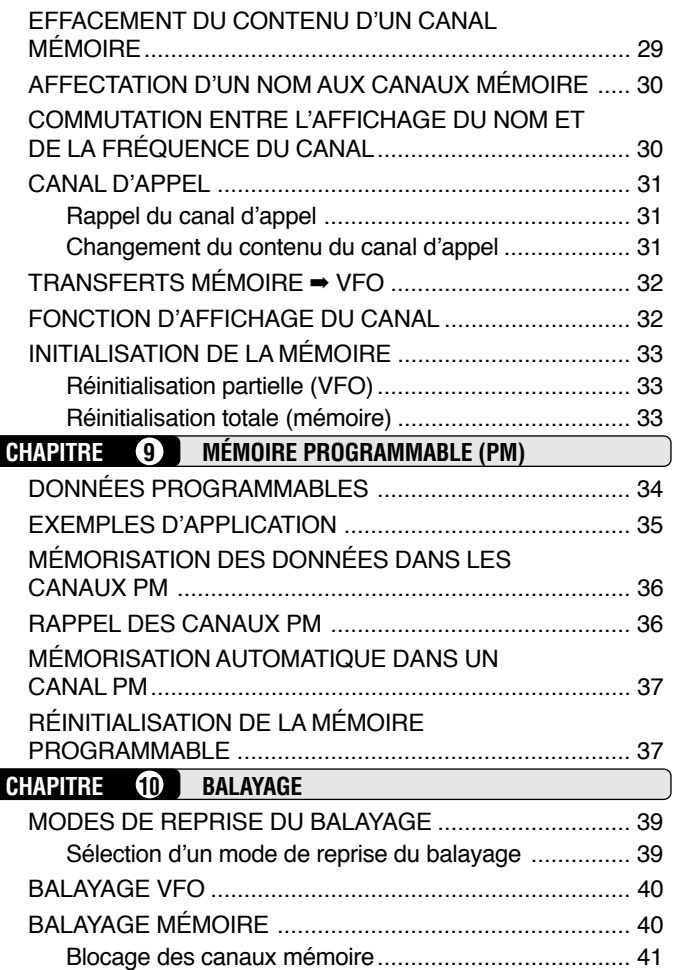

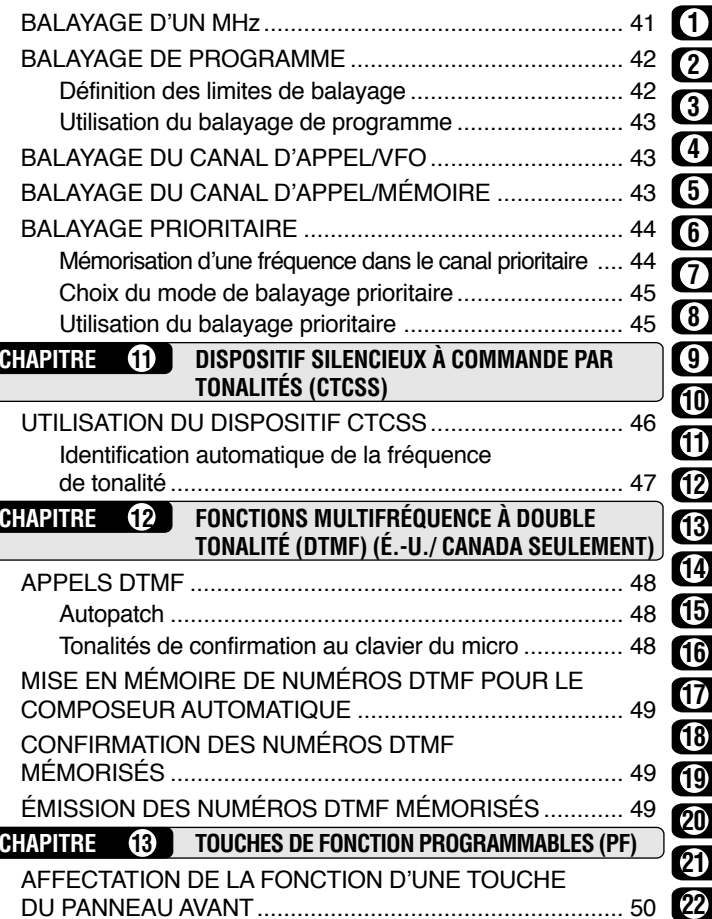

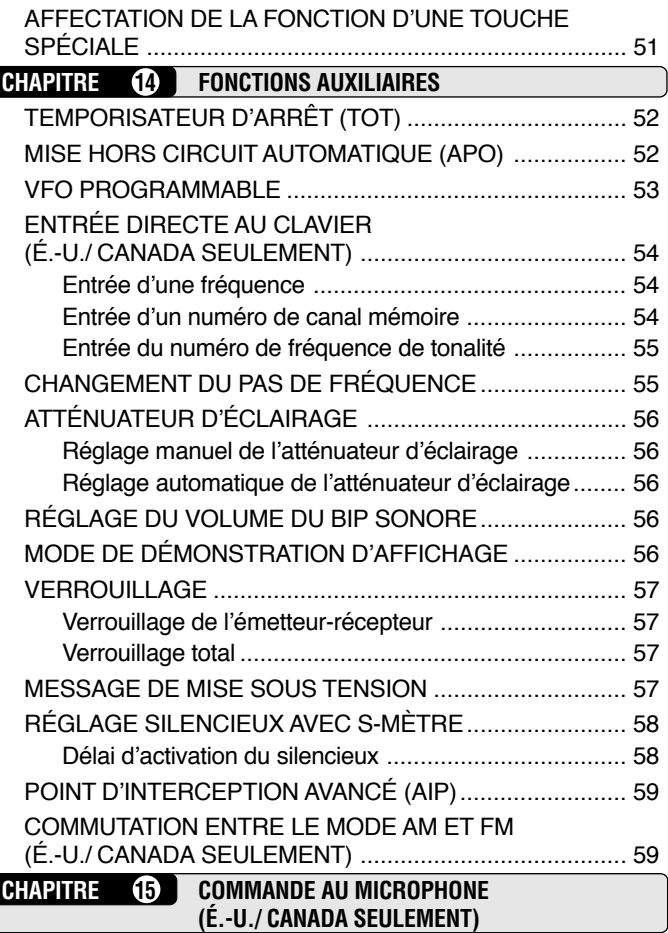

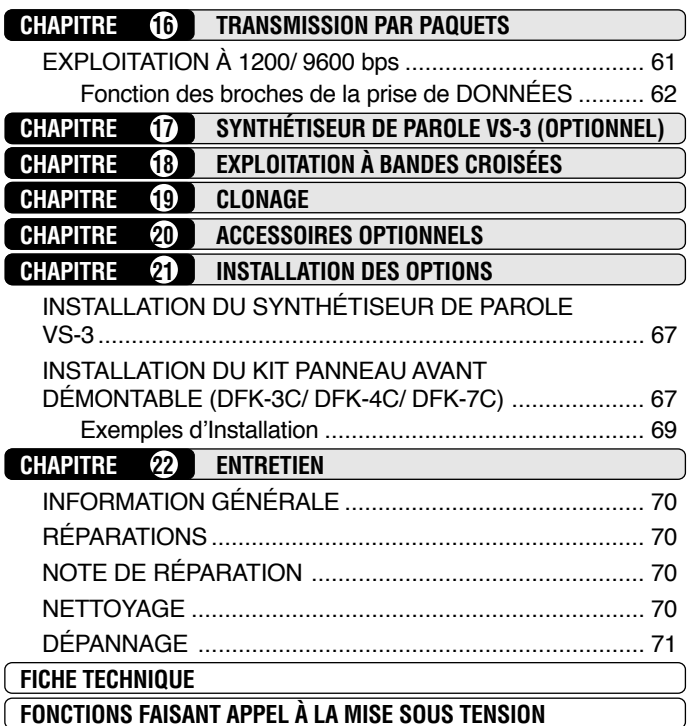

### **ACCESSOIRES FOURNIS**

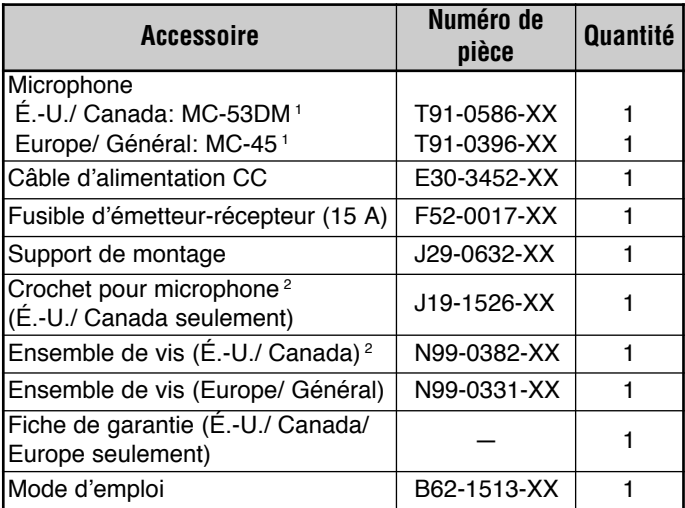

<sup>1</sup> Les microphones MC-53DM et MC-45 sont aussi vendus en option {page 66}.

<sup>2</sup> Fixez le crochet pour microphone à un endroit approprié.

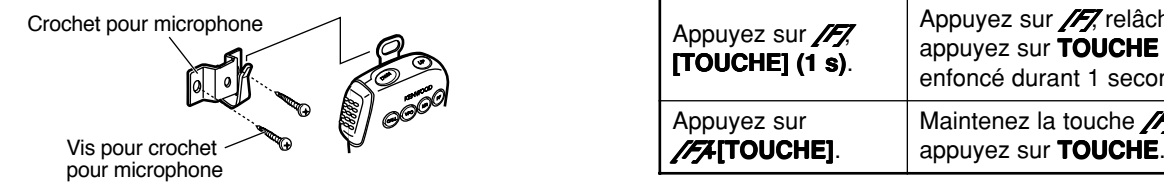

## **CONVENTIONS ADOPTÉES POUR CE MANUEL**

Les conventions d'écriture suivantes ont été adoptées dans le but de simplifier les instructions et d'éviter les répétitions inutiles.

**ATTENTION:** DANS LA PLUPART DES PROCÉDURES, VOUS AVEZ ENVIRON 10 SECONDES À CHAQUE ÉTAPE POUR APPUYER SUR LA TOUCHE APPROPRIÉE, SINON LE MODE PRÉCÉDENT EST<br>RÉTABLI.

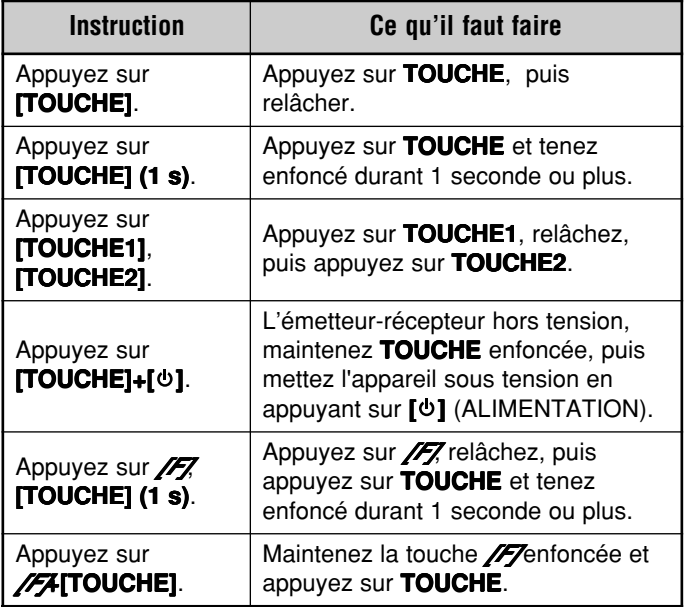

## **INSTALLATION MOBILE**

Installer l'émetteur-récepteur dans une position sûre, pratique, à l'intérieur de votre véhicule, qui minimise le danger pour vos passagers et vous-même pendant que le véhicule roule. Par exemple, considérer l'installation de l'émetteur-récepteur sous le tableau de bord devant le siège du passager de sorte que les genoux ou les jambes ne heurtent pas l'émetteur-récepteur en cas de freinage brusque du véhicule. Essayer de sélectionner un emplacement bien ventilé, à l'abri des rayons directs du soleil.

#### ■ **Exemple d'Installation**

Utiliser le support de montage fourni pour installer l'émetteurrécepteur dans le véhicule. Pour obtenir un angle de vision maximum, plusieurs positions de montage sont possibles, rhaximum, piusieurs positions de montage sont possibles,<br>comme indiqué ci-dessous.

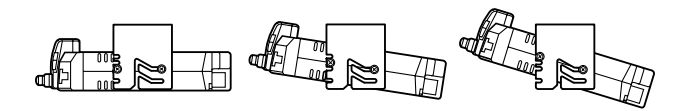

#### ■ **Procédures d'Installation**

- **1** Installer le support de montage dans le véhicule en utilisant les rondelles plates et les vis auto-serrantes fournies. 4 rondelles et 4 vis sont fournies.
	- • Le support peut être monté avec l'ouverture du support pour l'émetteur-récepteur dirigée vers le bas pour un montage sous le tableau de bord, ou avec l'ouverture vers le haut.
	- • Le support doit être installé de telle sorte que les 4 trous de vis sur chaque bord du support soient orientés en avant.

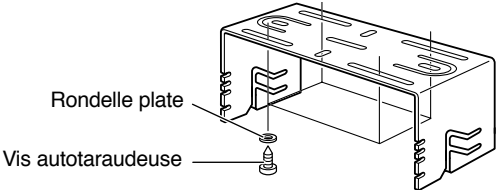

- **2** Positionner l'émetteur-récepteur, et insérer et serrer les vis à tête hexagonale SEMS et les rondelles fournies. 2 vis et 2 rondelles sont fournies pour chaque côté du support.
	- Vérifier à nouveau que toute la visserie est serrée pour éviter que les vibrations du véhicule ne desserrent le support ou l'émetteur-récepteur.

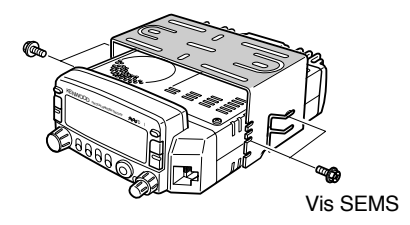

## **CONNEXION DU CÂBLE D'ALIMENTATION CC**

## ATTENTION

POSITIONNEZ LE CONNECTEUR D'ENTRÉE DE L'ALIMENTATION LE PLUS PRÈS POSSIBLE DE L'ÉMETTEUR-RÉCEPTEUR.

## ■ **Opération Mobile**

La batterie du véhicule doit avoir une caractéristique nominale de 12 V. Ne jamais connecter l'émetteur-récepteur à une batterie de 24 V. Toujours utiliser une batterie de véhicule de 12 V ayant une capacité de courant suffisante. Si le courant à l'émetteur-récepteur est insuffisant, l'affichage peut <sup>s</sup>'assombrir pendant l'émission, ou la puissance de sortie d'émission peut chuter de manière excessive.

- **1** Faire passer le câble d'alimentation CC fourni avec l'émetteur-récepteur directement aux bornes de la batterie du véhicule en localisant le parcours le plus court depuis l'émetteur-récepteur.
	- • En cas d'utilisation d'un filtre antiparasite, il doit être installé avec un isolateur pour éviter qu'il ne touche une partie métallique sur le véhicule.
	- • Il n'est pas recommandé d'utiliser la douille de l'allumecigare car certaines douilles d'allume-cigare induisent une chute de tension inacceptable.
	- • Le câble doit être isolé sur toute sa longueur afin d'être protégé de la chaleur, de l'humidité et des câbles/ circuit d'allumage secondaire (haute tension) du moteur.
- **2** Après avoir installé le câble, enrouler le porte-fusible de ruban résistant à la chaleur pour le protéger contre l'humidité. Bien fixer le câble sur toute sa longueur.
- **3** Pour éviter tout risque de court-circuit, déconnecter les autres câblages de la borne négative (–) de la batterie avant de connecter l'émetteur-récepteur.
- **4** Vérifier que la polarité des connexions est correcte et connecter le câble d'alimentation aux bornes de la batterie; le rouge se connecte à la borne positive (+), le noir se connecte à la borne négative (–).
	- • Utiliser toute la longueur du câble, sans en couper l'excès si le câble est plus long que nécessaire. En particulier, ne jamais retirer les portes-fusible du câble.

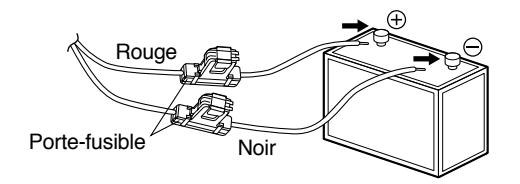

- **5** Reconnecter tous les fils déconnectés de la borne négative.
- **6** Connecter le câble d'alimentation CC au connecteur d'alimentation de l'émetteur-récepteur.
	- • Appuyer fermement sur les connecteurs pour bien enclencher les languettes de verrouillage.

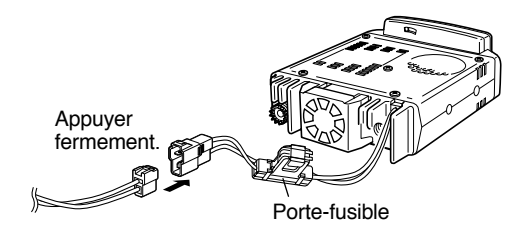

#### ■ **Opération de Station Fixée**

**1**

Pour utiliser cet émetteur-récepteur pour une opération de station fixée, vous aurez besoin d'une alimentation CC séparée de 13,8 V qui peut être achetée séparément. La capacité de courant d'alimentation recommandée est de 12A.

- **1** Connecter le câble d'alimentation CC à l'alimentation CC régulée et vérifier que les polarités sont correctes (Rouge: positive, Noir: négative).
	- NE PAS connecter directement l'émetteur-récepteur à une prise de courant CA.
	- • Utiliser le câble d'alimentation CC fourni pour connecter l'émetteur-récepteur à une alimentation régulée.
	- • Ne pas substituer un câble avec des fils de calibre plus petit.

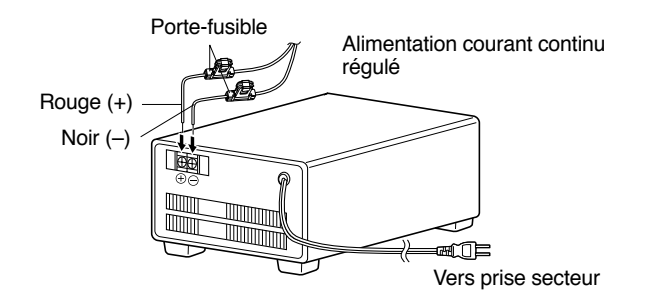

- **2** Connecter le connecteur d'alimentation CC de l'émetteurrécepteur au connecteur du câble d'alimentation CC.
	- • Appuyer fermement sur les connecteurs pour bien enclencher les languettes de verrouillage.

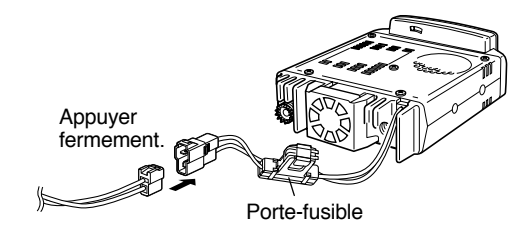

#### **Remarques:**

- $\overline{P}$ our profiter au mieux de toutes les possibilités de votre émetteur-récepteur, l'alimentation optionnelle suivante est recommandée: PS-33 (20,5 A, facteur d'utilisation 25%).
- Avant de connecter l'alimentation CC à l'émetteur-récepteur, veiller à éteindre l'émetteur-récepteur et à couper l'alimentation électrique CC.
- ◆ Ne pas brancher l'alimentation CC dans une prise de courant CA avant d'avoir fait tous les branchements.

#### ■ **Remplacement des Fusibles**

Si le fusible fond, déterminer en la cause, puis corriger le problème. Lorsque le problème a été résolu, remplacer le fusible. Si des fusibles nouvellement installés continuent à fondre, déconnecter le câble d'alimentation et contacter votre revendeur ou le centre de service le plus proche pour qu'ils vous aident.

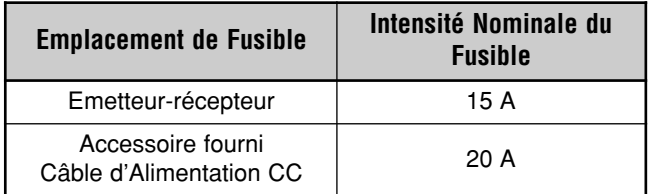

**PRECAUTION:** UTILISER SEULEMENT DES FUSIBLES DU TYPE ET DES CARACTERISTIQUES SPECIFIES.

**Remarque:** Si l'on utilise l'émetteur-récepteur pendant longtemps lorsque la batterie du véhicule n'a pas été complètement chargée, ou lorsque le moteur a été arrêté, la batterie peut se décharger et n'aura pas assez de réserve pour démarrer le véhicule. Eviter d'utiliser l'émetteur-récepteur dans ces conditions.

## **CONNEXION DE L'ANTENNE**

Avant l'emploi, vous devez tout d'abord installer une antenne efficace bien accordée. Le succès de votre installation mobile dépendra en grande partie du type d'antenne et de son installation correcte. L'émetteur-récepteur peut donner d'excellents résultats si l'on fait attention au système d'antenne et à son installation.

Votre choix d'antenne doit avoir une impédance de 50 Ω pour correspondre à l'impédance d'entrée de l'émetteur-récepteur. Utiliser une ligne d'alimentation coaxiale à faibles pertes ayant également une impédance caractéristique de 50  $\Omega$ . L'accouplement de l'antenne à l'émetteur-récepteur via des lignes d'alimentation ayant une impédance autre que 50 Ω réduit l'efficacité du système d'antenne et peut être la cause d'interférence pour les récepteurs de télévision à proximité, les récepteurs radio et autres appareils électroniques.

#### **PRECAUTION:**

- ◆ L'EMISSION SANS TOUT D'ABORD CONNECTER UNE ANTENNE OU AUTRE CHARGE CORRESPONDANTE PEUT ENDOMMAGER L'EMETTEUR-RECEPTEUR. TOUJOURS CONNECTER L'ANTENNE A L'EMETTEUR-RECEPTEUR AVANT DE COMMENCER UNE EMISSION.
- ◆ TOUTES LES STATIONS FIXES DOIVENT ETRE EQUIPEES D'UN PARATONNERRE POUR REDUIRE LE RISQUE D'INCENDIE, DE CHOC ELECTRIQUE ET DE DOMMAGE DE L'EMETTEUR-RECEPTEUR.

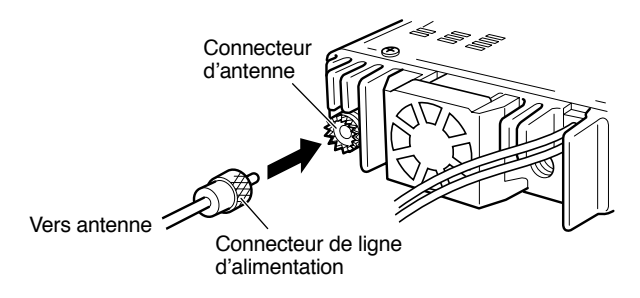

#### **CONNEXION DES ACCESSOIRES**

#### ■ **Haut-parleur externe**

Si vous envisagez d'utiliser un haut-parleur externe, choisissez-en un ayant une impédance de 8 Ω. La prise pour haut-parleur externe accepte une fiche mono (2 conducteurs) d'un diamètre de 3,5 mm (1/8 po). Les haut-parleurs SP-50B et SP-41 sont des modèles recommandés.

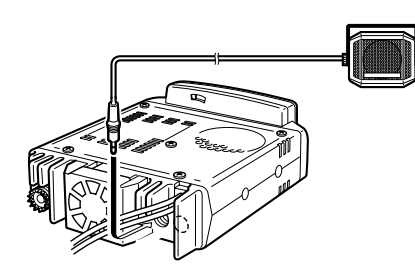

#### ■ **Microphone**

Pour communiquer dans les modes de voix, branchez un microphone de 600 Ω muni d'un connecteur modulaire à 8 broches sur le panneau avant de l'émetteur-récepteur. Enfoncez fermement la fiche jusqu'au déclic de la languette de blocage. Alimentation de

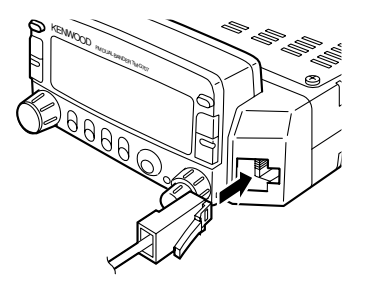

## **BRANCHEMENTS POUR ÉQUIPEMENT DE PAQUET**

Si vous prévoyez d'utiliser cet émetteur-récepteur pour une opération de paquet, vous aurez besoin de l'équipement suivant:

- Ordinateur personnel avec logiciel de communication
- •TNC (Contrôleur de node de terminal)
- •Alimentation de TNC
- Câble RS-232C
- •Fiche mini DIN 6 broches (PG-5A en option)

En ce qui concerne les broches de connecteur, se référer à "TRANSMISSION PAR PAQUETS" {page 61}.

#### **Remarques:**

- ◆ Ne pas utiliser simultanément la même source d'alimentation entre l'émetteur-récepteur et le TNC.
- ◆ Réserver un espace aussi large que possible entre l'émetteurrécepteur et l'ordinateur pour réduire les bruits capturés par l'émetteur-récepteur.
- ◆ Une extrémité du câble PG-5A en option n'est pas dotée du connecteur. Fixer un connecteur approprié pour le branchement sur le connecteur TNC.

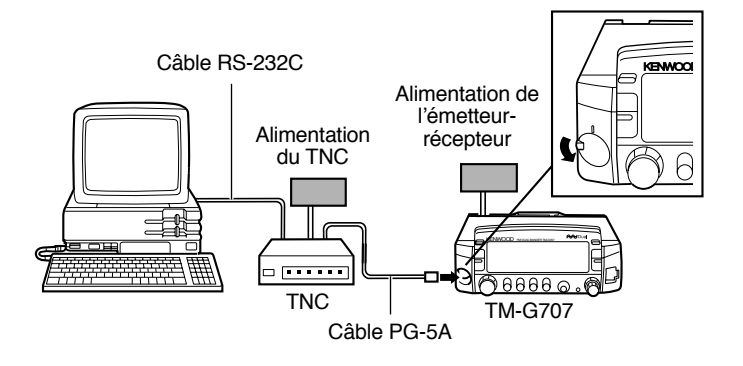

## **YOUR FIRST QSO VOTRE PREMIER QSO**

Si vous avez l'habitude de vous débarrasser des modes d'emploi en même temps que les cartons d'emballage, ne le faites pas cette fois-ci! Les 7 étapes qui suivent vous mettront sur les ondes en un rien de temps pour votre premier QSO. Vous pouvez donc goûter à l'euphorie qui accompagne le premier essai d'un nouvel émetteur-récepteur.

Après avoir manipulé l'appareil pendant un moment, assoyez-vous confortablement, un verre à la main s'il le faut, et prenez quelques heures pour lire le mode d'emploi. Cela ne sera pas du temps perdu.

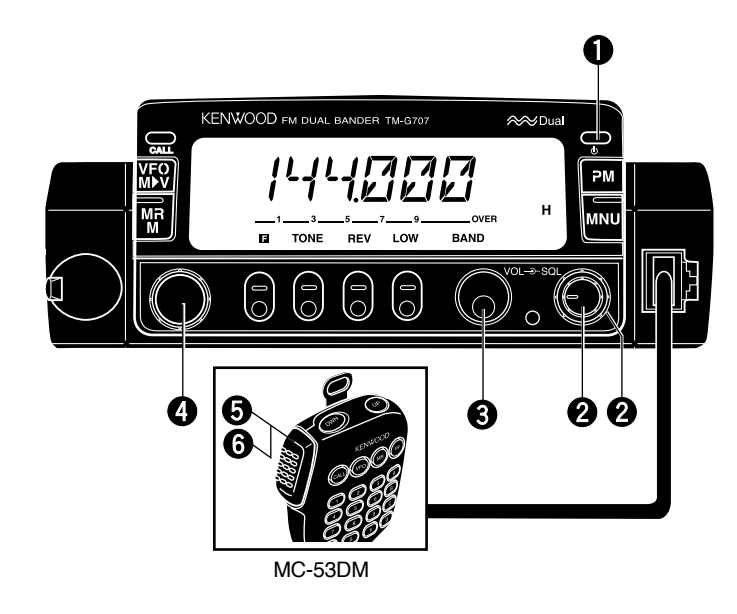

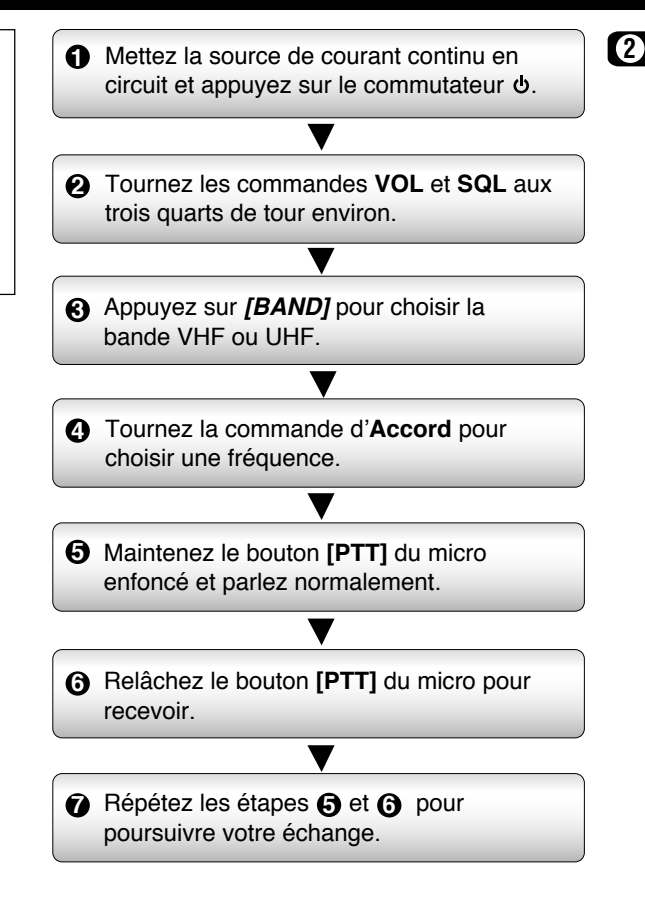

## **MODE DE BASE DE L'ÉMETTEUR-RÉCEPTEUR**

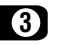

Cette section vous présente les modes de base que vous pouvez utiliser.

#### **Mode VFO**

Appuyez sur **[VFO]** pour sélectionner ce mode. Dans ce mode, vous pouvez changer la fréquence d'exploitation au moyen de la commande d'**Accord** ou des touches **[UP]**/ **[DWN]** du micro.

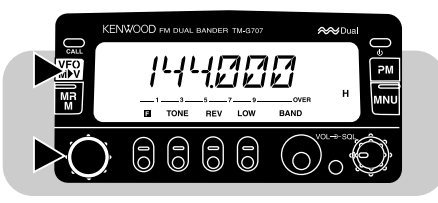

#### **Mode Rappel mémoire**

Appuyez sur **[MR]** pour sélectionner ce mode. Dans ce mode, vous pouvez, au moyen de la commande d'**Accord** ou des touches **[UP]**/ **[DWN]** du micro, modifier les canaux mémoire dans lesquels vous avez sauvegardé des fréquences et d'autres données. Pour plus de détails, reportez-vous à la section "CANAUX MÉMOIRE" {page 27}.

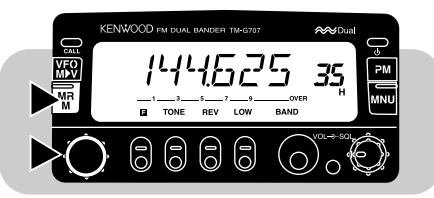

### **Mode Mémoire programmable (PM)**

Appuyez sur **[PM]** pour sélectionner ce mode. Dans ce mode, vous pouvez, grâce aux touches **[1]** à **[4]**, choisir un environnement d'exploitation sauvegardé dans l'un des canaux PM {page 36}.

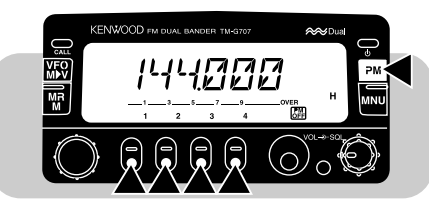

#### **Mode Menu**

Appuyez sur **[MNU]** pour sélectionner ce mode. Ce mode vous permet de modifier le réglage des paramètres du menu au moyen de la commande d'**Accord** ou des touches **[UP]**/ **[DWN]** du micro. Pour plus de détails, reportez-vous à la section "UTILISATION DU MENU" {page 19}.

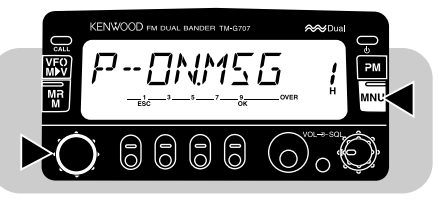

#### **Mode de fonctionnement simplifié**

Appuyez sur **[MNU]+[ ]** pour sélectionner ce mode. Dans ce mode, seules les fonctions de base sont disponibles et les procédures de mise en mémoire sont simplifiées. Vous pouvez privilégier ce mode si vous utilisez presque uniquement les fonctions de base. Pour plus de détails, reportez-vous à la section "FONCTIONNEMENT SIMPLIFIÉ" {page 18}.

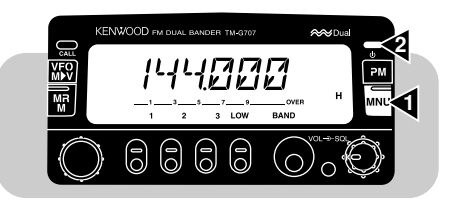

## **AFFICHAGE DES FONCTIONS DES TOUCHES**

Des étiquettes apparaissent au bas de l'afficheur pour indiquer la fonction courante de chacune des 5 touches du panneau avant. L'italique est utilisé pour identifier ces 5 touches dans la description des différentes opérations. Après avoir appuyé sur **[F]**, appuyez de nouveau sur **[F]** ou attendez 10 secondes pour rétablir l'état initial.

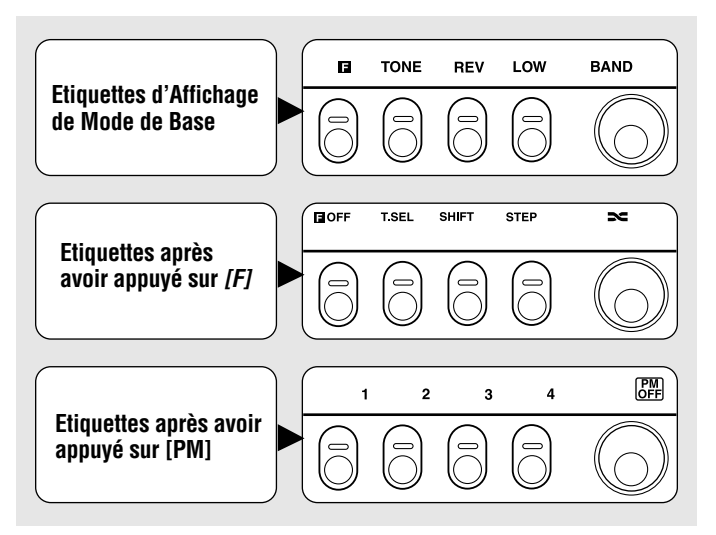

**Remarque:** Après avoir appuyé sur **[F]**, vous avez environ 10 secondes pour appuyer sur la touche appropriée, sinon l'affichage revient à son état initial.

#### **PANNEAU AVANT**

**Remarque:** Cette section ne décrit que les fonctions principales des commandes et des boutons du panneau avant. Pour les fonctions qui ne sont pas abordées ici, reportez-vous aux sections appropriées.

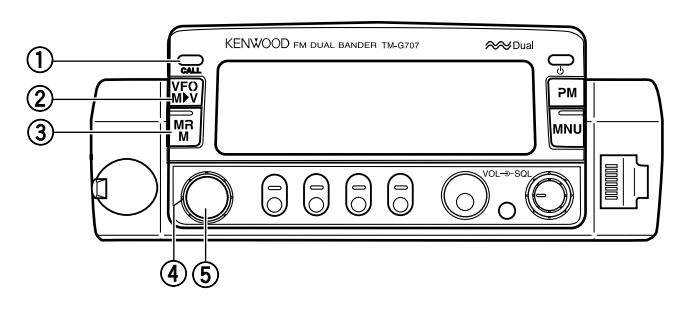

#### $(1)$  **Bouton CALL**

Ce bouton permet de rappeler le canal d'appel {page 31}. Il permet aussi d'amorcer ou d'arrêter le balayage du canal d'appel/VFO {page 43} (en mode VFO) ou le balayage du canal d'appel/mémoire {page 43} (en mode Rappel mémoire).

#### **(2) Bouton VFO**

Ce bouton permet de sélectionner le mode VFO. Dans ce mode, il est possible de changer la fréquence d'exploitation au moyen de la commande d'**Accord** ou des touches **[UP]**/ **[DWN]** du micro. Il permet aussi:

- D'amorcer ou d'arrêter le balayage VFO pour toute la gamme VFO {page 40}.
- D'amorcer ou d'arrêter le balayage de programme d'une plage de fréquences programmée {page 43}.

#### e **Bouton MR**

Ce bouton permet de sélectionner le mode Rappel mémoire {page 29}. Dans ce mode, il est possible de modifier les canaux mémoire au moyen de la commande d'**Accord** ou des touches **[UP]**/ **[DWN]** du micro. Permet aussi d'amorcer ou d'arrêter le balayage mémoire {page 40}.

#### r **Commande d'Accord**

Cette commande permet de choisir:

- Les fréquences d'exploitation, en mode VFO {page 16}.
- •Les canaux mémoire, en mode Rappel mémoire {page 29}.
- Les numéros de menu en mode Menu {page 19}.

Cette commande sert à de nombreux autres usages.

#### **(5) Bouton MHz**

Ce bouton permet de sélectionner le mode MHz. Dans ce mode, vous pouvez changer la fréquence d'exploitation par pas de 1 MHz ou de 10 MHz {page 16} au moyen de la commande d'**Accord** ou des touches **[UP]**/ **[DWN]** du micro. Il permet aussi d'amorcer ou d'arrêter le balayage d'un MHz {page 41}.

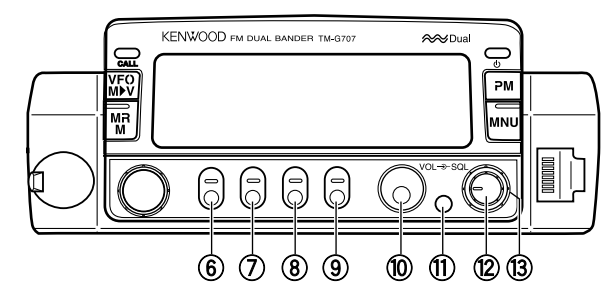

#### y **Touche F (fonction)**

Cette touche permet de sélectionner les différentes fonctions accessibles au moyen des touches multifonctions.

#### **(7) Touche TONE**

Cette touche permet d'activer ou de désactiver les fonctions Tonalité {page 24} et CTCSS {page 46}. Elle permet aussi d'activer ou de désactiver l'Identification automatique de la fréquence de tonalité {page 47}.

#### **(8) Touche REV**

Cette touche permet d'interchanger la fréquence d'émission et la fréquence de réception lorsqu'elles sont décalées normalement {page 23} ou lorsqu'on utilise un canal mémoire dédoublé irrégulier {page 28}.

#### o **Touche LOW**

Cette touche permet de régler la puissance d'émission à Haute, Moyenne ou Basse {page 17}.

#### !0 **Bouton BAND**

Ce bouton permet de choisir la bande VHF ou UHF. Pour certaines versions, vous pouvez aussi choisir la bande à 118 MHz.

#### !1 **Bouton DIM**

Ce bouton permet de choisir un des 5 niveaux d'éclairage de l'afficheur (FERMÉ inclus) {page 56}.

#### !2 **Commande VOL**

Ce bouton permet de régler le niveau de réception audio de votre haut-parleur {page 15}.

#### !3 **Commande SQL**

Ce bouton permet de régler le seuil de blocage silencieux {page 15}. Cela vous permet de bloquer le haut-parleur lorsque vous ne recevez aucune station.

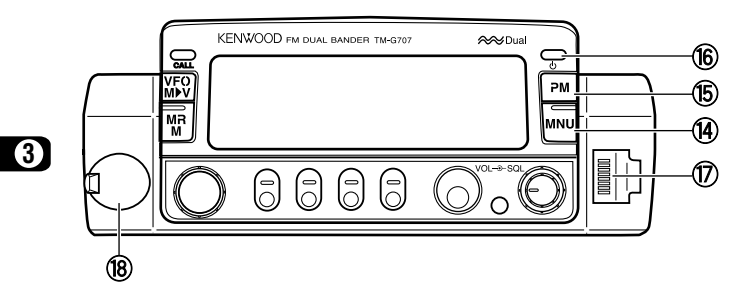

#### !4 **Bouton MNU**

Ce bouton permet de sélectionner le mode Menu {page 19}.

#### !5 **Bouton PM**

Ce bouton permet de sélectionner le mode Mémoire programmable {page 36}.

#### !6 **Commutateur (ALIMENTATION)**

Ce commutateur permet de mettre l'appareil sous/hors tension {page 15}.

#### !7 **Prise de microphone**

Insérez la fiche de connexion modulaire à 8 broches jusqu'au déclic de la languette de blocage.

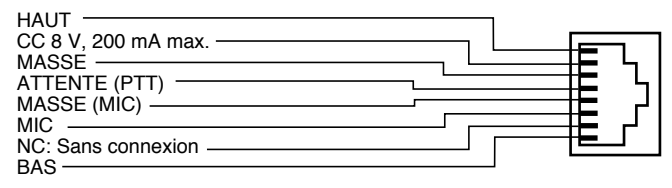

#### !8 **Prise de DONNÉES**

Connectez un contrôleur de terminal nodal (TNC) pour la transmission par paquets. La fiche doit être du type mini DIN à 6 broches {page 6}.

## **PANNEAU ARRIÈRE**

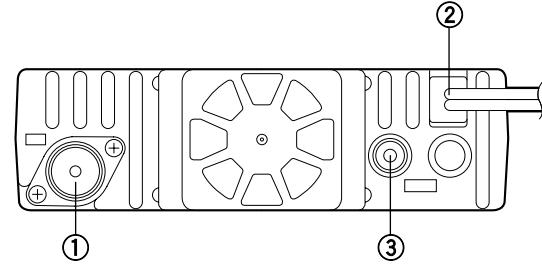

#### q **Prise d'antenne**

Permet de connecter une antenne externe {page 5}. Pour effectuer une émission d'essai, connectez une antenne de simulation au lieu de l'antenne réelle. Le système d'antenne ou l'antenne de simulation doit avoir une impédance de 50 Ω. Le TM-G707E accepte un connecteur mâle de type N tandis que les autres versions acceptent un connecteur mâle PL-259. Cet émetteur-récepteur ne dispose que d'une seule prise d'antenne en raison de la présence d'un duplexeur incorporé.

#### w **Câble d'arrivée d'alimentation 13,8 V CC**

Permet de raccorder l'appareil à une source d'alimentation de 13,8 V CC. Utilisez le câble d'alimentation CC fourni {pages 3 et 4}.

#### e **Prise de haut-parleur**

Pour une meilleure qualité sonore, vous pouvez connecter un haut-parleur externe optionnel. Cette prise accepte une fiche de 3,5 mm (1/8 po) de diamètre, à 2 conducteurs. Reportez-vous à la page 6 pour plus de détails. La prise de droite n'est pas disponible.

#### **MICROPHONE**

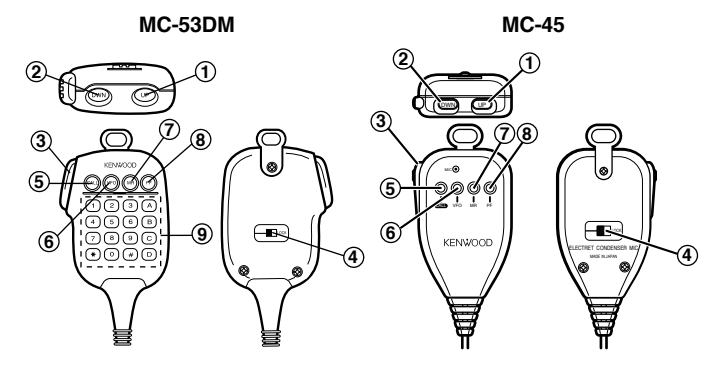

#### $(1)$  Touche UP

#### **Touche DWN**

Ces touches permettent d'augmenter ou de diminuer la fréquence d'exploitation, le numéro du canal mémoire, le numéro de menu, etc. Pour répéter une action, maintenez simplement le bouton enfoncé. Ces boutons permettent aussi de passer d'une valeur à une autre dans le cas des fonctions à réglages multiples.

#### e **Bouton PTT (Poussez-pour-parler)**

Maintenez enfoncé pour émettre, puis relâchez pour recevoir.

#### r **Commutateur LOCK**

Ce commutateur permet de verrouiller toutes les touches du microphone, à l'exception du bouton **[PTT]** et du clavier DTMF, le cas échéant.

- (5) **Touche CALL**
- y **Touche VFO**
- **(7)** Touche MR

Ces touches sont identiques aux boutons **CALL**, **VFO** et **MR** du panneau avant et elles peuvent être reprogrammées au besoin {page 50}.

i **Touche PF**

L'effet de cette touche dépend de la fonction affectée à la fonction programmable "PF1" au n° 20 du menu {page 51}. Reportez-vous à la section "TOUCHES DE FONCTION PROGRAMMABLES (PF)" {page 50}.

#### o **Clavier DTMF (MC-53DM seulement)**

Le clavier à 16 touches est utilisé pour les fonctions DTMF {page 48} ou pour entrer directement une fréquence ou un numéro de canal mémoire {page 54}.

## **INDICATEURS**

**3**

L'afficheur présente de nombreux indicateurs qui vous informent des sélections courantes. Il est parfois difficile de se rappeler la signification de toutes ces indications ou comment les annuler. Dans ce cas, le tableau ci-dessous vous sera très utile.

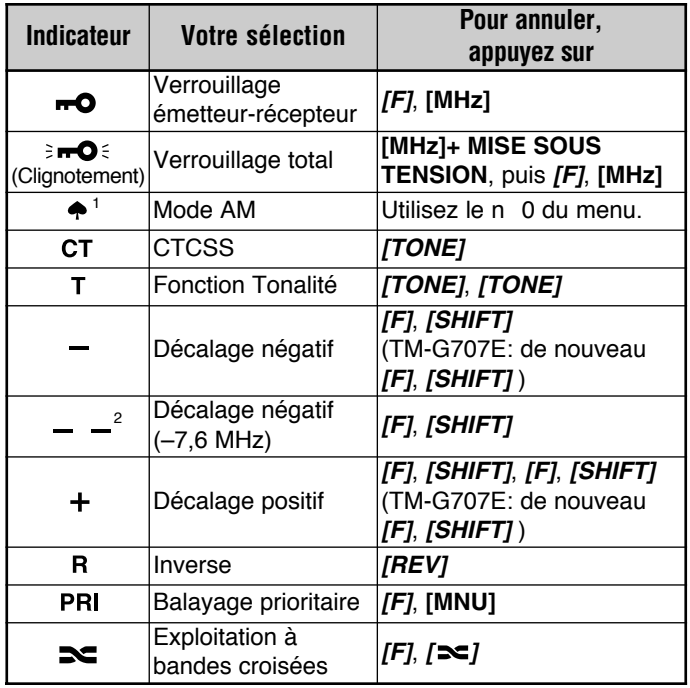

<sup>1</sup> É.-U./ Canada seulement

<sup>2</sup> TM-G707E seulement

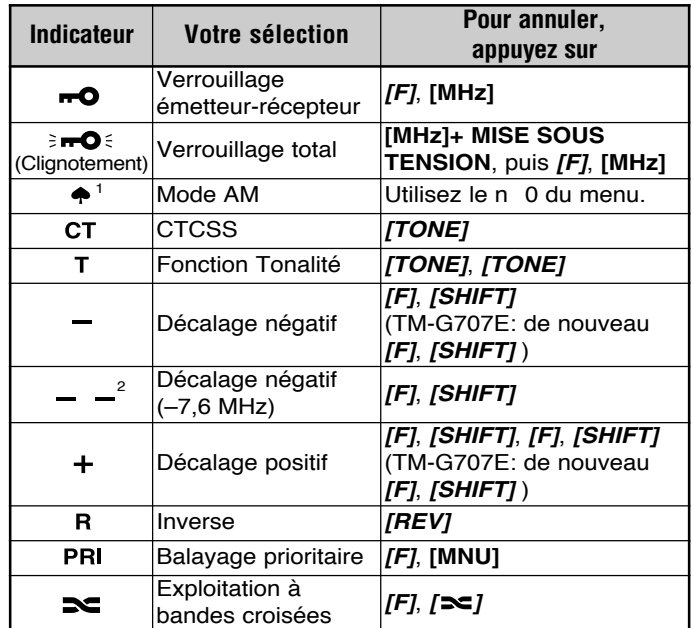

**Sur réception d'un signal:**

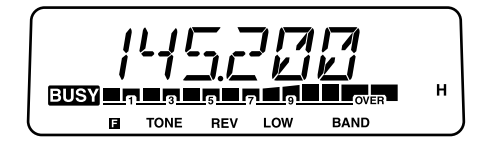

- "BUSY" apparaît à l'afficheur lorsque le silencieux est actif {page 15}.
- Le S-mètre affiche la force des signaux reçus.

## **MISE SOUS/HORS TENSION**

- **1** Mettez la source d'alimentation CC en circuit.
	- En mode d'exploitation mobile, sautez cette étape.
- **2** Appuyez sur le commutateur  $\Phi$  (ALIMENTATION) pour mettre l'émetteur-récepteur sous tension.

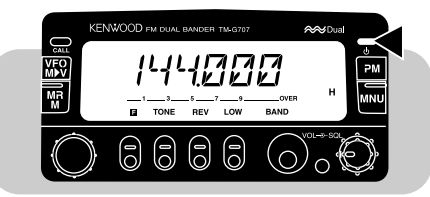

- **3** Pour mettre l'émetteur-récepteur hors tension, appuyez de nouveau sur  $\Phi$  (ALIMENTATION).
	- Dans le cas d'une installation fixe, une fois l'émetteurrécepteur sous tension, il peut être allumé/éteint simplement au moyen du commutateur d'alimentation CC.

## **RÉGLAGE DU VOLUME**

Tournez la commande **VOL** dans le sens des aiguilles d'une montre pour augmenter le volume, et dans le sens contraire pour le diminuer.

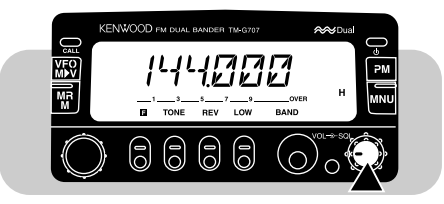

## **RÉGLAGE DU SILENCIEUX**

Le but du silencieux est de réduire l'intensité du bruit émis par le haut-parleur en l'absence de signal utile (silencieux actif). Lorsque le niveau du silencieux est correctement établi, vous <sup>n</sup>'entendez un son (silencieux inactif) que lorsque le signal d'une station est actuellement reçu.

Tournez tout juste la commande **SQL** pour éliminer le bruit de fond en l'absence de signal.

• Plus vous tournez vers la droite, plus le signal doit être intense pour que le silencieux le laisse passer.

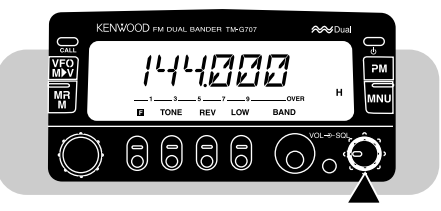

**Remarque:** Le point auquel le bruit ambiant à une fréquence donnée disparaît, appelé seuil de blocage silencieux, est fonction de la fréquence.

## **SÉLECTION D'UNE BANDE**

Appuyez sur **[BAND]** pour choisir la bande VHF ou UHF.

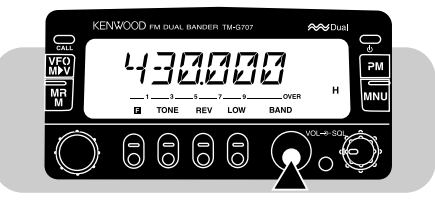

## **SÉLECTION DES FRÉQUENCES**

#### ■ **Commande d'Accord**

L'usage de la commande d'**Accord** est pratique si vous avez facilement accès au panneau avant de l'émetteur-récepteur et que les fréquences à sélectionner sont voisines de la fréquence courante.

**1** Appuyez sur **[VFO]** pour sélectionner le mode VFO.

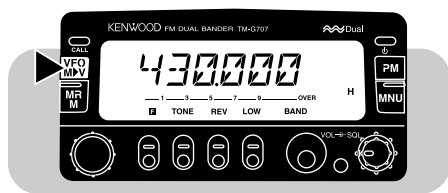

**2** Tournez la commande d'**Accord** dans le sens des aiguilles d'une montre pour augmenter la fréquence, ou en sens contraire pour la diminuer.

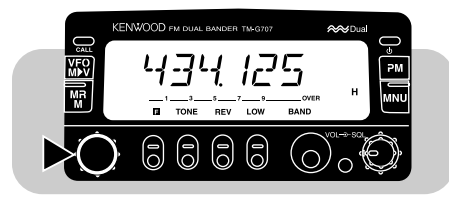

- • Vous pouvez aussi choisir les fréquences au clavier du section "ENTRÉE DIRECTE AU CLAVIER" {page 54}.
- Pour changer les fréquences par pas de 1 MHz, appuyez d'abord sur **[MHz]**. Appuyez à nouveau sur **[MHz]** pour annuler le pas de 1 MHz.

 Pour changer les fréquences par pas de 10 MHz, appuyez d'abord sur **[F]+[MHz]**; ne maintenez pas la touche **[F]** enfoncée durant plus d'une seconde. Appuyez sur **[F]** pour annuler le pas de 10 MHz; appuyez sur **[MHz]** pour activer le pas de 1 MHz.

**Remarque:** Si vous ne pouvez pas choisir une fréquence particulière, vous devez changer le pas de fréquence. Pour plus de détails, reportez-vous à la section "CHANGEMENT DU PAS DE FRÉQUENCE" {page 55}.

#### ■ **Touches [UP]/ [DWN] du micro**

Les touches **[UP]**/ **[DWN]** du micro sont pratiques pour choisir une fréquence en mode d'exploitation mobile ou lorsque vous ne vous trouvez pas immédiatement devant votre émetteurrécepteur.

Appuyez une fois sur la touche **[UP]** ou **[DWN]** du micro pour changer la fréquence d'un pas dans la direction indiquée sur la touche.

- Maintenir une de ces touches enfoncée permet de passer successivement d'une fréquence à l'autre au pas établi. Relâchez la touche pour interrompre le défilement successif des fréquences.
- Pour changer les fréquences par pas de 1 MHz (ou de 10 MHz), appuyez d'abord sur **[MHz]** (ou sur **[F]+[MHz]**).

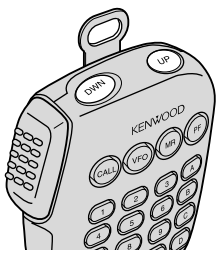

MC-53DM

## **ÉMISSION**

- **1** Lorsque vous êtes prêt à émettre, maintenez le bouton **[PTT]** du micro enfoncé et parlez d'une voix normale.
	- "ON AIR" et le wattmètre RF apparaissent à l'afficheur.

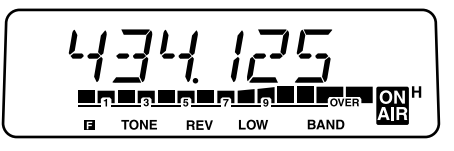

- Le fait de parler trop près du microphone, ou trop fort, peut augmenter la distorsion et réduire l'intelligibilité de votre signal à la station de réception.
- Le wattmètre RF indique la puissance relative de l'émission.
- **2** Après avoir parlé, relâchez le bouton **[PTT]** du micro.

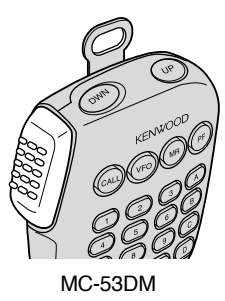

#### ■ **Sélection de la puissance de sortie**

Il est approprié, et exigé par la loi, de choisir la puissance la plus basse qui permette une communication fiable. Dans le cas d'une alimentation à batterie, une puissance d'émission plus basse vous assurera une durée de fonctionnement plus longue avant de devoir la recharger. La diminution de puissance réduit également les risques d'interférence avec les autres usagers de la bande.

Appuyez sur **[LOW]** pour choisir entre la puissance haute ("H"), moyenne ("M") ou basse ("L"). La puissance haute est sélectionnée par défaut.

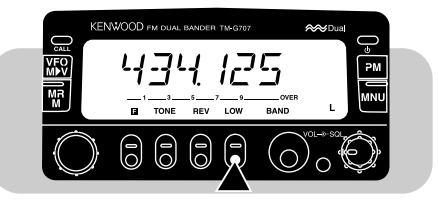

#### **PRECAUTION:**

- ◆ N'ÉMETTEZ PAS À HAUTE PUISSANCE PENDANT UNE PÉRIODE PROLONGÉE; L'ÉMETTEUR-RÉCEPTEUR POURRAIT SURCHAUFFER ET NE PLUS FONCTIONNER NORMALEMENT.
- ◆ UNE ÉMISSION CONTINUE ENTRAÎNE LA SURCHAUFFE DU DISSIPATEUR DE CHALEUR. NE TOUCHEZ JAMAIS AU DISSIPATEUR DE CHALEUR LORSQU'IL PEUT ÊTRE CHAUD.

**Remarque:** Lorsque l'émetteur-récepteur surchauffe en raison d'une température ambiante élevée ou d'une émission continue, le circuit de protection peut entrer en fonction pour abaisser la puissance d'émission.

## **FONCTIONNEMENT SIMPLIFIÉ**

Si vous venez juste d'obtenir une licence de radioamateur et que, pour l'instant, vous ne désirez utiliser que les fonctions de base, pensez au mode de fonctionnement simplifié. Puisque dans ce mode seules les fonctions de base sont disponibles, vous n'avez pas besoin d'étudier les fonctions plus évoluées.

Dans ce mode vous pouvez, à l'appui d'une seule touche, mettre une fréquence simplex dans 3 canaux mémoire différents; les deux bandes se partagent les canaux.

Appuyez sur **[MNU]+[ ]** pour entrer en mode de fonctionnement simplifié ou en sortir.

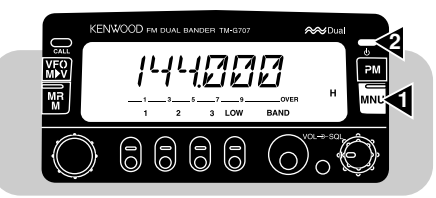

**Remarque:** Les réglages effectués en mode de fonctionnement simplifié sont indépendants de ceux effectués en mode normal.

Les touches et fonctions disponibles sont énumérées dans le tableau suivant. Les commandes **VOL** et **SQL** sont aussi fonctionnelles.

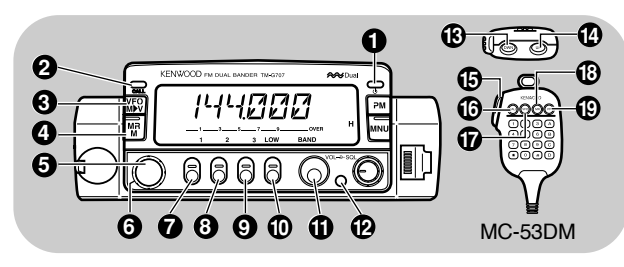

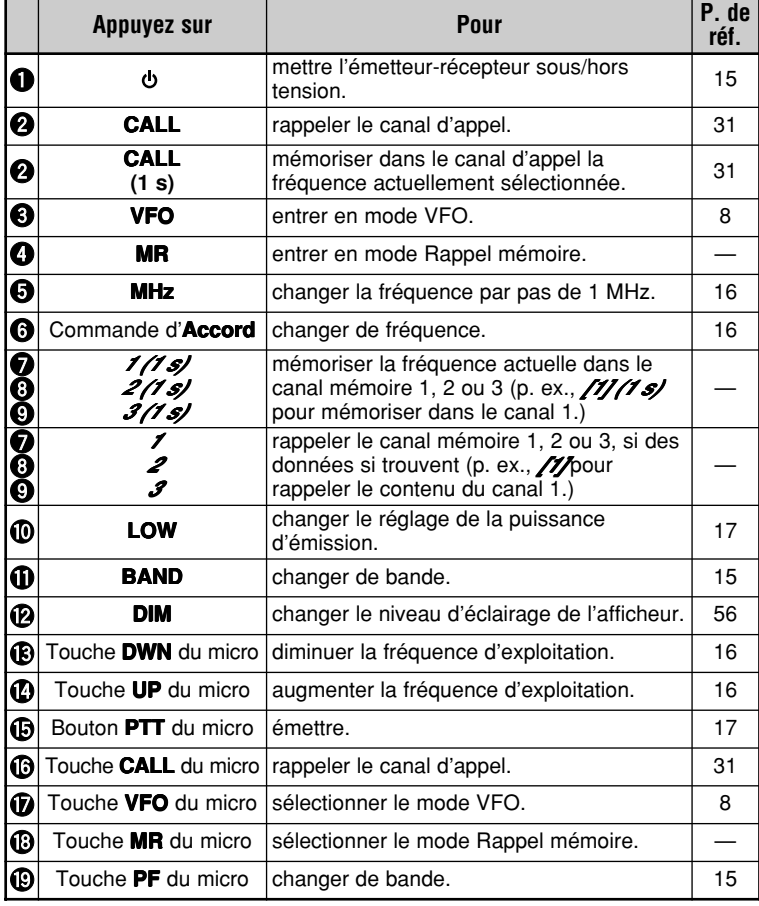

## **QU'EST-CE QU'UN MENU?**

Nombre de fonctions de cet émetteur-récepteur sont sélectionnées ou configurées par le biais d'un menu présenté à l'afficheur plutôt que par des commandes manuelles sur l'appareil lui-même. Dès que vous serez familier avec l'affichage du menu, vous apprécierez sa souplesse d'emploi.

## **ACCÈS AU MENU**

- **1** Choisissez la bande désirée.
	- Pour certains n° du menu, vous pouvez choisir un réglage différent pour chaque bande.
- **2** Appuyez sur **[MNU]** pour entrer en mode Menu.
	- Le dernier n° de menu demandé apparaît.

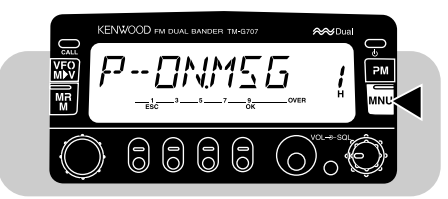

- **3** Tournez la commande d'**Accord** ou appuyez sur les touches **[UP]**/ **[DWN]** du micro pour choisir un n° du menu.
	- Les étiquettes "ESC" et "OK" apparaissent pour identifier les touches.
	- Appuyez sur **[ESC]** si vous désirez annuler votre sélection et rétablir l'affichage précédent.

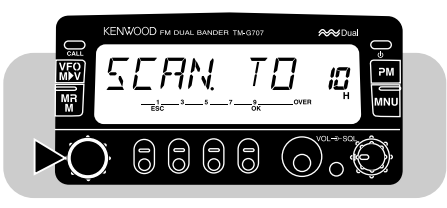

- **4** Appuyez sur **[OK]**.
	- " $\blacktriangleright$ " apparaît aussi pour certains n° du menu. Pour les étapes suivantes, reportez-vous aux sections appropriées du présent manuel.
- **5** Tournez la commande d'**Accord** ou appuyez sur les touches **[UP]**/ **[DWN]** du micro pour modifier le réglage.

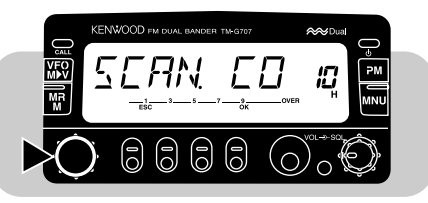

**6** Appuyez de nouveau sur **[OK]** pour terminer le réglage et quitter le mode Menu.

**Remarque:** Vous avez environ 10 secondes à chaque étape pour appuyer sur une touche ou tourner la commande d'**Accord**, sinon le mode précédent est rétabli.

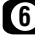

#### **CONFIGURATION DU MENU**

**Remarque:** Dans le cas des fonctions ombragées du menu, choisissez d'abord la bande (VHF ou UHF) avant d'entrer en mode Menu.

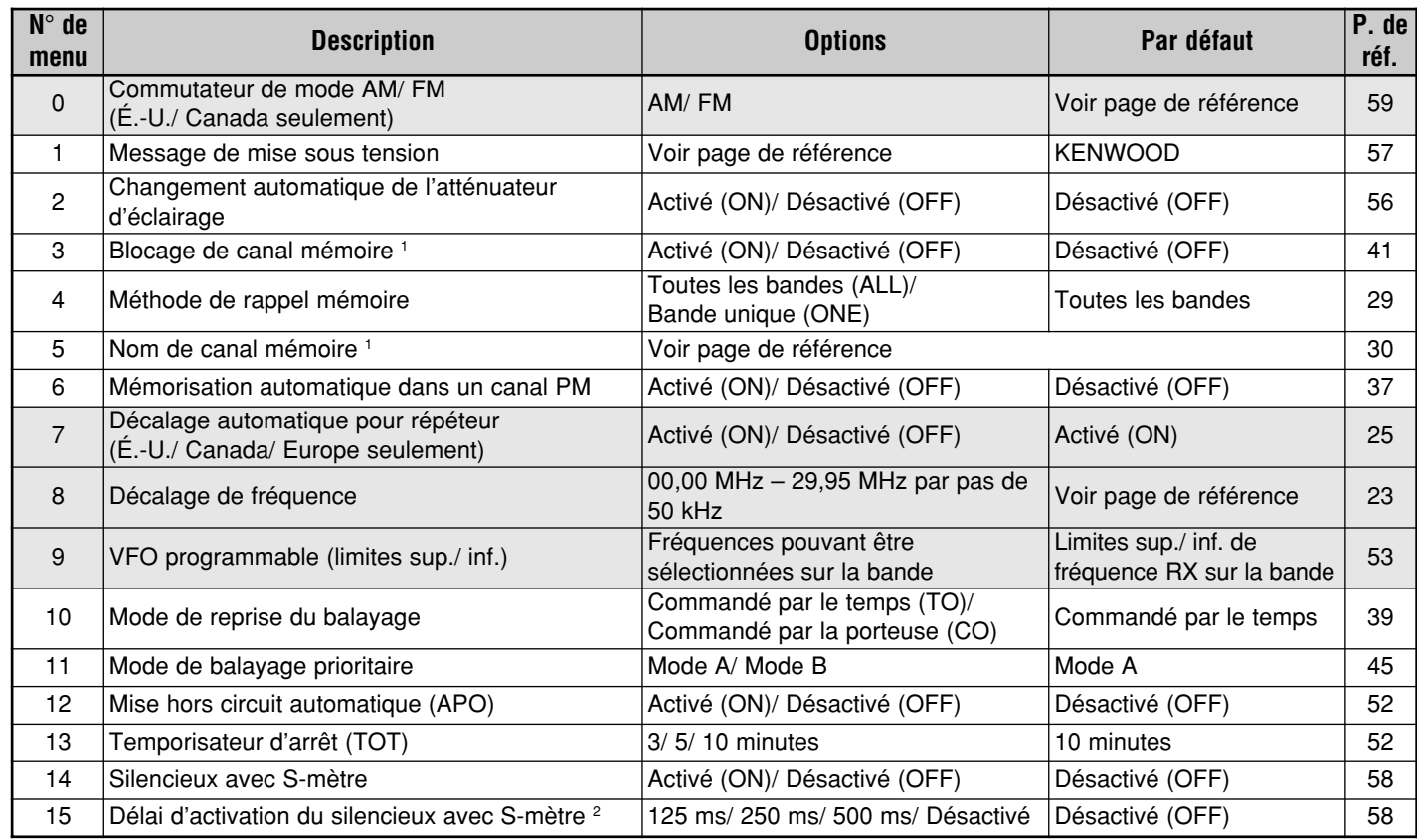

 $1$  Les n° 3 et 5 du menu ne peuvent être choisis qu'après le rappel d'un canal mémoire.

 $2$  Le n° 15 du menu ne peut être choisi que lorsque le réglage silencieux avec S-mètre est activé.

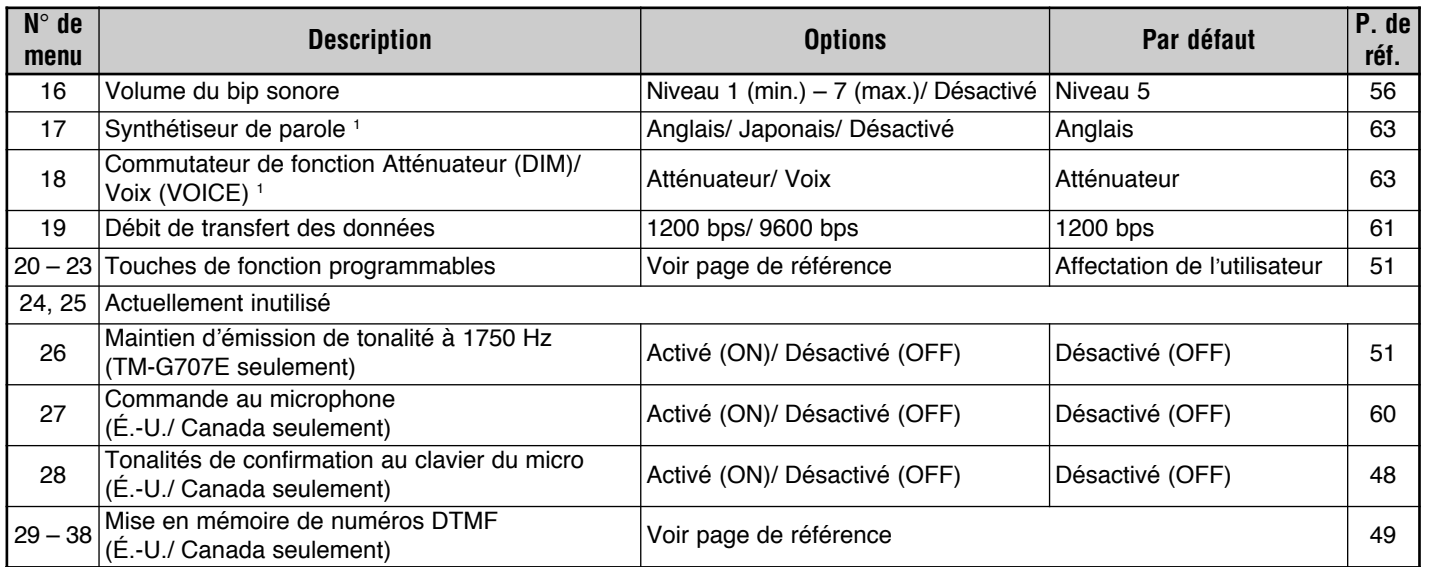

<sup>1</sup> Les n° 17 et 18 du menu ne peuvent être choisis que si le VS-3 optionnel est installé.

## **UTILISATION DES RÉPÉTEURS**

Les répéteurs sont souvent installés et entretenus par des clubs radio, parfois même en coopération avec les entreprises locales oeuvrant dans l'industrie des communications.

En comparaison avec la communication simplex, vous pouvez habituellement émettre sur de plus grandes distances à l'aide d'un répéteur. Les répéteurs sont généralement situés au haut d'une montagne ou à d'autres endroits élevés. Ils fonctionnent souvent à une puissance apparente rayonnée (ERP) supérieure à celle d'une station de base typique. Cette combinaison d'élévation et de ERP élevée permet des transmissions sur des distances considérables.

## **TX:** 144,725 MHz **Tonalité TX:** 88,5 Hz **TX:** 144,725 MHz **Tonalité TX:** 88,5 Hz **RX:** 145,325 MHz

**RX:** 145,325 MHz

## **ACCÈS AUX RÉPÉTEURS**

La plupart des répéteurs de voix de radioamateur utilisent une fréquence de réception différente de la fréquence d'émission. Vous pouvez établir une fréquence séparée d'émission en choisissant un décalage de fréquence et un sens de décalage par rapport à la fréquence de réception. De plus, certains répéteurs exigent que l'émetteur-récepteur émette une tonalité avant l'utilisation du répéteur. Pour émettre cette tonalité, activez la fonction Tonalité et choisissez une fréquence de tonalité.

La fréquence de la tonalité, le sens du décalage et le décalage de fréquence requis dépendent du répéteur utilisé. Consultez la source locale de référence pour le répéteur en question.

#### **Procédure d'accès à un répéteur**

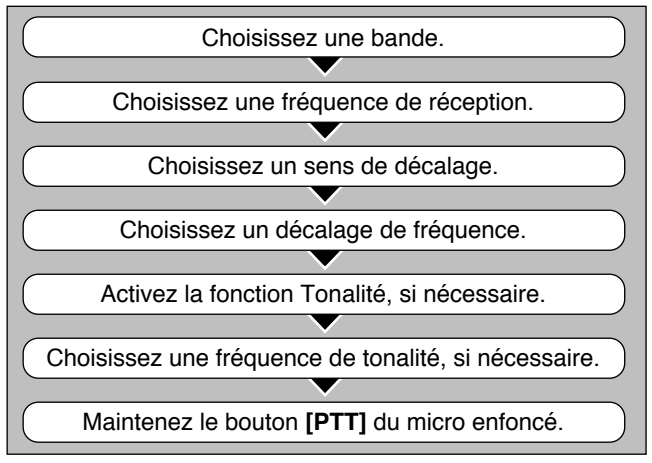

#### ■ **Choix du sens de décalage**

Faites un choix selon que vous désirez une fréquence d'émission plus haute (+) ou plus basse (–) que la fréquence de réception.

- **1** Choisissez la bande désirée.
- **2** Appuyez sur **[F]**, **[SHIFT]**.
	- Chaque fois que vous répétez cette combinaison de touches, le sens du décalage change comme suit:

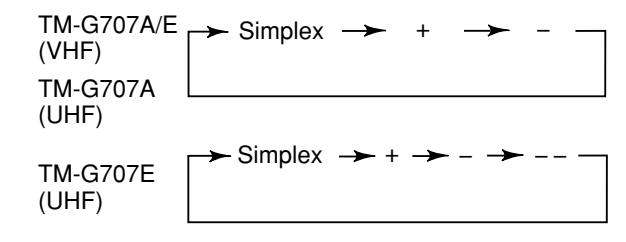

- **Remarques:**<br>♦ *Si la fréquence d'émission décalée sort des limites de* fréquences d'émission permises, l'émission est bloquée. Employez l'une des méthodes suivantes pour ramener la fréquence d'émission dans les limites permises:
	- Déplacez la fréquence de réception un peu plus à l'intérieur de la bande.
	- Changez le sens du décalage.
- ◆ Il est impossible de changer le sens du décalage en cours d'émission ou si vous utilisez un canal mémoire dédoublé irrégulier.

**TM-G707E seulement:** Si vous choisissez "--" comme sens du décalage, vous ne pouvez pas changer le décalage de fréquence par défaut (7,6 MHz).

#### ■ **Choix du décalage de fréquence**

Choisissez l'écart à établir entre la fréquence de réception et la fréquence d'émission. Le décalage de fréquence par défaut sur la bande VHF est de 600 kHz, peu importe l'appareil; la valeur par défaut sur la bande UHF est de 5 MHz (TM-G707A) ou de 1,6 MHz (TM-G707E).

- **1** Choisissez la bande désirée.
- **2** Appuyez sur **[MNU]** pour entrer en mode Menu.
- **3** Sélectionnez l'entrée n° 8 du menu (OFS).

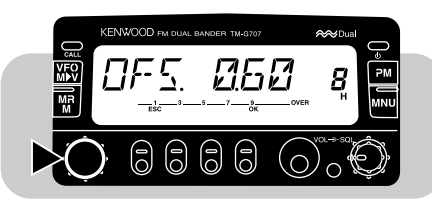

- **4** Appuyez sur **[OK]**, puis choisissez le décalage de fréquence approprié.
	- • La gamme permise s'étend de 00,00 MHz à 29,95 MHz, par pas de 50 kHz.

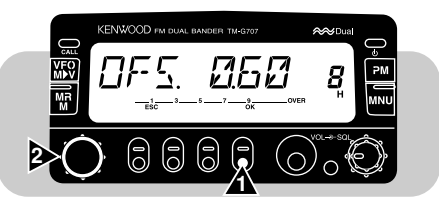

**5** Appuyez de nouveau sur **[OK]** pour terminer le réglage et quitter le mode Menu.

**Remarque:** Après avoir changé le décalage de fréquence, la nouvelle valeur est aussi utilisée par la fonction de Décalage automatique pour répéteur.

#### ■ **Activation de la fonction de tonalité**

- **1** Choisissez la bande désirée.
- **2** Appuyez sur **[TONE]** pour activer la fonction Tonalité.
	- Chaque fois que vous appuyez sur **[TONE]**, le réglage change comme suit:

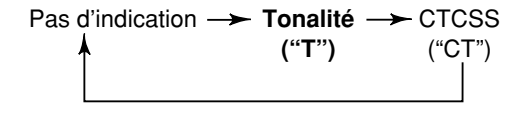

**7**

**TM-G707E seulement:** Lorsque vous accédez à un répéteur qui exige une tonalité de 1750 Hz, vous n'avez pas besoin d'activer la fonction Tonalité. Peu importe le choix que vous faites ici, lorsque vous appuyez sur la touche PF du micro à laquelle la fonction tonalité de 1750 Hz a été assignée {page 51}, l'émetteur-récepteur émet une tonalité de 1750 Hz.

#### ■ **Choix d'une fréquence de tonalité**

- **1** Choisissez la bande désirée.
- **2** Appuyez sur **[TONE]** pour activer la fonction de Tonalité.
- **3** Appuyez sur **[F]**, **[T.SEL]**.
	- La fréquence de tonalité courante apparaît et clignote à l'afficheur. La valeur par défaut est de 88,5 Hz.

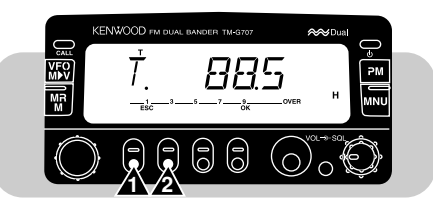

**4** Tournez la commande d'**Accord** ou appuyez sur les touches **[UP]**/ **[DWN]** du micro pour choisir une fréquence de tonalité.

**5** Appuyez sur **[OK]** pour terminer le réglage.

**TM-G707E seulement:** Pour émettre une tonalité de 1750 Hz, assignez la fonction tonalité de 1750 Hz à l'une des touches de fonction programmables (PF) du microphone {page 51}.

**Remarque:** Si vous sauvegardez les tonalités dans les canaux mémoire, vous n'aurez pas besoin chaque fois d'effectuer de réglage. Le rappel d'un canal mémoire permet de rétablir le réglage que vous venez d'effectuer. Reportez-vous à la section "CANAUX<br>MÉMOIRE" {page 27}.

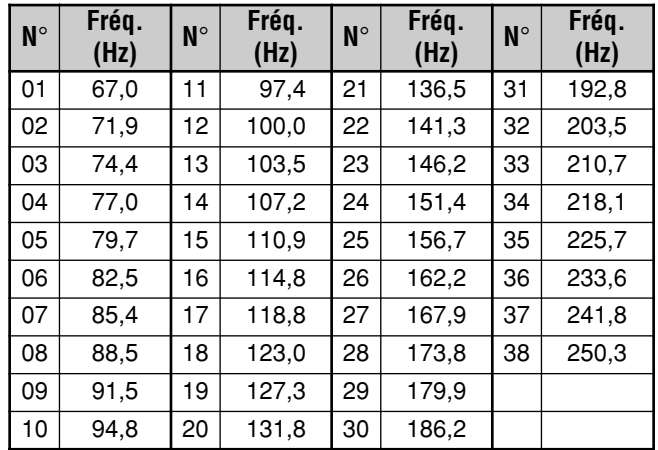

**É.-U./ Canada seulement:** Utilisez les n° 01 à 38 du tableau cidessus lorsque vous désirez choisir les fréquences de tonalité par Entrée directe au clavier {page 55}.

### ■ **Décalage automatique pour répéteur (É.-U./ Canada/ Europe seulement)**

Cette fonction sélectionne automatiquement un sens de décalage et active la fonction Tonalité en fonction de la fréquence sélectionnée sur la bande VHF. Le sens du décalage est programmé sur l'appareil de la manière indiquée ci-dessous. Contactez votre association radioamateur nationale pour obtenir le plus récent mappage du sens de décalage pour répéteur en fonction de la fréquence.

#### **Versions pour les É.-U. et le Canada**

Conforme au mappage standard du sens de décalage de l'ARRL.

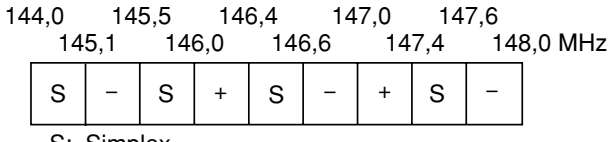

S: Simplex

#### **Version européennes**

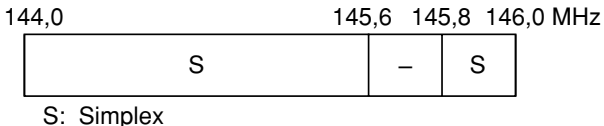

**Remarque:** Le Décalage automatique pour répéteur n'est pas fonctionnel si la fonction d'Inversion ou CTCSS est activée. Toutefois, en appuyant sur **[REV]** après que la fonction de Décalage automatique pour répéteur ait sélectionné une fréquence décalée (dédoublement), les fréquences de réception et d'émission sont interchangées.

- **1** Choisissez la bande VHF.
- **2** Appuyez sur **[MNU]** pour entrer en mode Menu.
- **3** Sélectionnez l'entrée n° 7 du menu (ARO).

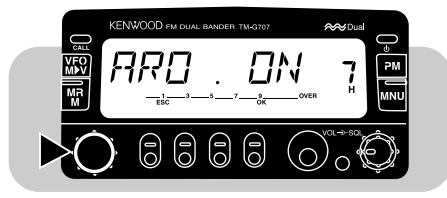

**4** Appuyez sur **[OK]**, puis activez (ON, par défaut) ou désactivez (OFF) la fonction.

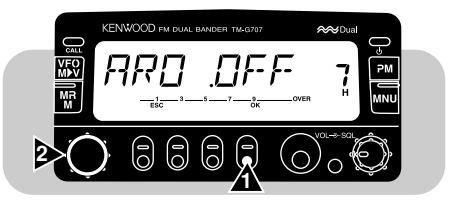

**5** Appuyez de nouveau sur **[OK]** pour terminer le réglage et quitter le mode Menu.

## **FONCTION D'INVERSION**

Après avoir établi des fréquences de réception et d'émission différentes, vous pouvez interchanger ces fréquences à l'aide de la fonction d'Inversion. Lorsque vous utilisez un répéteur, cette fonction vous permet de vérifier la force du signal d'une station qui accède au répéteur. Si le signal de cette station est fort, poursuivez plutôt la communication en passant à une fréquence simplex afin de libérer le répéteur.

Appuyez sur **[REV]** pour activer (ON) ou désactiver (OFF) la fonction d'Inversion. Un "R" apparaît à l'afficheur lorsque la fonction est activée.

Н G. **TONE REV LOW** BAND

#### **Remarques:**

- ◆ Si l'appui de la touche **[REV]** fait sortir la fréquence d'émission en dehors des limites de fréquences d'émission permises, un bip d'erreur se fait entendre à l'appui du bouton **[PTT]** du micro, et l'émission est bloquée.
- ◆ Si l'appui de la touche **[REV]** fait sortir la fréquence de réception en dehors des limites de fréquences de réception permises, un bip d'erreur se fait entendre et l'inversion est annulée.
- La fonction de Décalage automatique pour répéteur ne fonctionne pas lorsque la fonction d'Inversion est activée.
- ◆ Vous ne pouvez pas activer ou désactiver l'Inversion en cours d'émission.

•

## **CANAUX MÉMOIRE**

Les canaux mémoire servent à sauvegarder les fréquences et les données associées fréquemment utilisées. Cela vous évite d'avoir à les régler chaque fois. Vous pouvez rapidement rappeler les canaux désirés en une simple opération. Au total, 180 canaux mémoire sont disponibles pour les bandes VHF et UHF.

Vous pouvez aussi assigner un nom à chaque canal mémoire. Pour plus de détails, reportez-vous à la section "AFFECTATION D'UN NOM AUX CANAUX MÉMOIRE" {page 30}.

### **CANAL SIMPLEX/RÉPÉTEUR ET CANAL DÉDOUBLÉ IRRÉGULIER**

Chaque canal mémoire peut être utilisé comme canal simplex/ répéteur ou comme canal dédoublé irrégulier. Mettez une seule fréquence en mémoire pour utiliser le canal en mode simplex/ répéteur, ou deux fréquences séparées pour l'utiliser en mode dédoublé irrégulier. Choisissez l'un ou l'autre mode selon les opérations que vous prévoyez effectuer.

Un canal simplex/répéteur permet:

- •Un fonctionnement en simplex
- L'accès à un répéteur avec décalage régulier (si un sens de décalage a été mis en mémoire)

Un canal dédoublé irrégulier permet:

• L'accès à un répéteur avec décalage irrégulier

**Remarque:** Vous pouvez entrer des données dans les canaux mémoire, mais vous pouvez aussi remplacer les données existantes par d'autres données.

Les canaux mémoire peuvent servir à sauvegarder les données suivantes:

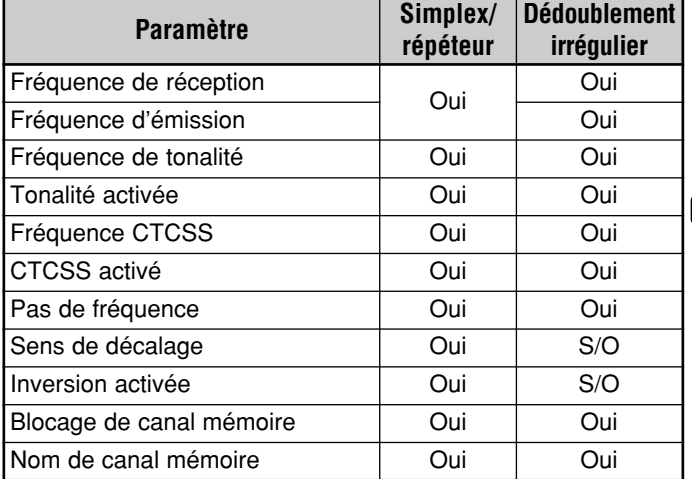

Oui: Peut être mis en mémoire.

S/O: Sans objet

## **MISE EN MÉMOIRE DE FRÉQUENCES SIMPLEX OU DE FRÉQUENCES RÉGULIÈRES POUR RÉPÉTEUR**

- **1** Appuyez sur **[VFO]** pour sélectionner le mode VFO.
- **2** Appuyez sur **[BAND]** pour choisir la bande désirée.
- **3** Tournez la commande d'**Accord** ou appuyez sur les touches **[UP]**/ **[DWN]** du micro pour choisir la fréquence désirée.
	- Vous pouvez aussi entrer les chiffres directement au clavier du microphone (MC-53DM seulement). Voir page 54.
- **4** Si vous mettez en mémoire une fréquence régulière pour répéteur, définissez les paramètres suivants:

Sens du décalage {page 23} Tonalité activée, si nécessaire {page 24} Fréquence de tonalité, si nécessaire {page 24}

- Si vous mettez en mémoire une fréquence simplex, vous pouvez régler d'autres paramètres (CTCSS activé, fréquence CTCSS, etc.).
- **5** Appuyez sur **[F]**.

**8**

- Un numéro de canal mémoire apparaît à l'afficheur.
- Un petit triangle apparaît au-dessus du numéro de canal si celui-ci contient déjà des données.
- **6** Tournez la commande d'**Accord** ou appuyez sur les touches **[UP]**/ **[DWN]** du micro pour choisir le canal désiré (vous avez environ 10 secondes).
- **7** Appuyez sur **[MR]**.
	- La fréquence et les paramètres sélectionnés sont mémorisés dans le canal mémoire.

## **MISE EN MÉMOIRE DE FRÉQUENCES DÉDOUBLÉES IRRÉGULIÈRES POUR RÉPÉTEUR**

Certains répéteurs utilisent une paire de fréquences d'émission et de réception avec un décalage irrégulier. Pour accéder à ces répéteurs, mettez deux fréquences séparées dans un canal mémoire. Vous pouvez ensuite utiliser ces répéteurs sans avoir à modifier la configuration du décalage au menu principal.

- **1** Choisissez la fréquence de réception appropriée en suivant les étapes 1 à 6 (7 exclu) décrites pour la mise en mémoire des fréquences simplex ou des fréquences régulières pour répéteur.
	- Si nécessaire, activez la fonction Tonalité {page 24} et choisissez une fréquence de tonalité {page 24}.
- **2** Appuyez sur **[MR] (1 s)**.
	- "–" et "+" apparaissent à l'afficheur.

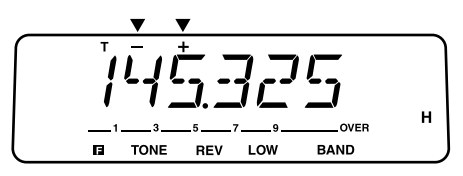

- **3** Choisissez la fréquence d'émission appropriée (vous avez environ 10 secondes).
- **4** Appuyez sur **[MR]**.
	- La fréquence d'émission choisie est mémorisée dans le canal mémoire.

#### **Remarques:**

- ◆ Lorsque vous rappelez un canal dédoublé irrégulier, "–" et "+" apparaissent à l'afficheur. Appuyez sur **[REV]** pour faire afficher la fréquence d'émission.
- ◆ À l'étape 2, vous ne pouvez pas utiliser les touches **[MR]** ni **[PF]** du micro programmées pour le Rappel mémoire.
- ◆ Les paramètres de Décalage et d'Inversion ne sont pas mémorisés dans un canal mémoire dédoublé irrégulier.

## **RAPPEL DES CANAUX MÉMOIRE**

- **1** Appuyez sur **[MR]** pour entrer en mode Rappel mémoire.
	- Le dernier canal mémoire utilisé est rappelé.

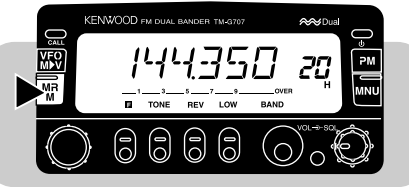

- **2** Tournez la commande d'**Accord** ou appuyez sur les touches **[UP]**/ **[DWN]** du micro pour choisir le canal mémoire désiré.
	- Vous pouvez aussi rappeler un canal mémoire en entrant les chiffres directement au clavier du microphone (MC-53DM seulement). Voir page 54.
	- Les canaux mémoire vides ne peuvent pas être rappelés.
	- Pour revenir en mode VFO, appuyez sur **[VFO]**.

Peut-être désirez-vous rappeler uniquement les canaux contenant des fréquences de la bande courante. Dans ce cas, accédez au paramètre n° 4 du menu (MR) pour choisir l'option "ONE" (bande unique). La valeur par défaut est "ALL" (toutes les bandes).

- ONE: Rappelle seulement les canaux contenant des fréquences de la bande courante.
- ALL: Rappelle tous les canaux programmés. Par exemple, cette option permet de rappeler une fréquence VHF pendant que vous exploitez la bande UHF.

#### **Remarques:**

- ◆ Lorsque vous rappelez un canal dédoublé irrégulier, "–" et "+" apparaissent à l'afficheur. Appuyez sur **[REV]** pour faire afficher la fréquence d'émission.
- Après avoir rappelé un canal mémoire, vous pouvez régler des paramètres comme la Tonalité ou CTCSS. Ces réglages seront cependant effacés lorsque vous choisirez un autre canal ou que vous passerez au mode VFO. Pour conserver ces réglages, remplacez le contenu du canal {page 28}.

## **EFFACEMENT DU CONTENU D'UN CANAL MÉMOIRE**

- **1** Rappelez le canal mémoire désiré.
- **2** Mettez l'émetteur-récepteur hors tension.
- **3** Appuyez sur **[MHz]+[ ]**.
	- Une confirmation apparaît à l'afficheur.

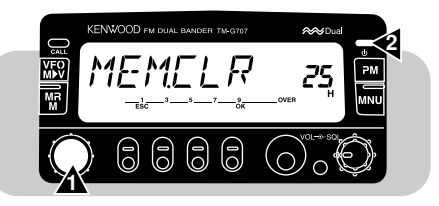

- **4** Appuyez sur **[OK]**.
	- Le contenu du canal mémoire choisi est effacé.

## **AFFECTATION D'UN NOM AUX CANAUX MÉMOIRE**

Vous pouvez affecter un nom de 7 caractères alphanumériques (max.) aux canaux mémoire. Lorsque vous rappelez un canal mémoire auquel un nom a été attribué, celui-ci apparaît à l'afficheur au lieu de la fréquence mise en mémoire. Un nom peut être un indicatif d'appel, un nom de répéteur, un nom de ville, un nom de personne, etc.

**Remarque:** Vous pouvez aussi donner un nom au canal prioritaire, mais vous ne pouvez pas en donner un aux canaux d'Appel, L1 à L6, ou U1 à U6.

- **1** Rappelez le canal mémoire désiré.
- **8 2** Appuyez sur **[MNU]** pour entrer en mode Menu.
	- **3** Sélectionnez l'entrée n° 5 du menu (MEM.NAME).

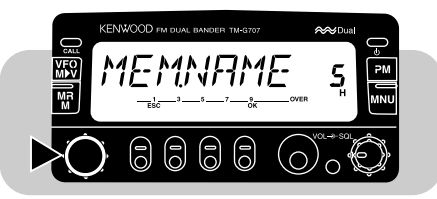

- **4** Appuyez sur **[OK]**.
	- Le premier caractère clignote

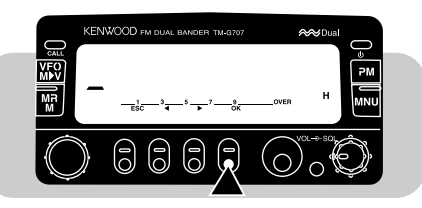

- Si vous rappelez un canal mémoire ayant déjà un nom, le dernier caractère clignote.
- **5** Tournez la commande d'**Accord** ou appuyez sur les touches **[UP]**/ **[DWN]** du micro pour choisir le premier caractère.
- Vous pouvez choisir un des caractères suivants: "0" à "9", "A"  $\alpha$  "Z", "-", "/" ou un espace.
- Pour entrer un point après un caractère, appuyez sur **[MR]**. Pour supprimer le point, appuyez à nouveau sur **[MR]**.
- **6** Appuyez sur **[**s**]**.
	- Le second caractère clignote.
- **7** Répétez les étapes 5 et 6 pour entrer jusqu'à 7 caractères.
	- Après avoir entré le 7ème caractère, vous n'avez pas besoin d'appuyer sur **[**s**]**.
	- Appuyez sur **[**t**]** pour reculer d'une position et choisir un autre caractère.
	- Appuyez sur **[VFO]** pour effacer tous les caractères et revenir à la première position.
- **8** Appuyez sur **[OK]** pour terminer le réglage et quitter le mode Menu.

#### **Remarques:**

- ◆ Un nom peut être affecté uniquement à un canal mémoire dans lequel une fréquence et des données ont été mémorisées.
- ◆ Un nom mémorisé peut être remplacé en répétant les étapes 1 à 8.
- ◆ Un nom mémorisé peut aussi être supprimé en effaçant le contenu du canal mémoire.

### **COMMUTATION ENTRE L'AFFICHAGE DU NOM ET DE LA FRÉQUENCE DU CANAL**

Après avoir mis des noms de canaux en mémoire, vous pouvez faire afficher soit les noms, soit les fréquences des canaux. Vous pourriez avoir besoin de vérifier les fréquences mémorisées sous des noms de canaux mémoire.

- **1** Appuyez sur **[MR]** pour entrer en mode Rappel mémoire.
- **2** Appuyez sur **[MHz]** pour basculer entre l'affichage du nom et celui de la fréquence.
# **CANAL D'APPEL**

Le canal d'appel peut être utilisé pour conserver une fréquence et les données associées que vous prévoyez rappeler souvent. Le canal d'appel peut aussi être programmé comme un canal simplex/répéteur ou comme un canal dédoublé irrégulier. Quel que soit le mode courant de l'émetteur-récepteur, le canal d'appel peut toujours être sélectionné rapidement. Vous pouvez réserver le canal d'appel comme canal d'urgence dans votre groupe. Dans ce cas, la fonction de balayage du canal d'appel/VFO {page 43} vous sera utile.

La fréquence par défaut du canal d'appel est indiquée cidessous:

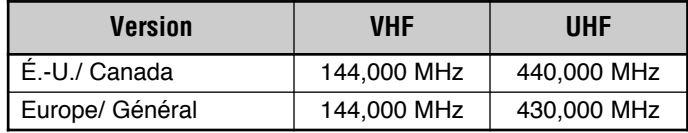

Le contenu du canal d'appel ne peut pas être supprimé; vous pouvez toutefois remplacer des données désuètes par des données plus récentes, tel que décrit à la section suivante.

### ■ **Rappel du canal d'appel**

- **1** Choisissez la bande désirée.
- **2** Appuyez sur **[CALL]** pour rappeler le canal d'appel.
	- "C" apparaît à l'afficheur.

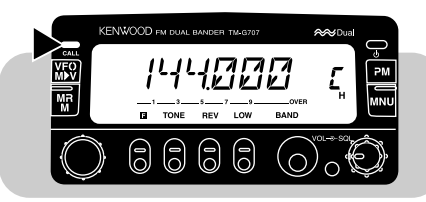

• Pour rétablir le mode précédent, appuyez à nouveau sur **[CALL]**.

### ■ **Changement du contenu du canal d'appel**

- **1** Choisissez la bande désirée.
- **2** Sélectionnez la fréquence désirée et les données associées (Tonalité, CTCSS, etc.).
	- Si vous programmez le canal d'appel comme un canal dédoublé irrégulier, choisissez la fréquence de réception.
- **3** Appuyez sur **[F]**, **[CALL]**.
	- La fréquence choisie et les données associées sont mémorisées dans le canal d'appel.
	- Le mode précédent est rétabli.
	- Si vous le programmez comme un canal dédoublé irrégulier, appuyez plutôt sur **[F]**, **[CALL] (1 s)**. "–" et "+" apparaissent à l'écran.

Pour utiliser le canal d'appel comme canal dédoublé irrégulier, passez à l'étape suivante.

- **4** Tournez la commande d'**Accord** ou appuyez sur les touches **[UP]**/ **[DWN]** du micro pour choisir la fréquence d'émission désirée.
- **5** Appuyez à nouveau sur **[CALL]**.
	- La fréquence d'émission choisie est mémorisée dans le canal d'appel et le mode précédent est rétabli.

#### **Remarques:**

- Les paramètres de Décalage et d'Inversion ne sont pas mémorisés dans un canal d'appel dédoublé irrégulier.
- ◆ Pour mémoriser des données autres que des fréquences, définissez les paramètres à l'étape 2, non à l'étape 4.

# **TRANSFERTS MÉMOIRE**  ➡ **VFO**

Le transfert du contenu d'un canal mémoire ou du canal d'appel vers le VFO peut être très utile si vous désirez rechercher d'autres stations ou une fréquence claire près de la fréquence du canal mémoire sélectionné ou du canal d'appel.

- **1** Rappelez le canal mémoire désiré ou le canal d'appel.
- **2** Appuyez sur **[F]**, **[VFO]**.
	- Tout le contenu du canal mémoire ou du canal d'appel est copié dans le VFO. Le mode VFO est automatiquement sélectionné dès que le transfert est terminé.

#### **Remarques:**

**8**

- La fréquence d'émission d'un canal mémoire ou d'appel dédoublé irrégulier n'est pas transférée dans le VFO. Pour transférer une fréquence d'émission, appuyez sur **[REV]**, puis sur **[F]**, **[VFO]**.
- ◆ L'état du paramètre de Blocage et le nom du canal ne sont pas copiés du canal mémoire au VFO.

# **FONCTION D'AFFICHAGE DU CANAL**

Lorsque cette fonction est activée, l'émetteur-récepteur affiche le numéro du canal mémoire au lieu de la fréquence correspondante.

Appuyez sur **[LOW]+[ ]** pour activer (ON) ou désactiver (OFF) cette fonction.

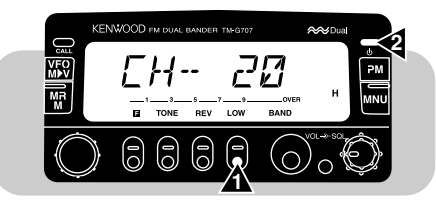

En mode d'affichage du numéro de canal, les fonctions suivantes sont inaccessibles:

> • Sélection de la fonction MHz • Mémorisation en mémoire programmable

• Mémorisation dans le canal

• Effacement de canal mémoire

• Réinitialisation partielle/ totale

d'appel

Balayage VFO

- Sélection du mode VFO
- Rappel de mémoire programmable
- Mémorisation dans un canal mémoire
- Transfert Mémoire ➞ VFO
- Changement du pas de fréquence
- Sélection du Fonctionnement simplifié
- Réinitialisation de mémoire programmable

#### **Remarques:**

◆ Vous ne pouvez pas activer cette fonction à moins d'avoir mémorisé au moins une fréquence dans un canal mémoire.

•

◆ En mode d'Affichage du canal, il est possible de rappeler les canaux mémoire d'une seule bande. Pour ce faire, avant d'appuyer sur **[LOW]+[ ]**, réglez le paramètre n° 4 du menu (MR) à "ONE", puis choisissez la bande désirée.

# **INITIALISATION DE LA MÉMOIRE**

Si votre émetteur-récepteur montre des signes de dysfonctionnement, l'initialisation de l'appareil pourrait résoudre le problème.

De plus, la réinitialisation totale constitue un moyen rapide d'effacer le contenu de tous les canaux mémoire; ils doivent cependant être reprogrammés après cette opération.

**Remarque:** Lorsque la fonction d'Affichage du canal ou de Verrouillage total est activee, vous ne pouvez pas effectuer de reinitialisation partielle ou totale.

#### **Valeurs par défaut pour la bande VHF**

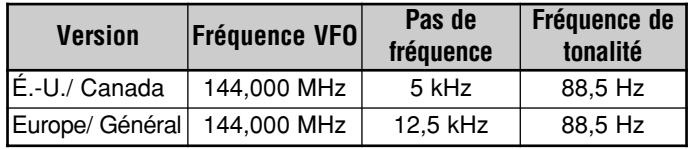

#### **Valeurs par défaut pour la bande UHF**

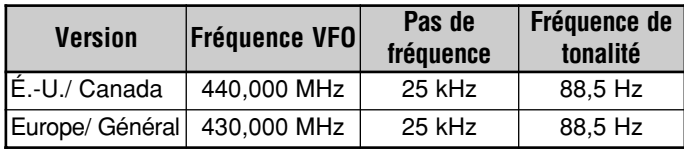

### ■ **Réinitialisation partielle (VFO)**

Cette fonction permet de réinitialiser tous les réglages, à l'exception des canaux mémoire, du canal d'appel, des canaux PM et de la fonction de Blocage de canaux mémoire.

### **1** Appuyez sur **[VFO]+[ ]**.

• Une confirmation apparaît à l'afficheur.

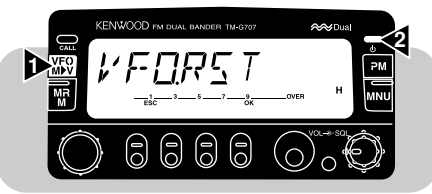

- • Pour annuler la réinitialisation, appuyez sur une touche autre que **[OK]**.
- **2** Appuyez sur **[OK]**.

### ■ **Réinitialisation totale (mémoire)**

Cette fonction permet de réinitialiser tous vos réglages personnalisés.

- **1** Appuyez sur **[MR]+[ ]**.
	- Une confirmation apparaît à l'afficheur.

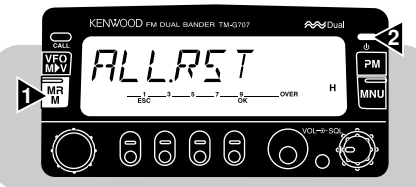

- • Pour annuler la réinitialisation, appuyez sur une touche autre que **[OK]**.
- **2** Appuyez sur **[OK]**.

**Remarque:** Vous pouvez également effectuer une réinitialisation partielle ou totale en appuyant sur le commutateur RESET de l'émetteurrécepteur {page 73}.

La fonction de Mémoire programmable (PM) vous permet de sauvegarder à peu près tous les réglages courants de l'émetteurrécepteur. Vous pourrez ainsi rappeler plus tard le même environnement rapidement. Cet émetteur-récepteur possède 4 canaux PM. Si vous appréciez les fonctions offertes par les émetteurs-récepteurs modernes, mais que vous trouvez contraignant de vous rappeler tous les réglages nécessaires, la mémoire programmable vous sera sûrement utile.

# **DONNÉES PROGRAMMABLES**

Les réglages programmables suivants sont communs aux bandes VHF et UHF:

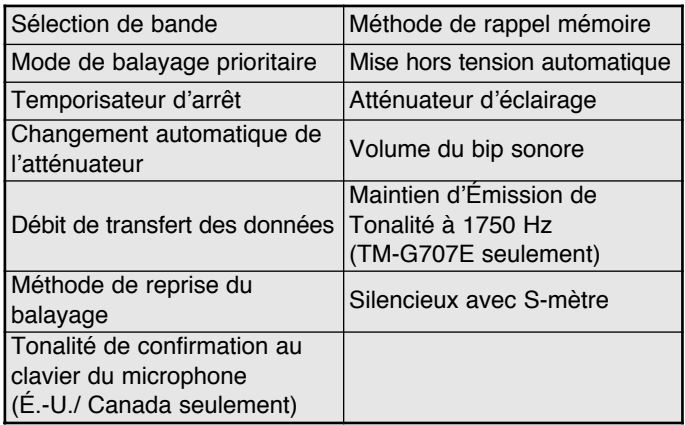

Les réglages suivants peuvent être effectués séparément pour les bandes VHF et UHF:

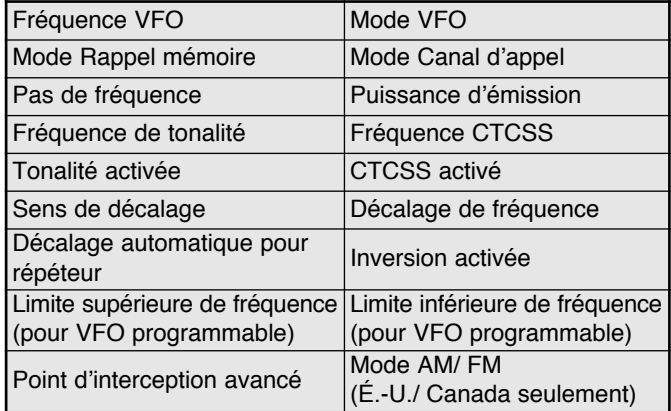

### **EXEMPLES D'APPLICATION**

Voici quelques exemples d'utilisation de la mémoire programmable. Ils ne s'appliquent peut-être pas dans votre cas, mais ils illustrent bien la souplesse d'emploi de cette fonction.

#### **Situation 1 Situation 1**

Vous partagez votre émetteur-récepteur avec les membres de votre famille ou d'un club. Toutefois, chaque individu a ses propres préférences quant à la façon de régler les différentes fonctions. Vous devez donc modifier de nombreux réglages chaque fois que vous utilisez l'émetteur-récepteur.

### **Situation 2 Situation 2**

En route pour votre travail le matin, vous préférez un émetteur-récepteur silencieux qui ne trouble pas le calme matinal. Vous pensez aussi qu'en plein jour, un affichage trop clair constitue une perte d'électricité.

Au retour du travail, vous trouvez le bip sonore bien pratique et vous appréciez l'éclairage de l'affichage à la tombée de la nuit.

### **Situation 3 Situation 3**

Vous ne savez plus comment quitter le mode d'exploitation courant.

#### **Solution Solution**

Puisque 4 canaux PM sont disponibles, 4 personnes différentes peuvent programmer l'appareil à leur guise et conserver leur environnement séparément. Par la suite, chaque personne peut rétablir ses réglages personnels par le simple rappel d'un canal PM. Il est plutôt pénible de rétablir tous les réglages après qu'une autre personne se soit servi de l'appareil à sa façon. Cette application permet donc d'éviter d'avoir en sa possession un appareil bourré de fonctions utiles, mais qui ne sont jamais exploitées en raison du temps nécessaire

### **Solution Solution**

pour les programmer.

Dans deux canaux PM différents, mémorisez les mêmes données d'exploitation, comme la fréquence, le décalage, la tonalité, etc., mais mémorisez des réglages différents pour les fonctions d'atténuation de l'éclairage et du bip sonore. Vous pourrez ensuite rappeler rapidement les meilleurs réglages pour un fonctionnement de jour et de nuit.

#### **Solution Solution**

Rappelez simplement le canal PM 1, qui contient une copie exacte de l'environnement par défaut de l'émetteurrécepteur. Ainsi, vous ne perdrez le contenu d'aucun canal mémoire.

# **MÉMORISATION DES DONNÉES DANS LES CANAUX PM**

- **1** Vérifiez que les conditions suivantes sont satisfaites:
	- L'émetteur-récepteur se trouve en mode de réception.
	- •Aucun balayage n'est en cours.
	- La fonction de commande au microphone est désactivée.
- **2** Choisissez la bande désirée.
- **3** Sélectionnez la fréquence désirée et les données associées (Tonalité, CTCSS, etc.) par le biais du mode VFO.
- **4** Si nécessaire, choisissez une autre bande, puis sélectionnez la fréquence désirée et les données associées.
- **5** Appuyez sur **[F]**, **[PM]**.
	- Les numéros des canaux PM apparaissent et clignotent à l'afficheur.

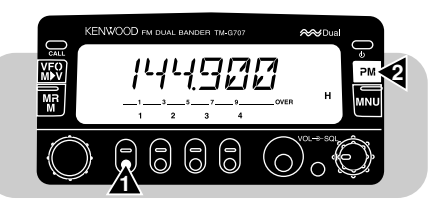

- **6** Appuyez sur le chiffre entre **[1]** et **[4]** correspondant au canal PM désiré.
	- La fréquence sélectionnée et les données associées sont mémorisées dans le canal PM choisi.

# **RAPPEL DES CANAUX PM**

- **1** Appuyez sur **[PM]**.
	- Les numéros de canaux s'affichent.

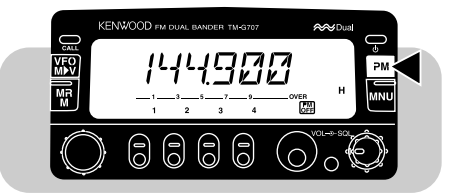

- **2** Appuyez sur le chiffre entre **[1]** et **[4]** correspondant au canal PM désiré.
	- Le contenu du canal choisi est rappelé.
	- Le numéro du canal choisi apparaît et clignote lentement à l'afficheur.

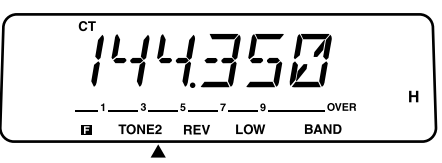

• Pour quitter le mode Rappel PM, appuyez sur **[PM]**, **[PM OFF]**.

**Remarque:** Vous ne pouvez rappeler un canal PM en cours d'émission.

# **MÉMORISATION AUTOMATIQUE DANS UN CANAL PM**

Après avoir rappelé un canal PM, cette fonction remplace automatiquement les paramètres du canal PM par ceux du nouvel environnement lorsque:

- Vous rappelez un autre canal PM.
- •Vous appuyez sur **[PM]**, **[PM OFF]**.
- •Vous mettez l'émetteur-récepteur hors tension.

Pour activer cette fonction:

- **1** Appuyez sur **[MNU]** pour entrer en mode Menu.
- **2** Sélectionnez l'entrée n° 6 du menu (PM.AT).

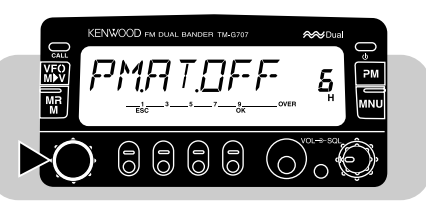

**3** Appuyez sur **[OK]**, puis activez (ON) ou désactivez (OFF) la fonction.

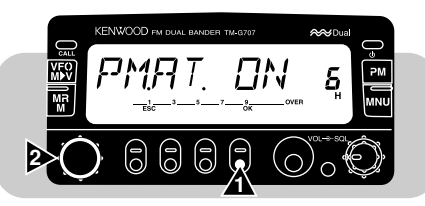

**4** Appuyez de nouveau sur **[OK]** pour terminer le réglage et quitter le mode Menu.

# **RÉINITIALISATION DE LA MÉMOIRE PROGRAMMABLE**

Exécutez cette procédure pour réinitialiser les canaux PM avec les valeurs établies en usine.

- **1** Appuyez sur **[CALL]+[ ]**.
	- Une confirmation apparaît à l'afficheur.

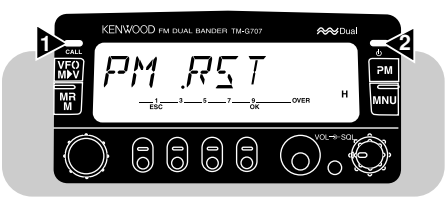

- Pour annuler la réinitialisation, appuyez sur une touche autre que **[OK]**.
- **2** Appuyez sur **[OK]**.

# **BALAYAGE**

Le balayage est une fonction pratique pour la surveillance mains libres de vos fréquences préférées. Lorsque vous serez familier avec tous les types de balayage, la souplesse gagnée sur le plan de la surveillance vous permettra d'accroître votre efficacité d'exploitation.

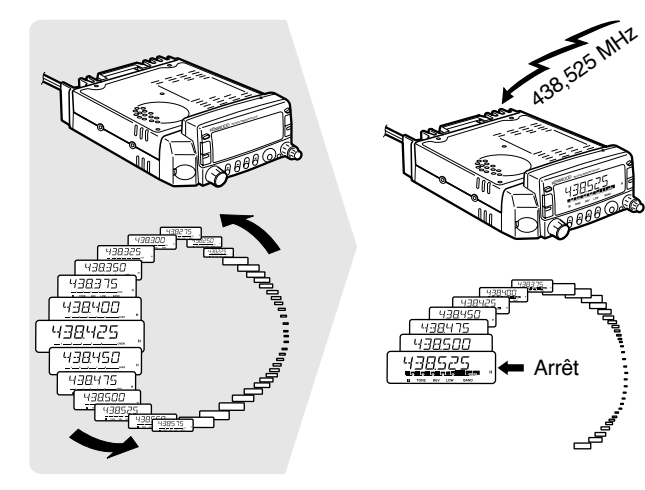

#### **Remarques:**

- ◆ N'oubliez pas de régler le seuil de blocage silencieux avant d'utiliser la fonction de balayage.
- Lorsque le système CTCSS est activé, le balayage s'arrête à la réception de tous les signaux; cependant, le silencieux ne laisse passer que les signaux ayant la même tonalité CTCSS que celle sélectionnée sur votre émetteur-récepteur.
- Si vous utilisez le réglage silencieux avec S-mètre, le balayage <sup>s</sup>'arrête lorsque l'intensité du signal reçu est égale ou supérieure au réglage du S-mètre. Le balayage reprend 2 secondes après que le niveau du signal soit redescendu sous le niveau établi au S-mètre.

Cet émetteur-récepteur offre, outre les fonctions habituelles suivantes, la fonction de "balayage prioritaire" {page 44}, que vous découvrez peut-être pour la première fois:

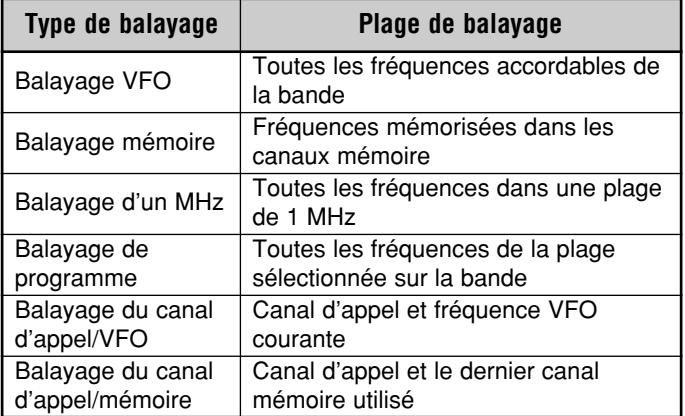

# **MODES DE REPRISE DU BALAYAGE**

Avant de faire appel à une fonction de balayage, autre que le balayage prioritaire, vous devez préciser de quelle façon votre émetteur-récepteur doit reprendre le balayage après s'être arrêté sur un signal. Vous pouvez choisir entre le mode commandé par le temps et le mode commandé par la porteuse.

•**Mode commandé par le temps**

L'émetteur-récepteur interrompt le balayage lorsqu'il détecte un signal, demeure sur celui-ci durant environ 5 secondes, puis continue le balayage même si le signal est encore présent.

•**Mode commandé par la porteuse**

L'émetteur-récepteur interrompt le balayage lorsqu'il détecte un signal et demeure sur cette fréquence jusqu'à ce que le signal disparaisse. Un délai de 2 secondes est inséré entre la chute du signal et la reprise du balayage pour permettre aux stations répondeuses éventuelles d'émettre.

**Remarque:** Pour interrompre temporairement le balayage et surveiller les signaux faibles, maintenez enfoncée la touche PF du micro à laquelle la fonction de surveillance a été affectée {page 51}. Relâchez la touche pour reprendre le balayage.

- **Sélection d'un mode de reprise du balayage**
	- **1** Appuyez sur **[MNU]** pour entrer en mode Menu.
	- **2** Sélectionnez l'entrée n° 10 du menu (SCAN).

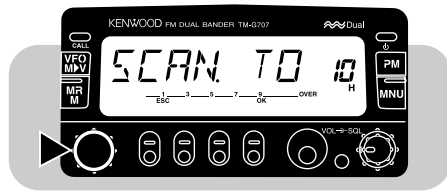

**3** Appuyez sur **[OK]**, puis choisissez le mode commandé par le temps ("Time-Operated", par défaut) ou commandé par la porteuse ("Carrier-Operated").

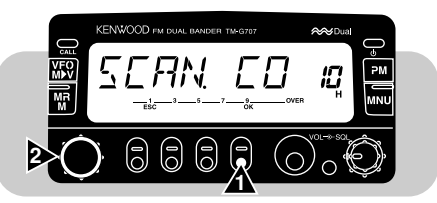

**4** Appuyez de nouveau sur **[OK]** pour terminer le réglage et quitter le mode Menu.

# **BALAYAGE VFO**

Le balayage VFO vous permet de balayer toutes les fréquences, de la plus basse à la plus haute de la bande. Le pas de fréquence courant est employé {page 55}.

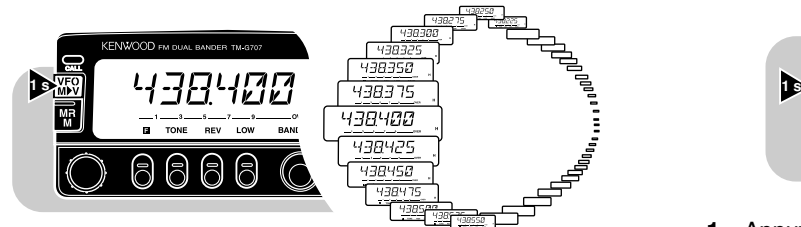

- **1** Choisissez la bande désirée.
- **2** Appuyez sur **[VFO] (1 s)**.
	- • Le point décimal de la fréquence clignote lorsque le balayage est en cours.
	- Le balayage commence à la fréquence actuellement affichée.
	- Pour inverser le sens du balayage, tournez la commande d'**Accord** dans le sens des aiguilles d'une montre (balayage vers le haut) ou dans le sens inverse (balayage vers le bas), ou appuyez sur une des touches **[UP]**/ **[DWN]** du micro.
- **3** Pour arrêter le balayage VFO, appuyez sur une touche autre que **[MHz]** ou **[UP]**/ **[DWN]** du micro.

**Remarque:** Le silencieux doit être actif pour que le balayage fonctionne.

# **BALAYAGE MÉMOIRE**

Le balayage mémoire permet d'explorer tous les canaux mémoire contenant des données.

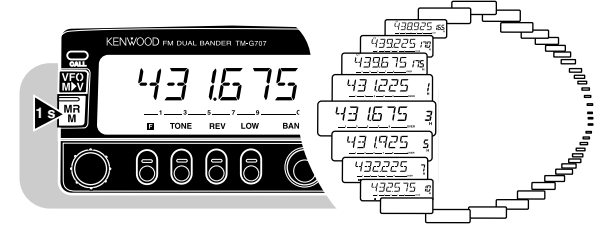

- **1** Appuyez sur **[MR] (1 s)**.
	- Le point décimal de la fréquence clignote lorsque le balayage est en cours.
	- Le balayage commence au dernier canal rappelé.
	- Pour inverser le sens du balayage, tournez la commande d'**Accord** dans le sens des aiguilles d'une montre (balayage vers le haut) ou dans le sens inverse (balayage vers le bas), ou appuyez sur une des touches **[UP]**/ **[DWN]** du micro.
- **2** Pour arrêter le balayage mémoire, appuyez sur une touche autre que **[UP]**/ **[DWN]** du micro.

#### **Remarques:**

- ◆ Au moins 2 canaux non bloqués doivent contenir des données.
- Le silencieux doit être activé pour que le balayage fonctionne.
- Les canaux mémoire L1 à L6, U1 à U6 et le canal prioritaire ne sont pas balayés.
- ◆ Vous pouvez aussi amorcer le balayage mémoire en mode d'affichage du canal. Le numéro de canal clignote lorsque le balayage est interrompu.
- ◆ Si vous avez choisi l'option "ONE" (Bande unique) pour le paramètre <sup>n</sup>° 4 (MR) du menu, seuls les canaux mémoire de la bande courante seront balayés; sinon, tous les canaux mémoire des bandes VHF et UHF seront balayés.

### ■ **Blocage des canaux mémoire**

Vous pouvez bloquer les canaux mémoire que vous ne désirez pas surveiller durant le balayage.

- **1** Rappelez le canal mémoire désiré.
- **2** Appuyez sur **[MNU]** pour entrer en mode Menu.
- **3** Sélectionnez l'entrée n° 3 du menu (MR.L.O.).

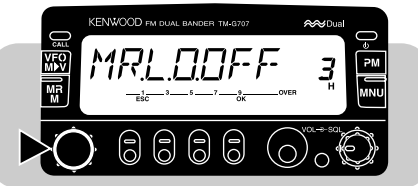

**4** Appuyez sur **[OK]**, puis activez (ON) ou désactivez (OFF) la fonction de blocage.

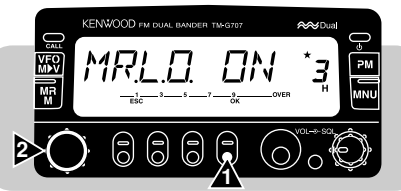

**5** Appuyez de nouveau sur **[OK]** pour terminer le réglage et quitter le mode Menu.

Lorsque vous rappelez un canal mémoire bloqué, une étoile apparaît au-dessus du canal mémoire.

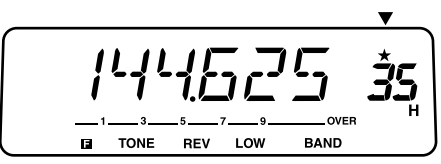

**Remarque:** Les canaux mémoire L1 à L6, U1 à U6 et le canal prioritaire ne peuvent pas être bloqués.

# **BALAYAGE D'UN MHz**

Le balayage d'un MHz vous permet de balayer une plage de 1 MHz sur la bande. Le chiffre courant des unités de fréquence détermine les limites du balayage. Par exemple, si la fréquence courante est de 438,400 MHz, la fonction de balayage d'un MHz permet d'explorer entre 438,000 MHz et 438,975 MHz. La limite supérieure exacte dépend du pas de fréquence choisi.

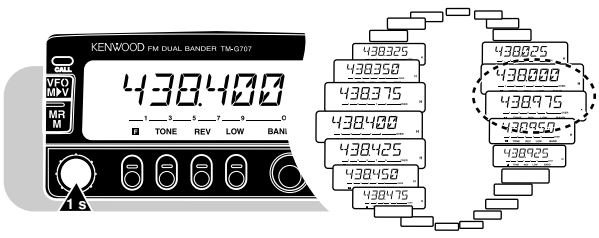

- **1** Choisissez la bande désirée.
- **2** Appuyez sur **[VFO] (1 s)** pour amorcer le balayage VFO en premier.
- **3** Appuyez sur **[MHz]** pour amorcer le balayage d'un MHz.
	- Le point décimal de la fréquence clignote lorsque le balayage est en cours.
	- Le balayage commence à la fréquence actuellement affichée.
	- Pour inverser le sens du balayage, tournez la commande d'**Accord** dans le sens des aiguilles d'une montre (balayage vers le haut) ou dans le sens inverse (balayage vers le bas), ou appuyez sur une des touches **[UP]**/ **[DWN]** du micro.
- **4** Pour arrêter le balayage d'un MHz, appuyez sur une touche autre que **[MHz]** ou **[UP]**/ **[DWN]** du micro.

# **BALAYAGE DE PROGRAMME**

Le balayage de programme est similaire au balayage VFO, sauf que vous définissez une plage d'exploration.

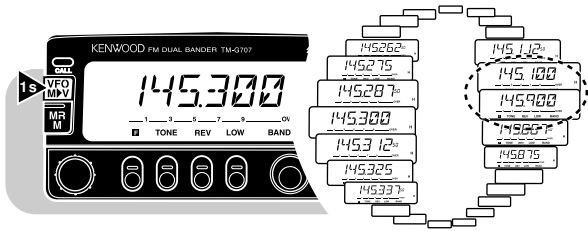

### ■ **Définition des limites de balayage**

Vous pouvez mémoriser jusqu'à 6 plages de balayage dans les canaux mémoire L1/U1 à L6/U6.

- **1** Choisissez la bande désirée.
- **2** Choisissez la fréquence désirée comme limite inférieure.
- **3** Appuyez sur **[F]**.
- **4** Choisissez un canal parmi les canaux L1 à L6.

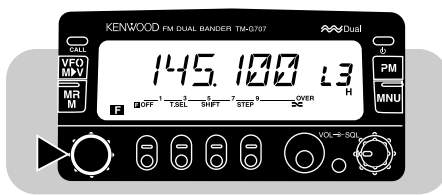

- **5** Appuyez sur **[MR]**.
	- La limite inférieure est mémorisée dans le canal.
- **6** Choisissez la fréquence désirée comme limite supérieure.
- **7** Appuyez sur **[F]**.
- **8** Choisissez le canal correspondant parmi les canaux U1 à U6.
	- Par exemple, si vous avez choisi le canal L3 à l'étape 4, choisissez maintenant le canal U3.

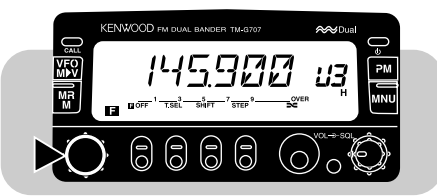

- **9** Appuyez sur **[MR]**.
	- La limite supérieure est mémorisée dans le canal.
- **10** Pour vérifier les limites de balayage établies, appuyez sur **[MR]** et sélectionnez les canaux L et U.

#### **Remarques:**

- La fréquence de la limite inférieure doit effectivement être inférieure à celle de la limite supérieure.
- ◆ Les pas associés aux fréquences inférieure et supérieure doivent être les mêmes.
- ◆ Les limites inférieure et supérieure doivent être choisies sur la même bande.

#### ■ **Utilisation du balayage de programme**

- **1** Choisissez une fréquence comprise dans les limites de balayage programmées.
- **2** Appuyez sur **[VFO] (1 s)**.
	- Le point décimal de la fréquence clignote lorsque le balayage est en cours.
	- Le balayage commence à la fréquence actuellement affichée.
	- Pour inverser le sens du balayage, tournez la commande d'**Accord** dans le sens des aiguilles d'une montre (balayage vers le haut) ou dans le sens inverse (balayage vers le bas), ou appuyez sur une des touches **[UP]**/ **[DWN]** du micro.
- **3** Pour arrêter le balayage de programme, appuyez sur une touche autre que **[MHz]** ou **[UP]**/ **[DWN]** du micro.

#### **Remarques:**

- Le silencieux doit être activé pour que le balayage fonctionne.
- Si le pas de fréquence de la fréquence VFO courante diffère de celui des fréquences programmées, vous ne pouvez pas utiliser le balayage de programme.
- ◆ Si les pas de fréquence des limites inférieure et supérieure diffèrent, vous ne pouvez pas non plus utiliser le balayage de programme.
- ◆ Si la fréquence VFO courante fait partie de plus d'une plage de balayage programmée, la plage mémorisée dans le numéro de canal le plus bas est utilisée.

# **BALAYAGE DU CANAL D'APPEL/VFO**

Utilisez la fonction de balayage du canal d'appel/VFO pour surveiller le canal d'appel et la fréquence VFO courante sur la bande sélectionnée.

- **1** Appuyez sur **[VFO]** pour entrer en mode VFO.
- **2** Choisissez la bande désirée.
- **3** Choisissez la fréquence désirée.
- **4** Appuyez sur **[CALL] (1 s)** pour amorcer le balayage du canal d'appel/VFO.
	- Le point décimal de la fréquence clignote lorsque le balayage est en cours.
- **5** Pour arrêter le balayage du canal d'appel/VFO, appuyez sur une touche autre que **[UP]**/ **[DWN]** du micro.

# **BALAYAGE DU CANAL D'APPEL/MÉMOIRE**

Utilisez la fonction de balayage du canal d'appel/mémoire pour surveiller le canal d'appel et le canal mémoire désiré.

- **1** Rappelez le canal mémoire désiré.
- **2** Appuyez sur **[CALL] (1 s)** pour amorcer le balayage du canal d'appel/mémoire.
	- Le point décimal de la fréquence clignote lorsque le balayage est en cours.
	- Le canal d'appel utilisé pour le balayage est celui se trouvant sur la même bande que le canal mémoire choisi.
- **3** Pour arrêter le balayage du canal d'appel/mémoire, appuyez sur une touche autre que **[UP]**/ **[DWN]** du micro.

**Remarque:** La fonction de balayage utilise le dernier canal mémoire utilisé, même si celui-ci a été bloqué.

## **BALAYAGE PRIORITAIRE**

La fonction de balayage prioritaire est idéale pour surveiller une fréquence précise sur une bande, pendant que vous êtes sur une permanence votre fréquence préférée en arrière-plan. À la réception d'un signal à votre fréquence spécifique, l'appareil rappelle immédiatement cette fréquence à l'afficheur et vous permet de l'utiliser pour un QSO. Mettez d'abord votre fréquence préférée dans le canal prioritaire, puis choisissez l'un des deux modes de balayage prioritaire.

**Remarque:** Si vous ne touchez à aucune touche ou commande dans les 3 secondes qui suivent la chute du signal, l'appareil revient au balayage prioritaire.

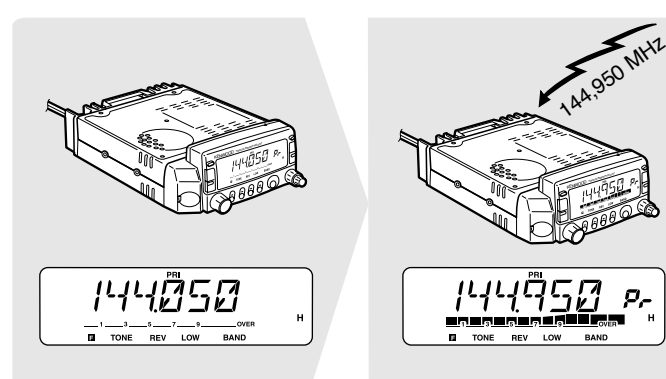

### ■ Mémorisation d'une fréquence dans le canal prioritaire

- **1** Choisissez la bande désirée.
- **2** Choisissez la fréquence désirée.
- **3** Appuyez sur **[F]**.
	- Un numéro de canal mémoire apparaît à l'afficheur.
- **4** Choisissez le canal prioritaire ("Pr").

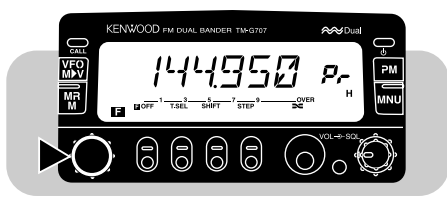

**5** Appuyez sur **[MR]**.

**Remarque:** Non seulement vous pouvez mettre des données dans le canal prioritaire, mais vous pouvez aussi remplacer des données existantes par d'autres.

### ■ **Choix du mode de balayage prioritaire**

Cet émetteur-récepteur offre deux modes de balayage prioritaire. Utilisez le mode B lorsque vous ne voulez pas que le balayage prioritaire interrompe votre QSO courant.

- Mode A: Ce mode permet de scruter le canal prioritaire à toutes les 3 secondes, que des signaux soient reçus ou non à la fréquence d'exploitation courante.
- Mode B: Ce mode permet d'examiner le canal prioritaire à toutes les 3 secondes, mais seulement si aucun signal n'est reçu à la fréquence d'exploitation courante.
- **1** Appuyez sur **[MNU]** pour entrer en mode Menu.
- **2** Sélectionnez l'entrée n° 11 du menu (PRI).

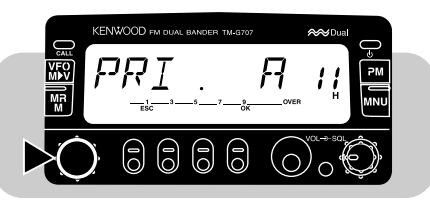

**3** Appuyez sur **[OK]**, puis choisissez le mode A (par défaut) ou le mode B.

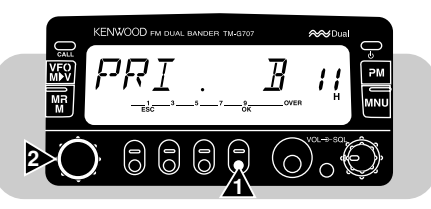

**4** Appuyez de nouveau sur **[OK]** pour terminer le réglage et quitter le mode Menu.

### ■ **Utilisation du balayage prioritaire**

- **1** Appuyez sur **[F]**, **[MNU]** pour amorcer le balayage prioritaire.
	- "PRI" apparaît à l'afficheur.

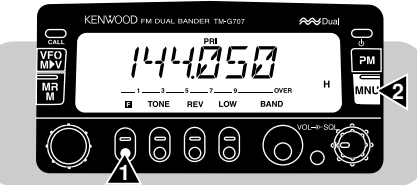

 Lorsque le canal prioritaire reçoit un signal, un bip se fait entendre et le canal prioritaire est rappelé. De plus, "PRI" se met à clignoter à l'afficheur.

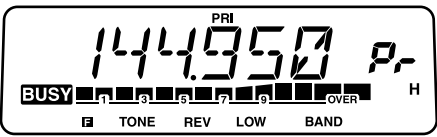

- **2** Maintenez le bouton **[PTT]** du micro enfoncé pour émettre sur le canal prioritaire, puis relâchez pour recevoir.
	- Environ 3 secondes après la chute du signal, le balayage prioritaire reprend.
- **3** Pour arrêter le balayage prioritaire, appuyez à nouveau sur **[F]**, **[MNU]**.

#### **Remarques:**

- ◆ Si l'émetteur-récepteur reçoit des signaux sur le canal prioritaire programmé avec le système CTCSS, le canal prioritaire est rappelé, mais le silencieux ne laissera passer que les signaux contenant la tonalité établie.
- ◆ Vous pouvez utiliser simultanément le balayage prioritaire et <sup>n</sup>'importe quel autre type de balayage, mais le balayage prioritaire ne peut fonctionner si le second mode de balayage est arrêté.
- ◆ Pour surveiller la fréquence d'exploitation courante en mode de balayage prioritaire, maintenez enfoncée la touche PF du micro à laquelle la fonction de surveillance a été affectée {page 51}. Relâchez la touche pour revenir au balayage prioritaire.

# **DISPOSITIF SILENCIEUX À COMMANDE PAR TONALITÉS (CTCSS)**

Il arrive parfois que vous désiriez entendre seulement les appels de personnes spécifiques. Le dispositif silencieux à commande par tonalités (CTCSS) vous permet d'ignorer (c.-à-d. de ne pas entendre) les appels des autres personnes qui utilisent la même fréquence. Choisissez simplement la même tonalité CTCSS que celle choisie par les autres membres de votre groupe. Une tonalité CTCSS est une fréquence infravocale choisie parmi les 38 fréquences de tonalité standard.

**Remarque:** Le dispositif CTCSS ne rend pas votre conversation privée. Il vous évite simplement d'avoir à entendre les conversations non désirées.

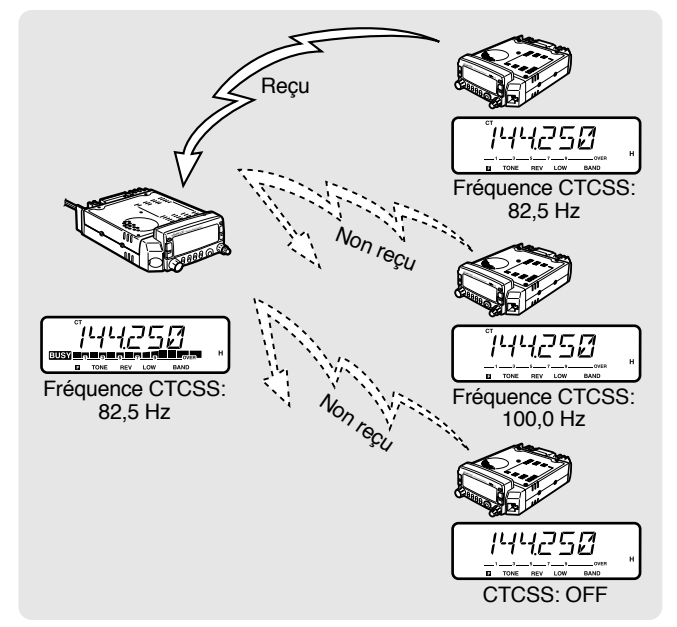

## **UTILISATION DU DISPOSITIF CTCSS**

- **1** Choisissez la bande désirée.
- **2** Appuyez sur **[TONE]** pour activer la fonction CTCSS.
	- Chaque fois que vous appuyez sur **[TONE]**, les options défilent comme suit:

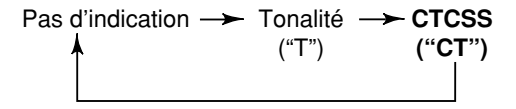

- **3** Appuyez sur **[F]**, **[T.SEL]**.
	- La fréquence CTCSS courante apparaît et clignote à l'afficheur.

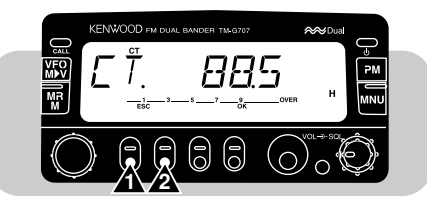

- **4** Tournez la commande d'**Accord** ou appuyez sur les touches **[UP]**/ **[DWN]** du micro pour choisir une fréquence CTCSS.
- **5** Appuyez sur **[OK]** pour terminer le réglage.
- **6 Quand vous êtes appelé:**

Le silencieux de votre émetteur-récepteur ne devient inactif que lorsque vous recevez la tonalité établie.

#### **Quand vous appelez:**

Maintenez le bouton **[PTT]** du micro enfoncé.

#### **Remarques:**

- Sautez les étapes 3 à 5 si vous avez déjà programmé la fréquence CTCSS appropriée.
- ◆ Vous pouvez choisir une fréquence de tonalité différente pour les fonctions CTCSS et Tonalité.
- ◆ Vous ne pouvez pas utiliser simultanément les fonctions CTCSS et Tonalité.
- Si vous choisissez une fréquence de tonalité élevée, la réception audio ou les bruits des mêmes plages de fréquences peuvent entraîner un mauvais fonctionnement du dispositif CTCSS. Pour empêcher les bruits de causer ce problème, choisissez un niveau de silencieux approprié {page 15}.

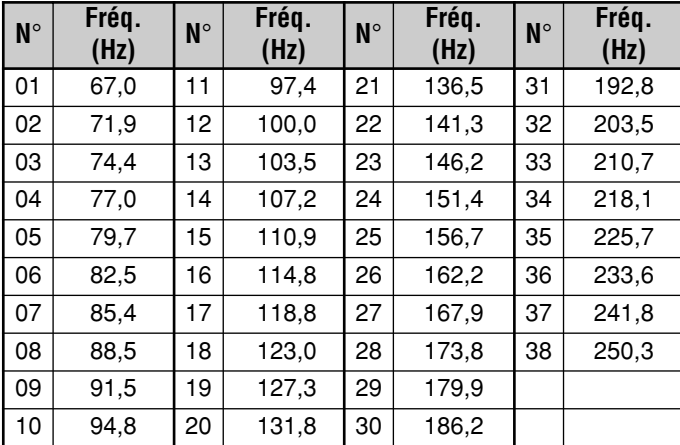

**Remarque:** Utilisez les n° 01 à 38 du tableau ci-dessus lorsque vous désirez sélectionner les fréquences de tonalité par entrée directe au clavier {page 55} (É.-U./ Canada seulement).

### **Identification automatique de la fréquence de tonalité**

Cette fonction permet d'identifier automatiquement la fréquence de tonalité d'arrivée du signal reçu.

- **1** Choisissez la bande désirée.
- **2** Appuyez sur **[TONE] (1 s)** pour activer cette fonction.
	- La fréquence de tonalité courante s'affiche et le point décimal de la fréquence clignote.

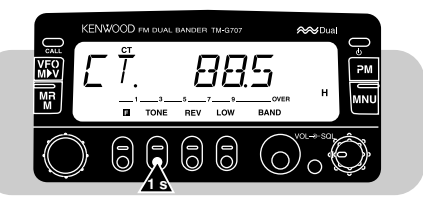

- • À la réception d'un signal, l'appareil commence à balayer toutes les fréquences de tonalité afin d'identifier la fréquence de tonalité d'arrivée.
- • Lorsque la fréquence de tonalité est identifiée, elle apparaît et clignote à l'afficheur.

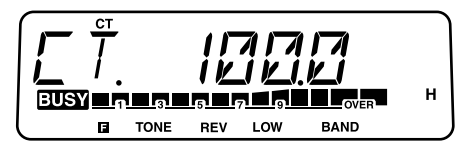

- La fréquence identifiée est enregistrée à la place de la fréquence CTCSS actuellement établie.
- **3** Appuyez sur une touche pour annuler la fonction.

**Remarque:** Les signaux reçus sont audibles au cours du balayage.

Vous pouvez transmettre des tonalités DTMF au moyen des touches DTMF du microphone MC-53DM. Le clavier comprend les 12 touches d'un téléphone à tonalités et 4 touches supplémentaires (A, B, C, D). Ces 4 touches sont nécessaires pour commander le système de certains répéteurs.

### **APPELS DTMF**

- **1** Maintenez le bouton **[PTT]** du micro enfoncé.
- **2** Appuyez dans l'ordre sur les touches du clavier pour émettre les tonalités DTMF.
	- Les tonalités DTMF correspondantes sont émises.
	- Votre émetteur-récepteur demeure en mode d'émission pendant 2 secondes après le relâchement d'une touche. Vous <sup>n</sup>'avez donc plus à maintenir le bouton **[PTT]** du micro enfoncé après le début de l'opération.

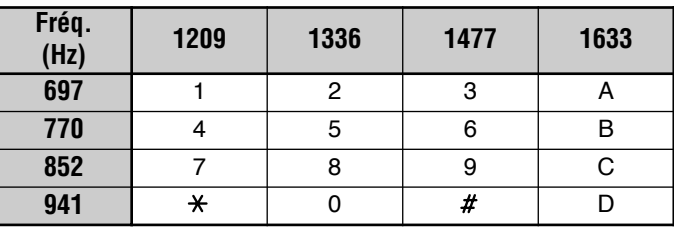

#### ■ **Autopatch**

Certains répéteurs des É.-U. et du Canada offrent un service appelé Autopatch. Ce service vous permet d'accéder au réseau téléphonique public par l'émission de tonalités DTMF. Certains répéteurs exigent l'entrée d'une combinaison spéciale de touches pour l'activation du service. Renseignezvous auprès de l'opérateur du répéteur concerné.

#### ■ **Tonalités de confirmation au clavier du micro**

Lorsque vous appuyez sur une touche du clavier du microphone, l'appareil émet une tonalité de confirmation à votre intention, si cette fonction est activée.

- **1** Appuyez sur **[MNU]** pour entrer en mode Menu.
- **2** Sélectionnez l'entrée n° 28 du menu (DT.MN).

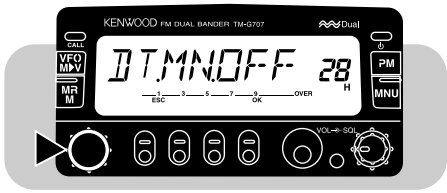

- **3** Appuyez sur **[OK]**, puis tournez la commande d'**Accord** pour activer (ON) ou désactiver (OFF) (réglage par défaut) la fonction.
- **4** Appuyez de nouveau sur **[OK]** pour terminer le réglage et quitter le mode Menu.

## **MISE EN MÉMOIRE DE NUMÉROS DTMF POUR LE COMPOSEUR AUTOMATIQUE**

Exécutez la procédure suivante si vous désirez mettre un numéro DTMF (max. 16 chiffres) dans l'un des 10 canaux mémoire DTMF prévus à cet effet.

**Remarque:** Votre microphone pourrait capter des tonalités DTMF émises par d'autres émetteurs-récepteurs des environs et cela pourrait entraver le fonctionnement normal de cette fonction.

- **1** Appuyez sur **[MNU]** pour entrer en mode Menu.
- **2** Choisissez un numéro du menu entre 29 et 38 (DTMF) qui correspond au canal mémoire désiré.

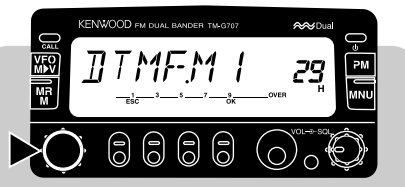

- **3** Appuyez sur **[OK]**.
	- L'affichage pour l'entrée d'un numéro DTMF apparaît.

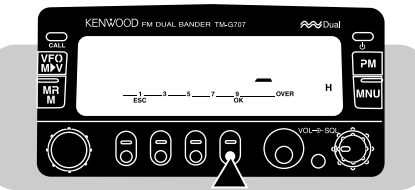

- **4** Utilisez le clavier pour entrer les chiffres du numéro à mémoriser.
	- Vous entendez les tonalités DTMF correspondantes.
	- Si vous entrez un chiffre erroné, appuyez sur **[VFO]** pour effacer tous les chiffres entrés.
- **5** Appuyez sur **[OK]** pour terminer la saisie et quitter le mode Menu.

# **CONFIRMATION DES NUMÉROS DTMF MÉMORISÉS**

- **1** Appuyez sur **[MNU]** pour entrer en mode Menu.
- **2** Choisissez un numéro du menu entre 29 et 38 (DTMF) qui correspond au canal mémoire désiré.
- **3** Appuyez sur **[MR]**.
	- Le numéro mémorisé dans le canal défile à l'afficheur, accompagné des tonalités DTMF au haut-parleur.
- **4** Appuyez sur **[MNU]** pour quitter le mode Menu.

# **ÉMISSION DES NUMÉROS DTMF MÉMORISÉS**

Procédez comme suit pour émettre un numéro DTMF mémorisé.

**1** Appuyez sur les touches **[PTT]+[PF]** du micro.

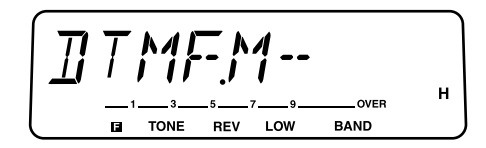

- **2** Appuyez sur une touche entre **[0]** et **[9]** pour choisir le canal désiré.
	- Le numéro mémorisé dans le canal défile à l'afficheur, accompagné des tonalités DTMF au haut-parleur.
	- Après l'émission, l'affichage de la fréquence est rétabli.

Les touches de fonction programmables sont les touches **[PF]**, **[MR]**, **[VFO]** et **[CALL]**, situées sur la face du microphone. Si vous le désirez, vous pouvez changer les fonctions établies en usine pour ces touches.

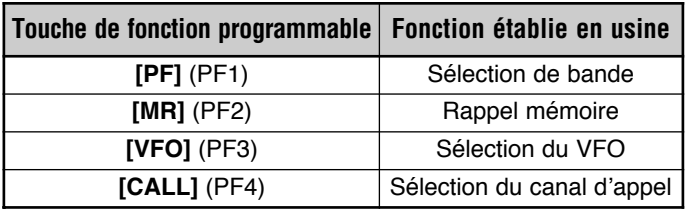

### **AFFECTATION DE LA FONCTION D'UNE TOUCHE DU PANNEAU AVANT**

**1** Appuyez sur une des combinaisons de touches suivantes, pour désigner la touche à reprogrammer:

**[PF]** du micro**+[ ]** ("PF1" s'affiche)

**[MR]** du micro**+[ ]** ("PF2" s'affiche)

**[VFO]** du micro**+[ ]** ("PF3" s'affiche)

**[CALL]** du micro**+[ ]** ("PF4" s'affiche)

- **2** Appuyez sur la touche ou combinaison de touches (du panneau avant) que vous désirez assigner.
	- La fonction des touches suivantes (du panneau avant) ne peut pas être affectée à une touche programmable:

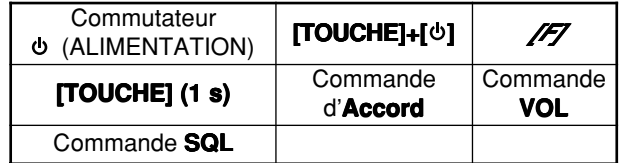

- Les touches du panneau avant continuent de fonctionner normalement après l'affectation de leur fonction à une touche de fonction programmable.
- • Pour rétablir les fonctions par défaut des touches programmables, effectuez une réinitialisation totale {page 33}.

#### **Remarques:**

- ◆ Si le commutateur **LOCK** situé à l'arrière du microphone est activé, vous ne pouvez pas reprogrammer les touches de fonction programmables.
- ◆ L'appui du bouton **PTT** à l'étape 2 permet d'affecter la fonction du commutateur VFO/Rappel mémoire.

# **AFFECTATION DE LA FONCTION D'UNE TOUCHE SPÉCIALE**

- **1** Appuyez sur **[MNU]** pour entrer en mode Menu.
- **2** Choisissez un numéro au menu entre 20 (PF1) et 23 (PF4).

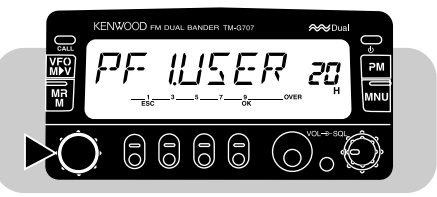

- **3** Appuyez sur **[OK]**, puis tournez la commande d'**Accord** pour choisir la fonction désirée.
	- À mesure que vous tournez la commande d'**Accord** dans le sens des aiguilles d'une montre, les options défilent à tour de rôle comme suit:

Affectation de l'utilisateur ➞ Surveillance ➞ Entrée (É.-U./ Canada seulement) → Voix → Commutateur PWR (PF1 seulement) ➞ Tonalité de 1750 Hz (TM-G707E seulement)

**4** Appuyez de nouveau sur **[OK]** pour terminer le réglage et quitter le mode Menu.

#### **Affectation de l'utilisateur:**

Sélectionne la fonction de la touche du panneau avant que vous avez affectée {page 50}.

#### **Surveillance:**

Permet de désactiver le silencieux et vous permet de surveiller l'activité sur la fréquence courante. Cette fonction est utile lorsque vous réglez le volume ou lorsque les signaux reçus sont faibles.

- L'appui de la touche de micro reprogrammée permet d'activer ou de désactiver la fonction de surveillance.
- Le balayage ne fonctionne que si la fonction de surveillance est activée (silencieux inactif).

**Entrée (É.-U./ Canada seulement):** Reportez-vous à la section "ENTRÉE DIRECTE AU CLAVIER" {page 54}.

#### **Voix:**

Active ou désactive la fonction qui annonce la fréquence courante au moyen de bips sonores de fréquences différentes. Appuyez sur une touche pour interrompre le bip sonore.

#### **Commutateur (ALIMENTATION):**

Met l'émetteur-récepteur sous/hors tension. Cette fonction ne peut être affectée qu'à la touche programmable PF1.

### **Tonalité de 1750 Hz (TM-G707E seulement):**

Si vous relâchez la touche reprogrammée Mic et que la fonction Maintien d'émission est activée, l'émetteur-récepteur demeure en mode d'émission durant 2 secondes. Une tonalité de 1750 Hz est émise en continu uniquement lorsque la touche reprogrammée Mic est maintenue enfoncée.

• Vous pouvez aussi utiliser la fonction de maintien d'émission pour émettre une tonalité continue de 1750 Hz pendant 2 secondes après avoir relâché la touche de micro reprogrammée. Pour activer cette fonction, accédez au paramètre n° 26 du menu (T.HLD).

# **TEMPORISATEUR D'ARRÊT (TOT)**

Il est parfois nécessaire ou indiqué de limiter une émission particulière à une durée maximum spécifique. Cette fonction peut <sup>s</sup>'avérer utile pour éviter les temporisations d'un répéteur ou pour économiser la charge d'une batterie.

Lorsque le délai du temporisateur est atteint, l'émetteur-récepteur émet des bips sonores et retourne automatiquement en mode de réception. Pour reprendre l'émission, relâchez, puis appuyez de nouveau sur le bouton **[PTT]** du micro.

Vous pouvez changer le délai de temporisation par défaut (10 min).

- **1** Appuyez sur **[MNU]** pour entrer en mode Menu.
- **2** Sélectionnez l'entrée n° 13 du menu (TOT).

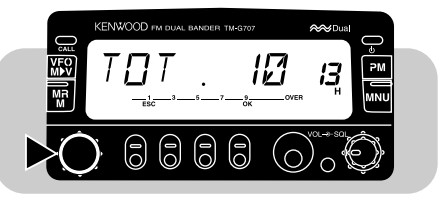

- **3** Appuyez sur **[OK]**, puis tournez la commande d'**Accord** pour choisir le délai de temporisation désiré.
	- Vous avez le choix entre 3, 5 et 10 minutes.
- **4** Appuyez de nouveau sur **[OK]** pour terminer le réglage et quitter le mode Menu.

# **MISE HORS CIRCUIT AUTOMATIQUE (APO)**

La mise hors circuit automatique est une fonction d'arrière-plan qui surveille si une touche ou un bouton a été appuyé, ou si la commande d'**Accord** a été tournée. Après 3 heures d'inactivité, la fonction coupe l'alimentation. Toutefois, 1 minute avant la mise hors circuit, "APO" apparaît et clignote à l'afficheur, et une série de tonalités d'avertissement se fait entendre.

**Remarque:** Si le silencieux laisse passer un signal ou qu'un réglage est modifié au cours des 3 heures durant lesquelles la fonction est active, le temporisateur est réinitialisé. Lorsque le silencieux redevient actif ou que vous cessez de modifier les réglages, le temporisateur recommence à compter à partir de 0.

- **1** Appuyez sur **[MNU]** pour entrer en mode Menu.
- **2** Sélectionnez l'entrée n° 12 du menu (APO).

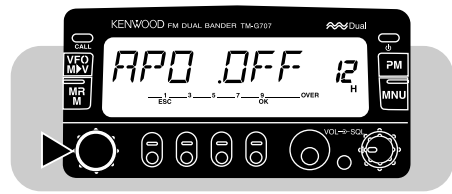

- **3** Appuyez sur **[OK]**, puis tournez la commande d'**Accord** pour activer (ON) ou désactiver (OFF) la fonction.
- **4** Appuyez de nouveau sur **[OK]** pour terminer le réglage et quitter le mode Menu.

# **VFO PROGRAMMABLE**

Si vous le désirez, vous pouvez fixer les limites inférieure et supérieure des fréquences que vous pouvez sélectionner au moyen de la commande d'**Accord**. Par exemple, si vous choisissez 145 MHz comme limite inférieure et 146 MHz comme limite supérieure, la plage de fréquences accordables sera de 145,000 MHz à 146,995 MHz. Cette fonction est utile si vous surveillez uniquement les fréquences d'une plage spécifique.

#### **Remarques:**

- Vous ne pouvez pas programmer le chiffre des centaines de kHz (100 kHz) et les suivants.
- ◆ La valeur exacte du chiffre des centaines de kHz et des chiffres suivants dépend du pas de fréquence choisi.
- ◆ Vous pouvez choisir les limites inférieure et supérieure à l'intérieur de la gamme des fréquences de réception permises, différente d'un pays à l'autre.
- **1** Appuyez sur **[VFO]** pour entrer en mode VFO.
- **2** Choisissez la bande désirée.
- **3** Appuyez sur **[MNU]** pour entrer en mode Menu.
- **4** Sélectionnez l'entrée n° 9 du menu (PROG.VFO).

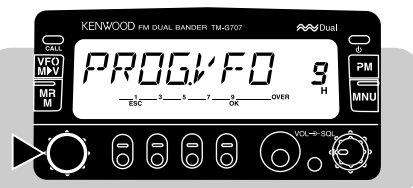

**5** Appuyez sur **[OK]**, puis choisissez la limite de fréquence inférieure.

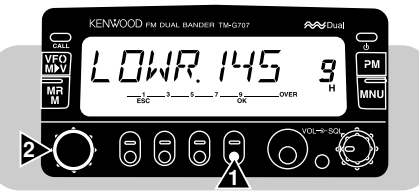

**6** Appuyez de nouveau sur **[OK]**, puis choisissez la limite de fréquence supérieure.

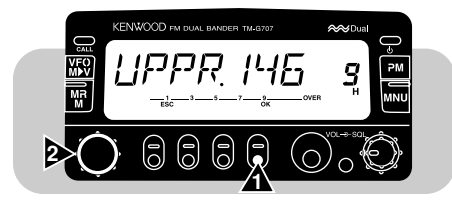

**7** Appuyez une fois de plus sur **[OK]** pour terminer le réglage et quitter le mode Menu.

# **ENTRÉE DIRECTE AU CLAVIER (É.-U./ CANADA SEULEMENT)**

Vous pouvez choisir une fréquence d'exploitation, un canal mémoire ou une fréquence de tonalité en entrant directement les chiffres au clavier du microphone MC-53DM. Pour utiliser cette fonction, affectez d'abord la fonction d'Entrée (Enter) à l'une des touches de fonction programmables {page 51}.

### ■ **Entrée d'une fréquence**

- **1** Appuyez sur **[VFO]** pour entrer en mode VFO.
- **2** Choisissez la bande désirée.
- **3** Appuyez sur la touche de micro reprogrammée avec la fonction d'Entrée.
	- L'affichage pour l'entrée directe d'une fréquence apparaît.

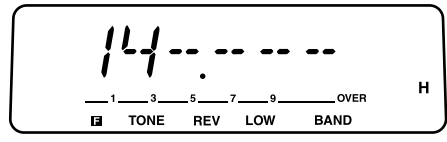

- **14**
- **4** Utilisez le clavier du microphone pour entrer la fréquence désirée.
	- Entrez la fréquence en commençant par le chiffre le plus significatif.
	- Si le pas de fréquence courant est de 5, 10, 15, 20, ou 50 kHz, entrez les valeurs jusqu'au chiffre des unités de kHz (1 kHz). Entrez 0 ou 5 pour les unités.
	- • Dans le cas des versions couvrant une gamme de fréquences plus large que 10 MHz, commencez l'entrée par le chiffre des dizaines de MHz. Pour les autres versions, commencez par le chiffre des unités de MHz (1 MHz).

#### **Remarques:**

- Si le pas de fréquence courant est de 6,25, 12,5, ou 25 kHz, le dernier chiffre à entrer est celui des dizaines de kHz (10 kHz). Le chiffre des dizaines de kHz et les suivants sont établis en fonction de la touche que vous appuyez pour le chiffre des dizaines de kHz.
- ◆ Si vous n'appuyez pas sur une des touches **[0] [9]** ou **[Enter]**, ou si vous n'appuyez sur aucune touche dans les 10 secondes qui suivent, l'entrée directe est annulée et le mode VFO est rétabli.
- ◆ Si vous appuyez sur la touche **[Enter]** du micro au cours de l'entrée d'une fréquence, les chiffres qui viennent d'être entrés sont acceptés et les anciennes valeurs demeurent inchangées dans le cas des chiffres qui n'ont pas été entrés.
- Sauf pour le chiffre des unités de kHz (1 kHz), l'entrée d'un chiffre en dehors de l'intervalle permis a pour effet d'afficher le chiffre le plus près à l'intérieur de l'intervalle. Pour le chiffre des unités de kHz (1 kHz), appuyer sur **[0]** – **[4]** a pour effet de sélectionner "0" et appuyer sur **[5]** – **[9]** de sélectionner "5".

### ■ **Entrée d'un numéro de canal mémoire**

- **1** Appuyez sur **[MR]** pour entrer en mode Rappel mémoire.
- **2** Appuyez sur la touche de micro reprogrammée avec la fonction d'Entrée.
	- "1 -" apparaît à l'afficheur.

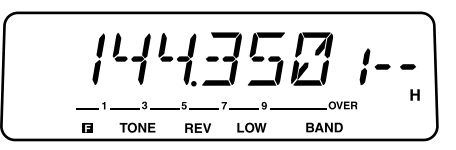

- **3** Utilisez le clavier du microphone pour entrer 3 chiffres.
	- Par exemple, pour rappeler le canal 3, entrez "003".
	- • Si vous n'appuyez pas sur une des touches **[0]** – **[9]**, ou si vous n'entrez aucune autre valeur dans les 10 secondes qui suivent, l'affichage de la fréquence précédente est rétabli.
	- • Si vous entrez un numéro de canal mémoire qui ne contient aucune donnée, un bip sonore se fait entendre.

### ■ **Entrée du numéro de fréquence de tonalité**

- **1** Choisissez la bande désirée.
- **2** Appuyez sur **[TONE]** pour activer la fonction de Tonalité ou CTCSS.
- **3** Appuyez sur **[F]**, **[T.SEL]**.
	- La fréquence de tonalité courante apparaît à l'afficheur.
- **4** Appuyez sur la touche de micro reprogrammée avec la fonction d'Entrée.
	- "- -" apparaît à l'afficheur.

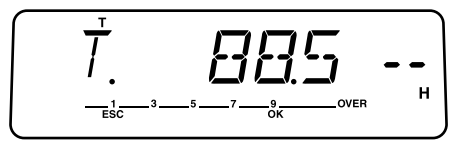

- **5** Utilisez le clavier du microphone pour entrer le numéro de tonalité correspondant à la fréquence de tonalité désirée.
	- Consultez les tableaux fournis aux pages 24 et 47 pour rechercher les numéros de tonalité correspondant aux fréquences de tonalité.
	- Par exemple, entrez "03" pour choisir la tonalité n° 3  $(74.4 \text{ Hz})$ .
	- Si vous n'appuyez pas sur une des touches **[0] [9]**, ou si vous n'entrez aucune autre valeur dans les 10 secondes qui suivent, l'affichage de la fréquence précédente est rétabli.

# **CHANGEMENT DU PAS DE FRÉQUENCE**

Choisir le bon pas de fréquence est essentiel pour une sélection exacte de votre fréquence de réception au moyen de la commande d'**Accord** ou des touches **[UP]**/ **[DWN]** du micro. (É.-U./ Canada) et de 12,5 kHz (Europe/ Général). Le pas de fréquence implicite pour la bande UHF est de 25 kHz, peu importe la version.

- **1** Appuyez sur **[VFO]** pour entrer en mode VFO.
- **2** Choisissez la bande désirée.
- **3** Appuyez sur **[F]**, **[STEP]**.
	- Le pas de fréquence courant apparaît à l'afficheur.

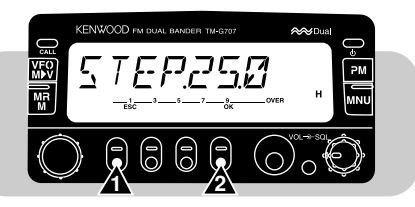

- **4** Tournez la commande d'**Accord** ou appuyez sur les touches **[UP]**/ **[DWN]** du micro pour choisir le pas de fréquence désiré.
	- Les pas de fréquence permis sont 5; 6,25; 10; 12,5; 15; 20; 25 et 50 kHz.
- **5** Appuyez sur **[OK]** pour terminer le réglage.

**Remarque:** Le fait de changer le pas de fréquence peut avoir un effet sur la fréquence affichée. Par exemple, si la fréquence 144,995 MHz est affichée avec un pas de 5 kHz, régler le pas à 12,5 kHz a pour effet de faire afficher une fréquence de 144,975 MHz.

**14**

# **ATTÉNUATEUR D'ÉCLAIRAGE**

### ■ **Réglage manuel de l'atténuateur d'éclairage**

Vous pouvez régler manuellement l'éclairage de l'afficheur en fonction des conditions d'éclairage courantes.

Appuyez sur **[DIM]** pour choisir un des 5 réglages, fermé (OFF) inclus.

**Remarque:** Le fait de choisir l'option OFF active le Réglage automatique de l'atténuateur.

### ■ **Réglage automatique de l'atténuateur d'éclairage**

Cette fonction permet d'augmenter l'éclairage d'un niveau pendant environ 5 secondes lorsque vous appuyez sur un bouton du panneau avant ou sur une touche du microphone, ou lorsque vous tournez la commande d'**Accord**. Aucun changement ne se produit si vous avez déjà sélectionné le niveau le plus élevé.

- **1** Appuyez sur **[MNU]** pour entrer en mode Menu.
- **2** Sélectionnez l'entrée n° 2 du menu (A.DIM).

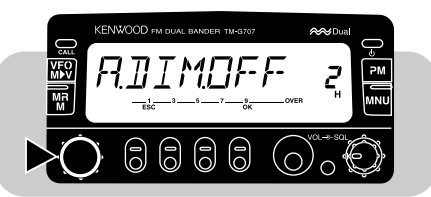

- **3** Appuyez sur **[OK]**, puis tournez la commande d'**Accord** pour activer (ON) ou désactiver (OFF) la fonction.
- **4** Appuyez de nouveau sur **[OK]** pour terminer le réglage et quitter le mode Menu.

# **RÉGLAGE DU VOLUME DU BIP SONORE**

L'émetteur-récepteur émet un bip sonore chaque fois que vous appuyez sur un bouton du panneau avant ou sur une touche du microphone. Vous pouvez régler le volume du bip sonore ou le couper tout simplement.

- **1** Appuyez sur **[MNU]** pour entrer en mode Menu.
- **2** Sélectionnez l'entrée n° 16 du menu (BEEP).

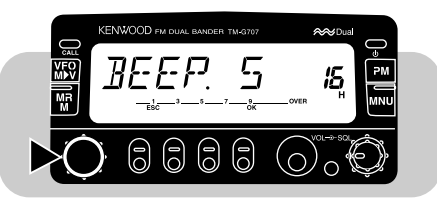

- **3** Appuyez sur **[OK]**, puis tournez la commande d'**Accord** pour régler le volume entre 1 et 7 ou à OFF (coupé).
	- Le niveau 5 est établi par défaut.
- **4** Appuyez de nouveau sur **[OK]** pour terminer le réglage et quitter le mode Menu.

# **MODE DE DÉMONSTRATION D'AFFICHAGE**

En activant cette fonction, divers affichages préprogrammés apparaissent. Vous pouvez quand même utiliser l'émetteurrécepteur normalement dans ce mode. Le fait d'appuyer sur un bouton du panneau avant ou sur une touche du microphone, ou de tourner la commande d'**Accord**, a pour effet de rétablir immédiatement l'affichage. Si aucune touche ou bouton n'est appuyé et si aucun réglage de la commande d'**Accord** n'est effectué après environ 12 secondes, l'appareil retourne en mode de démonstration.

Appuyez sur **[F]+[ ]** pour activer (ON) ou désactiver (OFF) la fonction.

## **VERROUILLAGE**

#### ■ **Verrouillage de l'émetteur-récepteur**

Le verrouillage de l'émetteur-récepteur convient à une installation mobile dans laquelle vous modifiez la plupart des fonctions au moyen du microphone. Ce type de verrouillage désactive toutes les fonctions, sauf les suivantes:

- Commutateur **[F]**
- 
- **[F]**, **[MHz]** Commande **SQL**
	- Touches du microphone

Appuyez sur **[F]**, **[MHz]** pour activer (ON) ou désactiver (OFF) la fonction de verrouillage de l'émetteur-récepteur.

• Le symbole d'une clé apparaît à l'afficheur lorsque la fonction est activée.

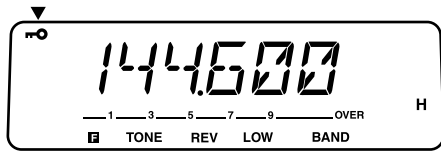

#### ■ **Verrouillage total**

La fonction de verrouillage total est idéale lorsque vous n'avez pas l'intention d'émettre, mais que vous désirez surveiller un canal spécifique. Ce type de verrouillage désactive toutes les fonctions, sauf les deux suivantes:

- •Commutateur • **[MHz]+[ ]**
- **1** Activez la fonction de verrouillage de l'émetteur-récepteur.
- **2** Coupez l'alimentation de l'émetteur-récepteur.
- **3** Appuyez sur **[MHz]+[ ]** pour activer (ou désactiver) le mode de verrouillage total.
	- Le symbole de la clé clignote lentement lorsque la fonction est activée.

# **MESSAGE DE MISE SOUS TENSION**

Chaque fois que vous mettez l'émetteur-récepteur sous tension, le message établi en usine est affiché pendant environ 2 secondes. Vous pouvez remplacer "KENWOOD" par un message personnalisé.

- **1** Appuyez sur **[MNU]** pour entrer en mode Menu.
- **2** Sélectionnez l'entrée n° 1 du menu (P-ON).

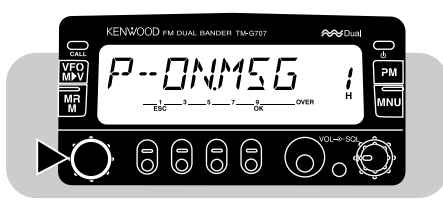

- **3** Appuyez sur **[OK]**.
	- Le message courant apparaît et le dernier caractère clignote.
- **4** Appuyez sur **[VFO]** pour effacer tous les caractères et revenir au premier caractère.
- **14 [UP]**/ **[DWN]** du micro pour sélectionner le premier caractère. **5** Tournez la commande d'**Accord**, ou appuyez sur les touches
	-
	- Pour entrer un point après le caractère, appuyez sur **[MR]**. Appuyez de nouveau sur **[MR]** pour effacer le point.
- **6** Appuyez sur **[**s**]**.
	- Le deuxième caractère clignote.
- **7** Répétez les étapes 5 et 6 pour entrer un maximum de 7 caractères.
	- Après avoir entré le 7éme caractère, vous n'avez pas besoin d'appuyer sur **[**s**]**.
	- Appuyez sur  $\lceil \blacktriangleleft \rceil$  pour reculer d'une position et entrer un autre caractère.
- **8** Appuyez de nouveau sur **[OK]** pour terminer le réglage et quitter le mode Menu.

# **RÉGLAGE SILENCIEUX AVEC S-MÈTRE**

Lorsque le réglage silencieux avec S-mètre est activé, le silencieux ne laisse passer un signal reçu que si son intensité est égale ou supérieure à la valeur établie au S-mètre. Cette fonction est utile pour ne pas avoir à régler trop souvent le silencieux lorsque vous recevez des signaux faibles de stations qui ne vous intéressent pas.

- **1** Appuyez sur **[MNU]** pour entrer en mode Menu.
- **2** Sélectionnez l'entrée n° 14 du menu (S.SQL).

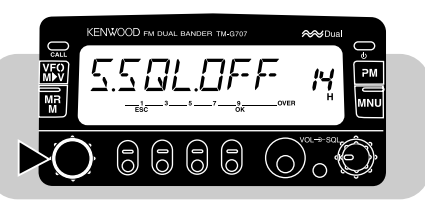

- **3** Appuyez sur **[OK]**, puis tournez la commande d'**Accord** pour activer (ON) ou désactiver (OFF) la fonction.
- **4** Appuyez de nouveau sur **[OK]** pour terminer le réglage et quitter le mode Menu.
	- Les segments de réglage du S-mètre apparaissent à l'afficheur.

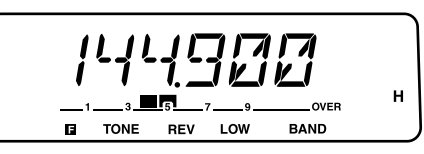

**5** Tournez la commande **SQL** pour choisir un niveau de réglage du S-mètre parmi les 7 niveaux possibles.

### ■ **Délai d'activation du silencieux**

Lorsque vous utilisez le réglage silencieux avec S-mètre, vous pouvez fixer la durée du délai entre la chute des signaux reçus et l'activation du silencieux.

- **1** Appuyez sur **[MNU]** pour entrer en mode Menu.
- **2** Sélectionnez l'entrée n° 15 du menu (HNG.T).

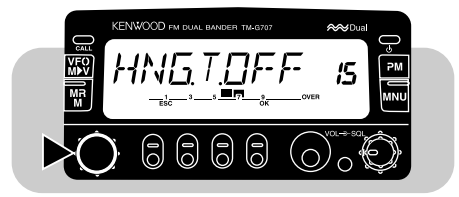

- **3** Appuyez sur **[OK]**, puis tournez la commande d'**Accord** pour choisir entre OFF (par défaut), 125 ms, 250 ms et 500 ms.
- **4** Appuyez de nouveau sur **[OK]** pour terminer le réglage et quitter le mode Menu.

**Remarque:** Le n° 15 du menu ne peut être choisi que si le silencieux avec S-mètre est activé.

# **POINT D'INTERCEPTION AVANCÉ (AIP)**

La technique du point d'interception avancé aide à éliminer l'interférence et à réduire la distorsion audio résultant de l'intermodulation. Ce problème est plus fréquent dans les centres urbains, lorsque la bande de réception est très encombrée.

- **1** Choisissez la bande désirée.
- **2** Appuyez sur **[F]**, **[DIM]** pour activer (ou désactiver) la fonction.
	- "AIP" apparaît à l'afficheur lorsque la fonction est activée.

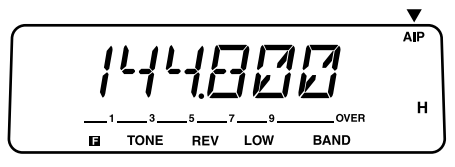

**Remarque:** Le réglage de la fonction AIP peut être différent pour chacune des bandes VHF et UHF.

### **COMMUTATION ENTRE LE MODE AM ET FM (É.-U./ CANADA SEULEMENT)**

Cet émetteur-récepteur peut aussi recevoir en mode AM. Le mode AM est implicite pour la bande de 118 MHz; le mode FM est implicite pour les bandes de 144 MHz et de 440 MHz. Vous pouvez choisir n'importe quel mode pour chaque bande.

**Remarque:** Le mode AM n'est disponible que pour la réception seulement. Vous ne pouvez pas utiliser le mode AM pour émettre.

- **1** Choisissez la bande désirée.
- **2** Appuyez sur **[MNU]** pour entrer en mode Menu.
- **3** Sélectionnez l'entrée n° 0 du menu (F/A).

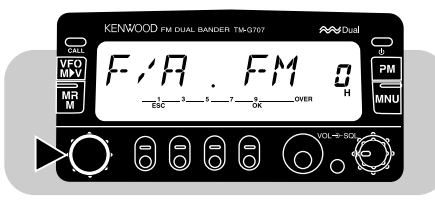

**4** Appuyez sur **[OK]**, puis sélectionnez le mode FM ou AM.

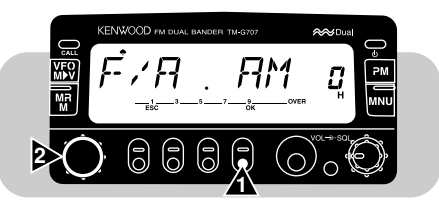

**5** Appuyez de nouveau sur **[OK]** pour terminer le réglage et quitter le mode Menu.

Lorsque vous sélectionnez le mode AM, le symbole d'un pique apparaît à l'afficheur.

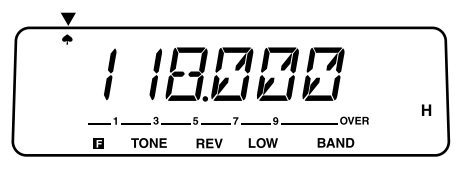

# **COMMANDE AU MICROPHONE (É.-U./ CANADA SEULEMENT)**

De nombreux réglages de l'émetteur-récepteur peuvent être effectués simplement au moyen des touches du microphone MC-53DM. Cette fonction de télécommande fait appel aux tonalités DTMF. Activez d'abord la fonction de commande au microphone par le biais du menu.

#### **Remarques:**

- ◆ Votre microphone MC-53DM pourrait capter des tonalités DTMF émises par d'autres émetteurs-récepteurs des environs et cela pourrait entraver le fonctionnement normal de cette fonction.
- ◆ **É.-U. seulement:** Il est illégal d'émettre des codes de commande sur la bande VHF. N'émettez ces codes que sur la bande UHF.
- **1** Appuyez sur **[MNU]** pour entrer en mode Menu.
- **2** Sélectionnez l'entrée n° 27 du menu (MC.RM).

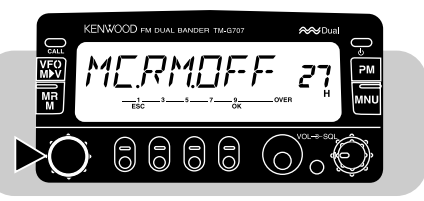

#### **15**

- **3** Appuyez sur **[OK]**, puis tournez la commande d'**Accord** pour activer (ou désactiver) la fonction.
- **4** Appuyez de nouveau sur **[OK]** pour terminer le réglage et quitter le mode Menu.

Le tableau suivant présente les fonctions qui peuvent être activées ou désactivées, ou les réglages qui peuvent être modifiés. Si l'entrée est ombragée, cela indique qu'il faut d'abord appuyer sur **[D]** (p. ex., **[D]**, puis **[2]**).

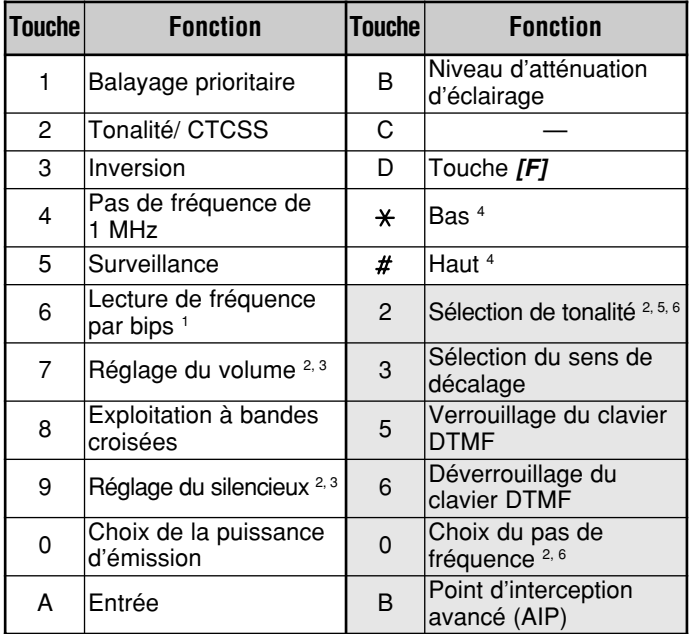

- <sup>1</sup> Les émetteurs-récepteurs équipés du module optionnel VS-3 annoncent les informations affichées {page 63}.
- <sup>2</sup> Après être passé en mode de sélection, appuyez sur [\*] ou sur [#] pour changer de niveau ou d'option.
- <sup>3</sup> Vous ne pouvez pas effectuer le réglage du volume et du silencieux en même temps.
- <sup>4</sup> Le réglage du volume et le réglage du silencieux doivent être désactivés pour que vous puissiez régler la tonalité ou le pas de fréquence au moyen de cette touche.
- <sup>5</sup> Appuyez d'abord sur **[2]** pour activer la fonction Tonalité ou CTCSS.
- <sup>6</sup> Appuyez sur la touche **[OK]** du panneau avant de l'émetteur-récepteur pour terminer le réglage.

# **TRANSMISSION PAR PAQUETS**

Raccordez votre émetteur-récepteur à un ordinateur personnel au moyen d'un contrôleur de terminal nodal (TNC) {page 6}. Vous pourrez ainsi transmettre des messages électroniques à des stations éloignées ou obtenir divers renseignements sur vos babillards locaux, ou encore profiter des autres applications du mode de transmission par paquets. La documentation nécessaire pour la transmission par paquets est disponible dans tous les points de vente de matériel de radioamateur.

# **EXPLOITATION À 1200/ 9600 bps**

Choisissez un débit de 1200 bps ou de 9600 bps, selon le type de TNC à votre disposition.

#### **1200 bps:**

La sensibilité d'entrée des données de transmission (PKD) est de 40 mVp-p, et l'impédance d'entrée est de 10 kΩ. Ceci est approprié pour la plupart des TNC à 1200 bps.

#### **9600 bps:**

La sensibilité d'entrée des données de transmission (PKD) est de 2 Vp-p, et l'impédance d'entrée est de 10 kΩ. Ceci est approprié pour la plupart des TNC à 9600 bps. Choisissez 9600 bps si vous utilisez un TNC qui peut fonctionner aux deux débits, mais qui est doté d'une seule sortie de 2  $V_{p-p}$ .

- **1** Appuyez sur **[MNU]** pour entrer en mode Menu.
- **2** Sélectionnez l'entrée n° 19 du menu (BPS).

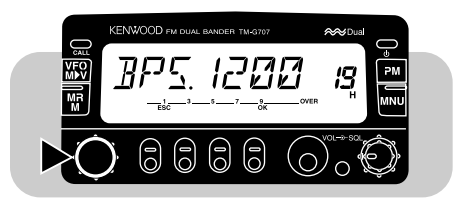

**3** Appuyez sur **[OK]**, puis choisissez entre 1200 bps (par défaut) ou 9600 bps.

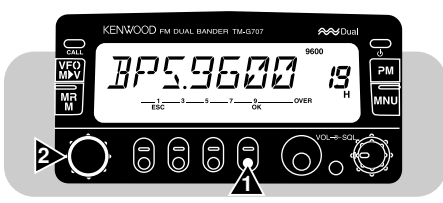

**4** Appuyez de nouveau sur **[OK]** pour terminer le réglage et quitter le mode Menu.

Si vous choisissez un débit de 9600 bps, "9600" apparaît à l'afficheur.

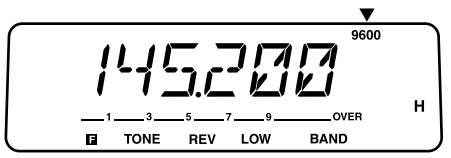

#### **Remarques:**

- Si le délai d'émission de votre TNC n'est pas suffisamment long, des erreurs de connexion risquent de se produire. Le cas échéant, il est recommandé de régler le délai d'émission du TNC à 300 ms, au moyen de votre ordinateur.
- Utiliser un niveau d'entrée du modulateur trop différent des niveaux optimaux de 40 m $V_{p-p}$  et de 2  $V_{p-p}$  risque de causer une diminution du rapport signal/bruit ou une distorsion du signal. Cela pourrait faire grimper le taux d'erreurs et même empêcher totalement la connexion avec les autres stations.
- Si le niveau d'entrée du modulateur dépasse environ 3  $V_{p-p}$ , le circuit limiteur entre alors en action afin de conserver la même largeur de bande d'émission que celle de 3  $V_{p-p}$ .
- Le mode de transmission par paquets, largement dépendant des conditions d'émission et de réception, nécessite une lecture maximale au S-mètre pour assurer une transmission fiable. Les erreurs de transmission sont plus fréquentes à 9600 bps si le Smètre n'indique pas une intensité maximale.
- ◆ L'entrée de signaux GMSK 9600 bps à un niveau trop élevé, ou l'entrée de signaux trop distordus à l'émetteur-récepteur, risque de causer des erreurs et d'élargir la bande d'émission, ce qui peut interférer avec les autres stations.

### ■ **Fonction des broches de la prise de DONNÉES**

Cette section décrit la fonction de chaque broche de connexion de la prise de DONNÉES de l'émetteur-récepteur.

Prise de DONNÉES

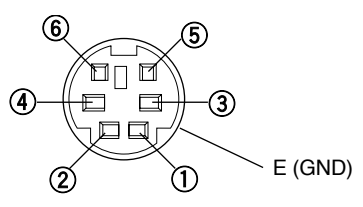

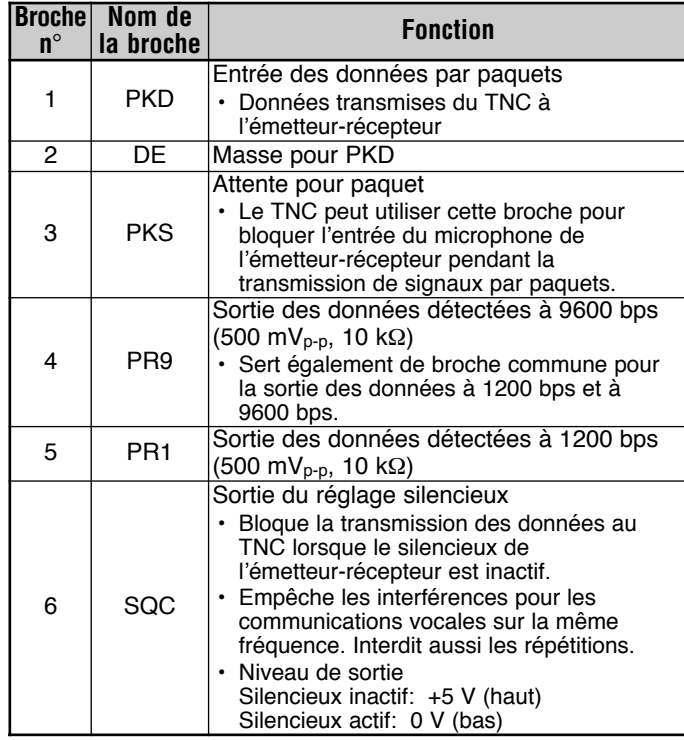

#### **Remarques:**

- ◆ Si votre TNC possède une broche commune pour l'entrée des de broche PR9 de la prise de DONNÉES. Court-circuiter les broches PR9 et PR1 entraînerait un mauvais fonctionnement du TNC.
- ◆ Le TNC risque de ne pas fonctionner si une tension CC est appliquée à la broche PR1. Si ce problème se présente, insérez un condensateur de 10 <sup>µ</sup>F entre la broche PR1 et le TNC. Veillez à respecter la polarité du condensateur.

Installez le module optionnel VS-3 si vous désirez utiliser cette fonction {page 67}. Chaque fois que vous changez le mode de l'émetteur-récepteur (p. ex., VFO ou Rappel mémoire) l'émetteurrécepteur annonce automatiquement le nouveau mode.

Le tableau ci-dessous indique ce que l'émetteur-récepteur annonce automatiquement lorsqu'il change de mode.

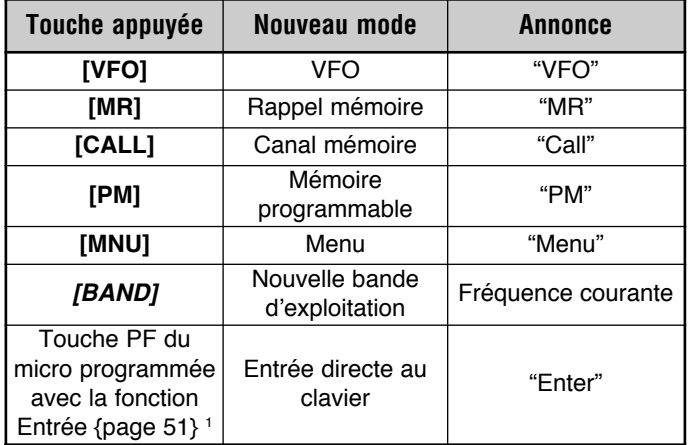

<sup>1</sup> Lorsque cette touche est appuyée en mode VFO ou Rappel mémoire.

En outre, l'émetteur-récepteur annonce comme suit les informations affichées, lorsque vous appuyez sur la touche **[6]** du micro (en mode de commande au microphone {page 60}) ou sur la touche PF programmée avec la fonction Voix {page 51}.

- En mode VFO, la fréquence VFO est annoncée sur la bande courante, en commençant par le chiffre des centaines de MHz (100 MHz). Le point décimal est annoncé par "point".
- En mode Rappel mémoire, le numéro de canal est annoncé, suivi de "channel" et de la fréquence. Pour les canaux L ou U, "low" ou "up" est annoncé, suivi du numéro de canal et de la fréquence. Pour le canal prioritaire, "PR" est annoncé, suivi de la fréquence.
- • En mode Affichage du canal, le synthétiseur annonce le numéro du canal, suivi de "channel". Pour les canaux L ou U, "low" ou "up" est annoncé, suivi du numéro de canal. Pour le canal prioritaire, seulement "PR" est annoncé.
- En mode Canal d'appel, "call" est annoncé, suivi de la fréquence.
- Lorsque l'utilisateur sélectionne une fréquence de tonalité, le synthétiseur annonce cette fréquence.

Après avoir installé le module optionnel VS-3, vous pouvez aussi reprogrammer le bouton DIM du panneau avant avec la fonction Voix. Pour ce faire, accédez au paramètre n° 18 du menu (KEY) et choisissez l'option Voix (VOIC).

#### **Remarques:**

- ◆ Pour désactiver le synthétiseur de parole après l'installation du module optionnel VS-3, accédez au paramètre n° 17 du menu et sélectionnez OFF.
- ◆ Lorsque la fonction de verrouillage de l'émetteur-récepteur est activée, l'appareil annonce seulement si vous appuyez sur la touche **[6]** du micro (en mode de commande au microphone) ou sur la touche PF programmée avec la fonction Voix. Lorsque la fonction de verrouillage total est activée, l'appui de ces touches produit simplement l'émission d'un bip sonore; dans les deux cas, l'émetteurrécepteur n'annonce rien.
- ◆ Le synthétiseur de parole ne fonctionne pas pendant l'émission ni en mode de balayage.

# **EXPLOITATION À BANDES CROISÉES**

Cet émetteur-récepteur peut émettre sur une bande et recevoir sur une autre. Cette fonction ne doit pas être confondue avec la fonction de répéteur à bandes croisées ni avec la fonction full duplex. En effet, l'exploitation à bandes croisées ne permet pas de répéter sur une bande les signaux reçus sur une autre, et ne permet pas non plus de transmettre et d'émettre en même temps. Cette fonction est utile, par exemple, lorsque vous participez à une communication de groupe par le biais d'un répéteur à bandes croisées. Dans ce cas, les participants doivent choisir leurs fréquences d'émission et de réception sur des bandes différentes afin de ne pas rater une conversation.

**Remarque:** Il est illégal dans certains pays d'utiliser la fonction de répéteur à bandes croisées. Renseignez-vous auprès des autorités locales.

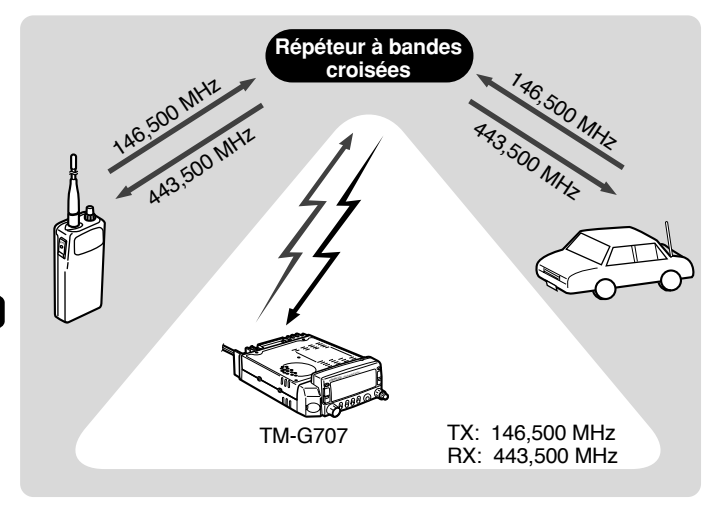

- **1** Appuyez sur **[BAND]** pour choisir la bande d'émission.
- **2** Choisissez la fréquence d'émission appropriée.
- **3** Appuyez sur **[BAND]** pour choisir une autre bande.
	- Celle-ci sera utilisée pour la réception.
- **4** Choisissez la fréquence de réception appropriée.
- **5** Appuyez sur **[F]**, **[ ]** pour passer au mode d'exploitation à bandes croisées.
	- Le symbole d'une croix apparaît à l'afficheur.

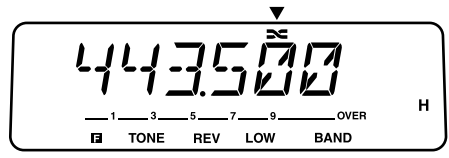

**6** Appuyez à nouveau sur **[F]**, **[ ]** pour quitter le mode d'exploitation à bandes croisées.

#### **Remarques:**

- Vous ne pouvez utiliser que les bandes de 144 MHz et 430/440 MHz pour l'exploitation à bandes croisées.
- ◆ En mode d'exploitation à bandes croisées, appuyez sur **[BAND]** pour basculer entre la bande d'émission et celle de réception.

# **CLONAGE**

Le clonage permet de copier tous les réglages de l'émetteurrécepteur sur un autre appareil TM-G707. Grâce à cette fonction, toutes les données mémorisées et tous les paramètres établis dans un appareil, sont copiés dans un autre en une seule opération. Le câble permettant de connecter les deux émetteursrécepteurs TM-G707 est offert en option (E30-3326-05); renseignez-vous auprès d'un centre de service **KENWOOD**.

#### **Remarques:**

- Prenez soin de mettre les deux émetteurs-récepteurs hors tension avant de connecter le câble.
- ◆ Pour utiliser la fonction de clonage, les deux émetteurs-récepteurs TM-G707 doivent être de la même version.
- ◆ Si le message "ERROR" apparaît à l'afficheur, il est possible que vous ayez effectué une opération incorrecte. Mettez les deux émetteurs-récepteurs hors tension et suivez exactement les instructions fournies dans le présent mode d'emploi.
- **<sup>1</sup>** Raccordez une extrémité du câble approprié à la prise de DONNÉES d'un des émetteurs-récepteurs.
- **<sup>2</sup>** Raccordez l'autre extrémité du câble à la prise de DONNÉES de l'autre émetteur-récepteur.
- **3** Configurez l'un des émetteurs-récepteurs tel que désiré.
	- Par la suite, on utilisera le vocable "émetteur-récepteur source" pour désigner cet appareil.
- **4** Sur l'émetteur-récepteur source, appuyez sur **[F]+[REV]+[ ]**.
	- "CLONE" apparaît à l'afficheur.

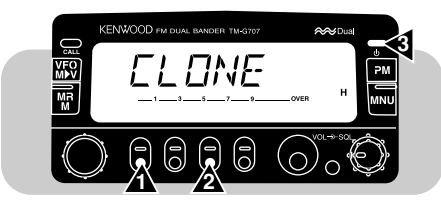

- **5** Sur l'émetteur-récepteur cible, appuyez sur **[F]+[REV]+[ ]**.
	- "CLONE" apparaît à l'afficheur.
- **6** Sur l'émetteur-récepteur source, appuyez sur **[CALL]**.
	- Le transfert des données commence.
	- •"SEND" apparaît à l'afficheur.

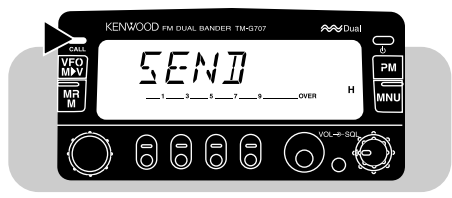

- À la fin du transfert des données, "END" apparaît à l'afficheur de l'émetteur-récepteur source.
- En cas d'erreur de transfert, "ERROR" apparaît à l'afficheur de l'émetteur-récepteur source.
- **7** Mettez les deux émetteurs-récepteurs hors tension.
- **8** Déconnectez le câble des deux émetteurs-récepteurs.

Le câble de connexion, muni de deux fiches de type mini DIN à 6 broches, doit être conforme au schéma suivant:

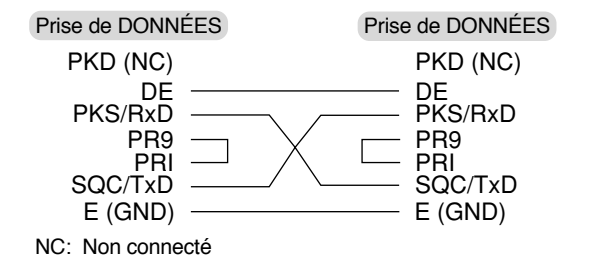

# **ACCESSOIRES OPTIONNELS**

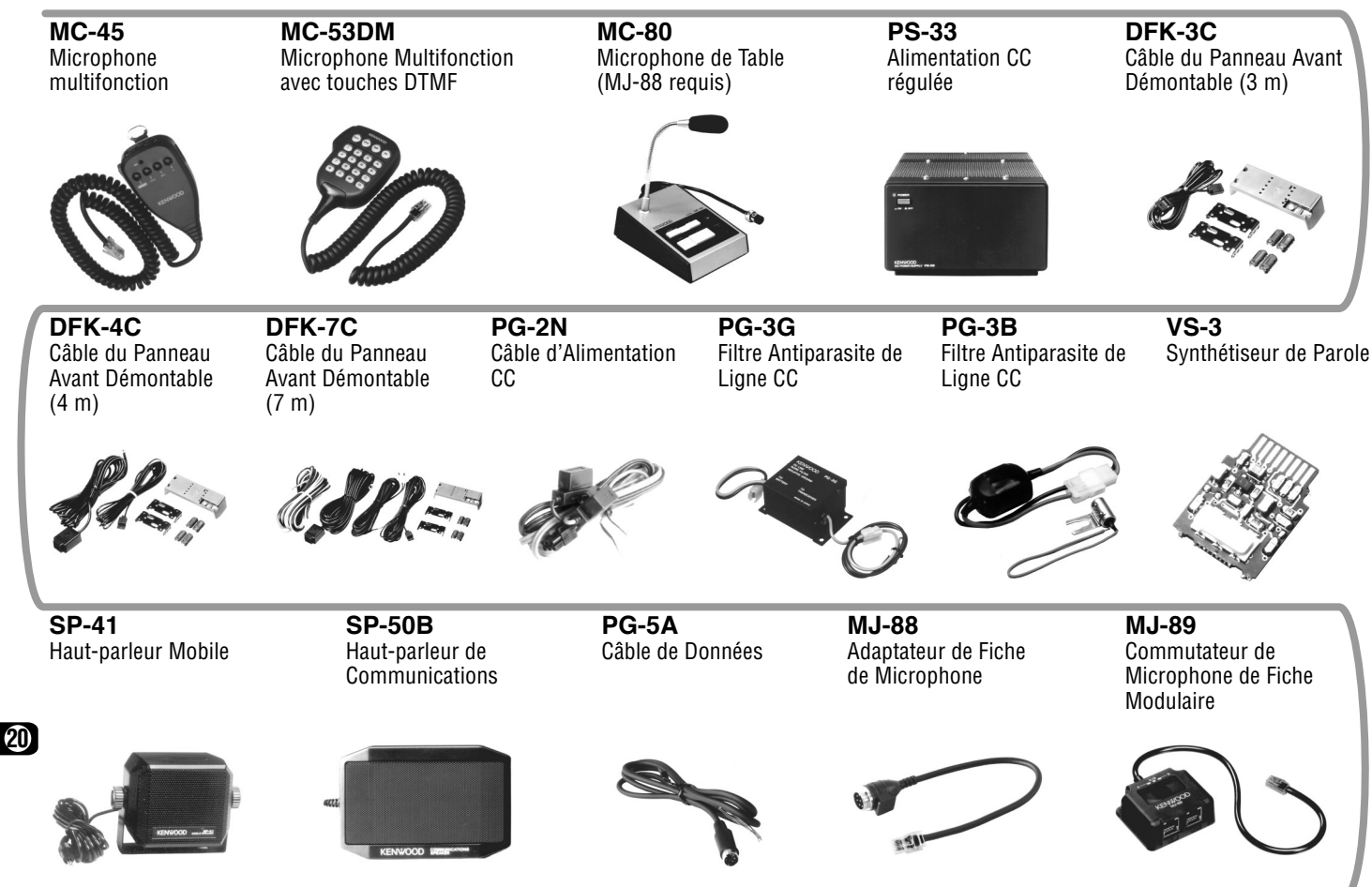
## **INSTALLATION DU SYNTHÉTISEUR DE PAROLE VS-3**

**PRECAUTION:** TOUJOURS COUPER L'ALIMENTATION ET DEBRANCHER D'ABORD LE CABLE D'ALIMENTATION CC.

**1** Enlever les cinq vis du couvercle supérieur de l'émetteurrécepteur.

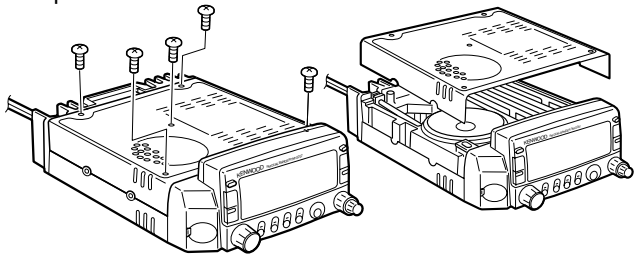

**2** Maintenir le VS-3 de telle sorte que le connecteur du VS-3 puisse être branché sur le connecteur correspondant de l'émetteur-récepteur.

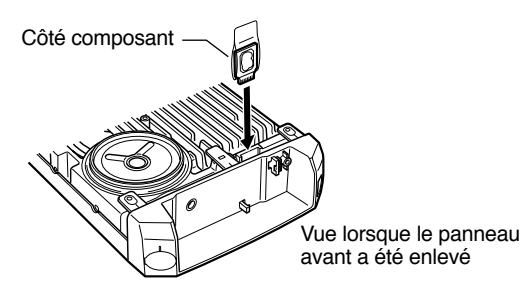

**3** Remettre en place le couvercle supérieur (5 vis).

## **INSTALLATION DU KIT PANNEAU AVANT DÉMONTABLE (DFK-3C/ DFK-4C/ DFK-7C)**

#### **PRECAUTION:** TOUJOURS COUPER L'ALIMENTATION ET DEBRANCHER D'ABORD LE CABLE D'ALIMENTATION CC.

- **1** Repousser le verrou à ressort au dos du panneau avant et détacher le panneau avant de l'appareil.
	- Veiller à ne pas laisser tomber le panneau avant en le détachant.

Commutateur de déverrouillage

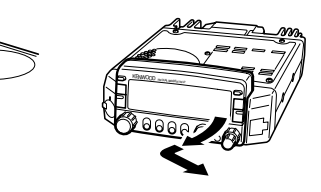

- **2** Suspendre le connecteur du câble de connexion du panneau avant sur la grille de l'appareil et fixer le connecteur à l'aide de la vis prévue à cet effet.
	- Si la vis est desserrée, l'émetteur-récepteur ne fonctionnera pas normalement.

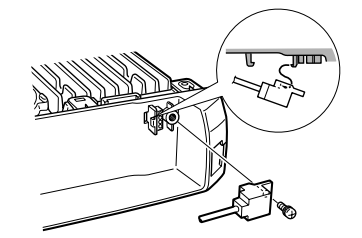

- **3** Connecter l'autre extrémité du câble du panneau avant avec connecteur au panneau du clavier à effleurement.
	- Les coins découpés du connecteur doivent être introduits en premier lieu afin que ces coins soient bien engagés dans chaque languette de positionnement.

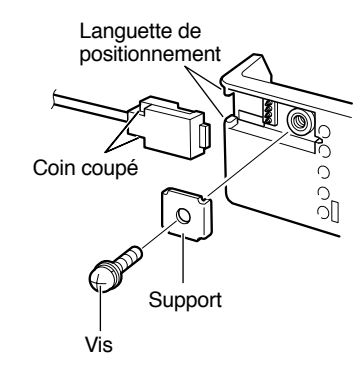

- **4** Poser le panneau avant sur le panneau du clavier à effleurement en positionnant d'abord le rebord arrière gauche du panneau avant et en appuyant ensuite fermement sur le côté droit du panneau avant contre le panneau du clavier à effleurement.
	- Lorsque le déclic du commutateur de verrouillage retentit, le panneau avant est bloqué.

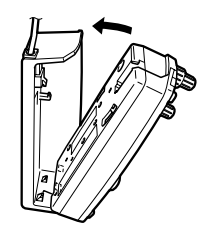

- **5** Assembler les montures et installer le panneau avant dans le véhicule, à l'endroit approprié.
	- Après avoir installé l'appareil dans le véhicule, placer un coussinet sous la monture pour protéger le véhicule.
	- Régler l'angle du panneau avant avant de serrer solidement les deux vis à six pans creux.
	- Faire passer le câble de telle sorte que les connexions ou le câble ne soient pas soumis à une contrainte quelconque.

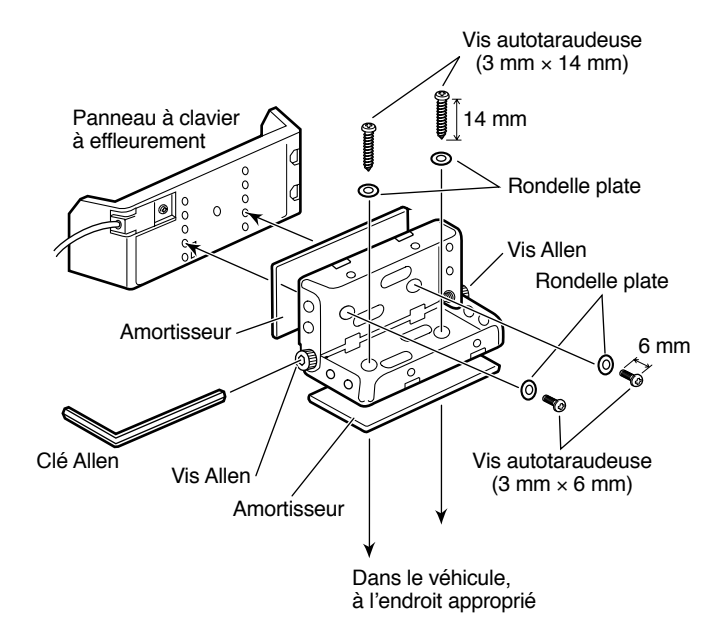

**Remarque:** Tenir compte de la sécurité du conducteur et des passagers pour décider de l'endroit où le panneau avant sera installé. Resserrer solidement les vis.

### ■ **Exemples d'Installation**

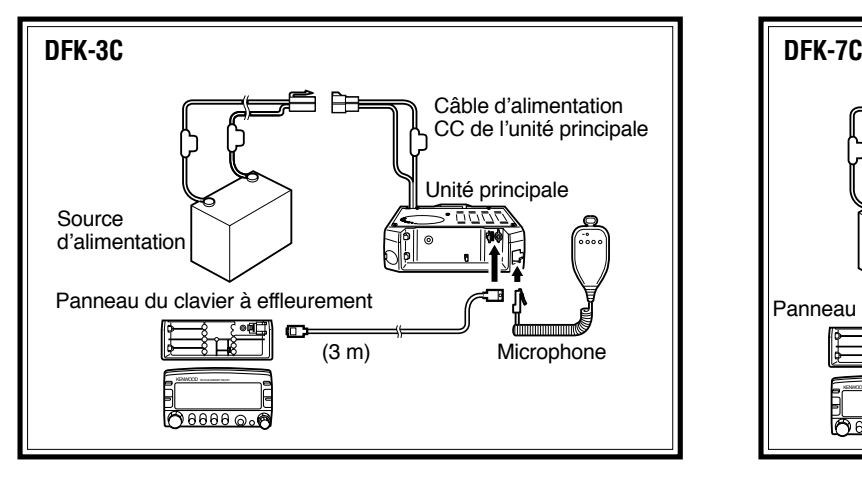

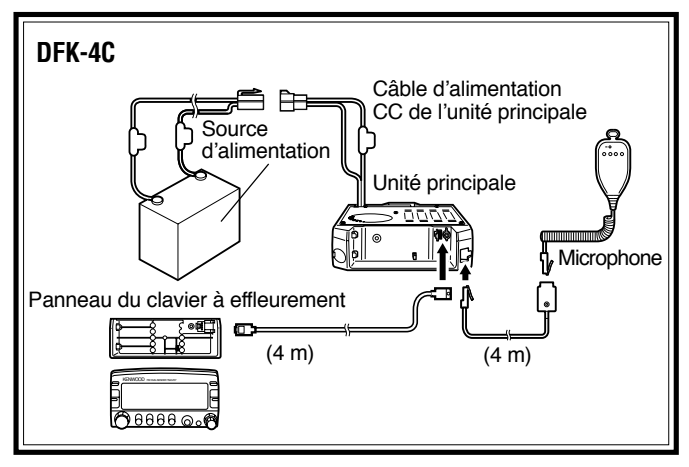

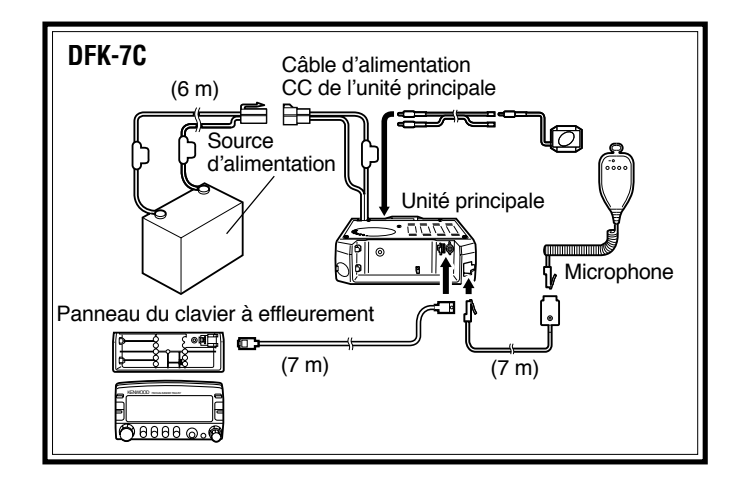

Pour mettre en place le câble de microphone fourni avec le DFK-4C ou le DFK-7C, fixer la prise de microphone à la position appropriée dans votre véhicule au moyen de la vis autotaraudeuse longue (3 mm  $\times$  25 mm).

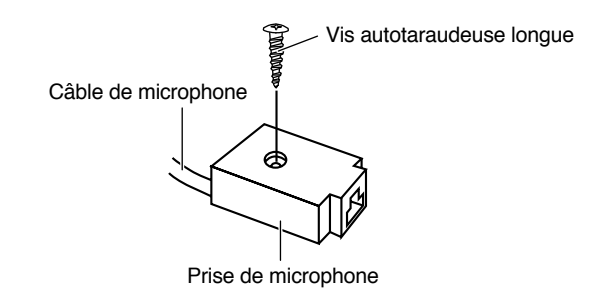

## **INFORMATION GÉNÉRALE**

Votre émetteur-récepteur a été aligné et mis à l'essai en usine avant son expédition. Tous les déclencheurs, bobines et résistances ajustables dans l'émetteur-récepteur ont été préréglés en usine. Ils ne doivent être réajustés que par un technicien qualifié familiarisé avec cet émetteur-récepteur et ayant l'appareillage d'essai nécessaire. Toute réparation ou tentative d'alignement sans autorisation préalable de l'usine peut annuler la garantie de l'émetteur-récepteur.

## **RÉPARATIONS**

Si vous renvoyez l'appareil chez votre revendeur ou au centre de service après-vente pour réparations, emballez l'émetteurrécepteur dans son carton et avec le matériel d'emballage d'origine. Joindre une description complète des problèmes rencontrés. Indiquez votre numéro de téléphone et de télécopieur (le cas échéant) ainsi que votre nom et votre adresse pour que le technicien sache où vous joindre si nécessaire. Ne pas renvoyer les accessoires à moins qu'ils ne soient en relation directe avec le problème.

Vous pouvez retourner votre émetteur-récepteur pour le faire réparer au revendeur **KENWOOD** autorisé chez qui vous l'avez acheté ou à n'importe quel centre de service **KENWOOD** autorisé. Une copie du rapport de réparation vous sera retournée avec l'émetteur-récepteur. Nous vous prions de ne pas envoyer des sous-ensembles ou des cartes de circuit imprimés. Envoyez l'émetteur-récepteur complet.

Etiquetez tous les éléments envoyés avec votre nom et adresse pour identification. Nous vous prions de mentionner le modèle et le numéro de série de l'émetteur-récepteur dans toute communication concernant le problème.

## **NOTE DE RÉPARATION**

Si vous désirez correspondre à propos d'un problème technique ou opérationnel, nous vous prions d'être bref, complet et précis. Aidez-nous à vous aider en nous fournissant les informations suivantes:

- **1** Modèle et numéro de série de l'appareil
- **2** Question ou problème rencontré
- **3** Autre appareil dans votre station en relation avec le problème
- **4** Lecture des compteurs
- **5** Autre information relative (Configuration des Menus, mode, fréquence, séquence des boutons ayant conduit au problème, etc.)

#### **PRECAUTION:** N'EMBALLEZ PAS L'APPAREIL DANS DES JOURNAUX POUR L'EXPÉDITION! IL POURRAIT ÊTRE SÉRIEUSEMENT ENDOMMAGÉ PENDANT LE TRANSPORT OU PAR UNE MANIPULATION BRUSQUE.

#### **Remarques:**

- Notez la date de l'achat, le numéro de série et le nom du revendeur chez qui vous avez acheté l'émetteur-récepteur.
- ◆ Pour votre information, conservez une note écrite de tout entretien effectué sur l'émetteur-récepteur.
- ◆ Lors de la demande d'un service sous garantie, nous vous prions d'inclure une photocopie de la facture de vente et autre preuve d'achat indiquant la date de vente.

## **NETTOYAGE**

Retirer les commandes de l'émetteur-récepteur lorsqu'elles sont sales et les nettoyer avec un détergent neutre et de l'eau chaude. Utiliser un détergent neutre (pas de produits chimiques puissants) et un chiffon humide pour nettoyer le coffret.

## **DÉPANNAGE**

Les problèmes décrits dans ce tableau sont des mauvais fonctionnements opérationnels communément rencontrés. Ces types de difficultés sont généralement causés par un raccordement incorrect, des réglages de commande incorrects ou une erreur de l'opérateur due à une programmation incomplète, et ne sont pas causés par une panne de circuit. Nous vous prions de revoir ce tableau et la(les) section(s) appropriée(s) de ce mode d'emploi avant d'assumer que votre émetteur-récepteur est défectueux.

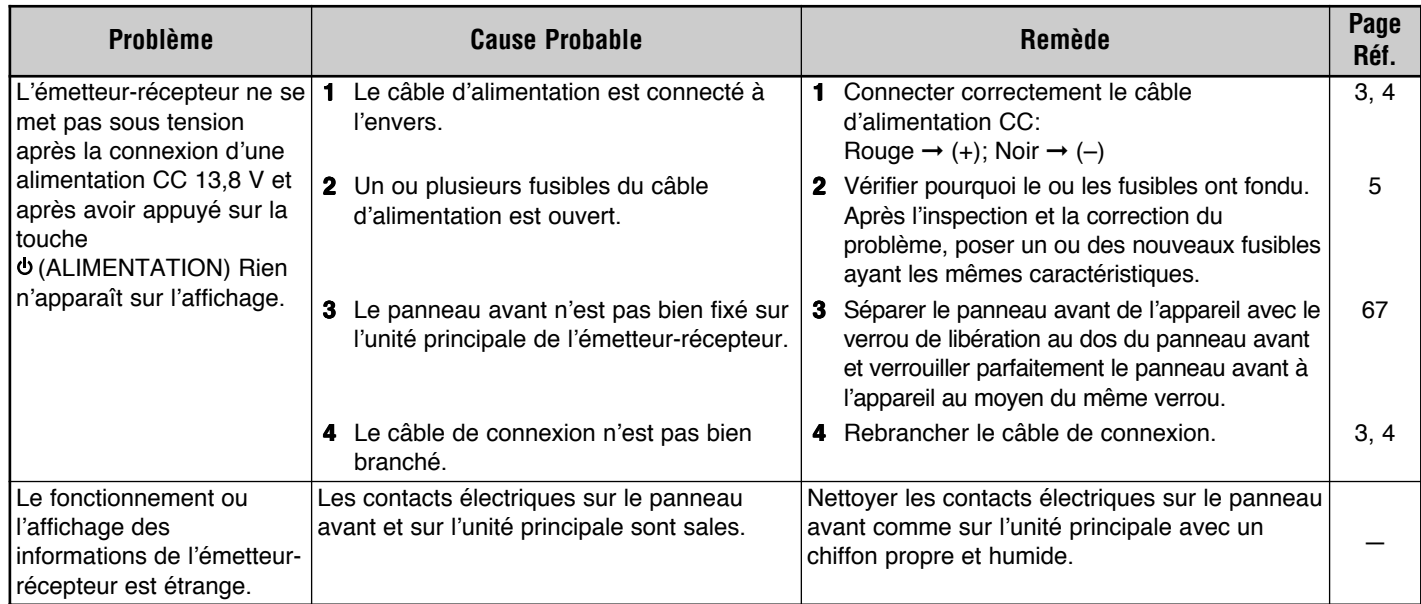

Suite

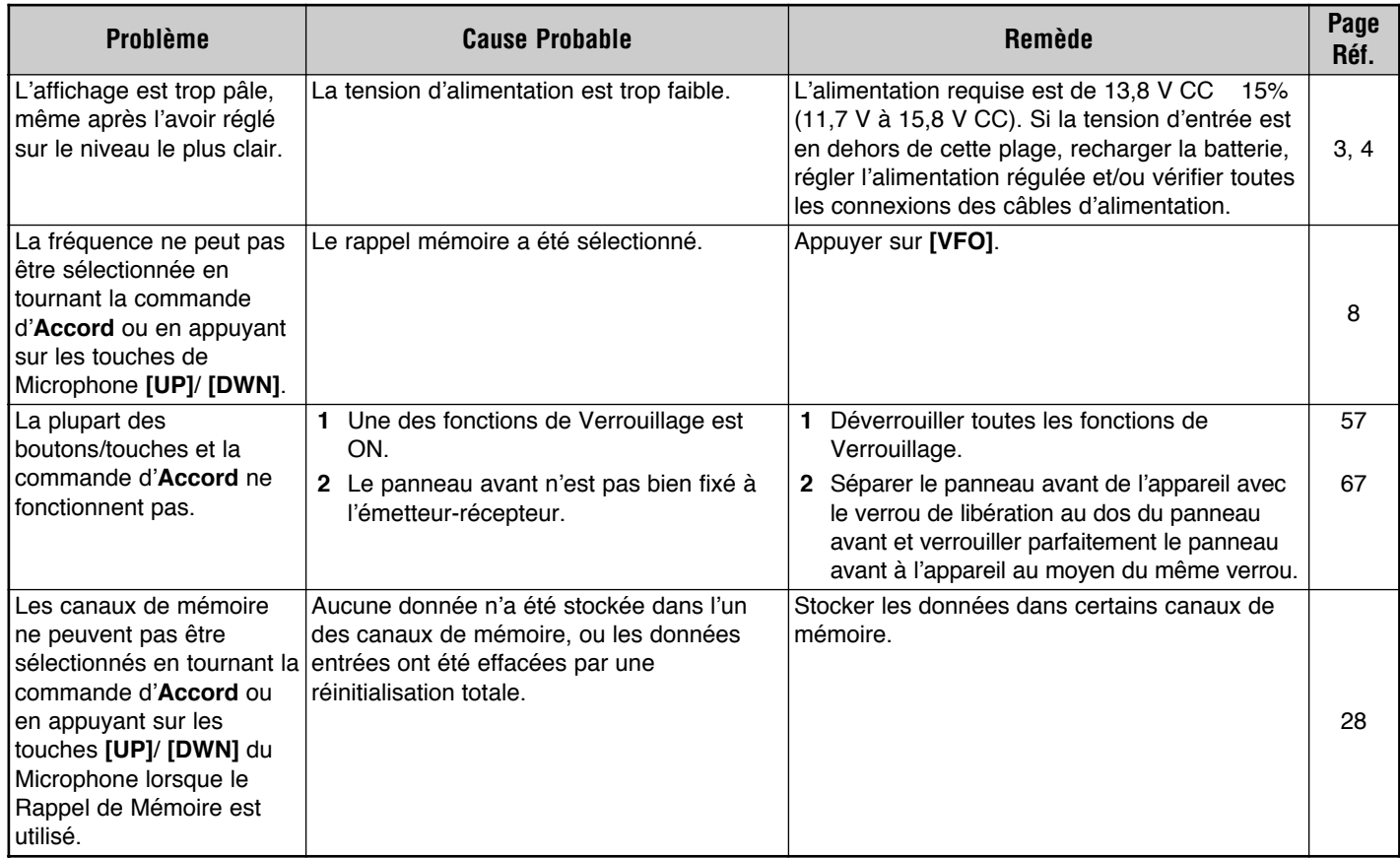

<u> 1989 - Johann Stein, markin sanat masjid asl a shekara ta 1989 - An an tsarani a shekara ta 1989 - An an tsa</u>

Suite

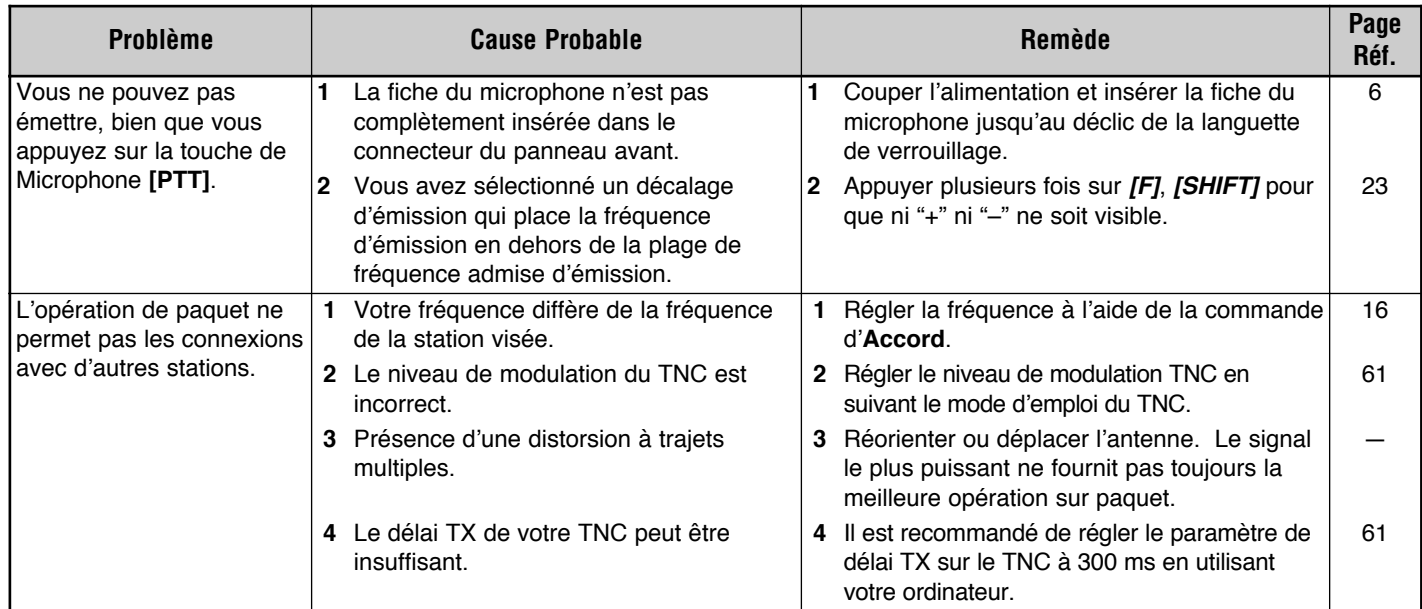

**Remarque:** Le commutateur RESET peut également être utilisé pour l'initialisation des réglages. Appuyer sur le commutateur momentanément pour effectuer la Réinitialisation Partielle ou appuyer sur ce commutateur pendant 1 seconde ou plus pour effectuer la Réinitialisation Totale {page 33}. Aucun message de confirmation n'est affiché. Utiliser ce commutateur lorsque le micro-ordinateur et/ou la puce mémoire ne fonctionnent pas correctement en raison des conditions environnantes.

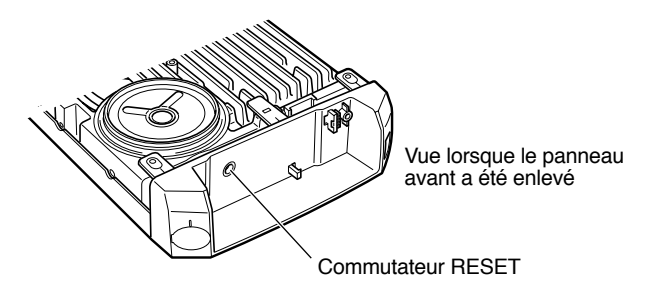

## **FICHE TECHNIQUE**

Les spécifications sont susceptibles de modification sans préavis ni obligation du fait de développenments technologiques en cours.

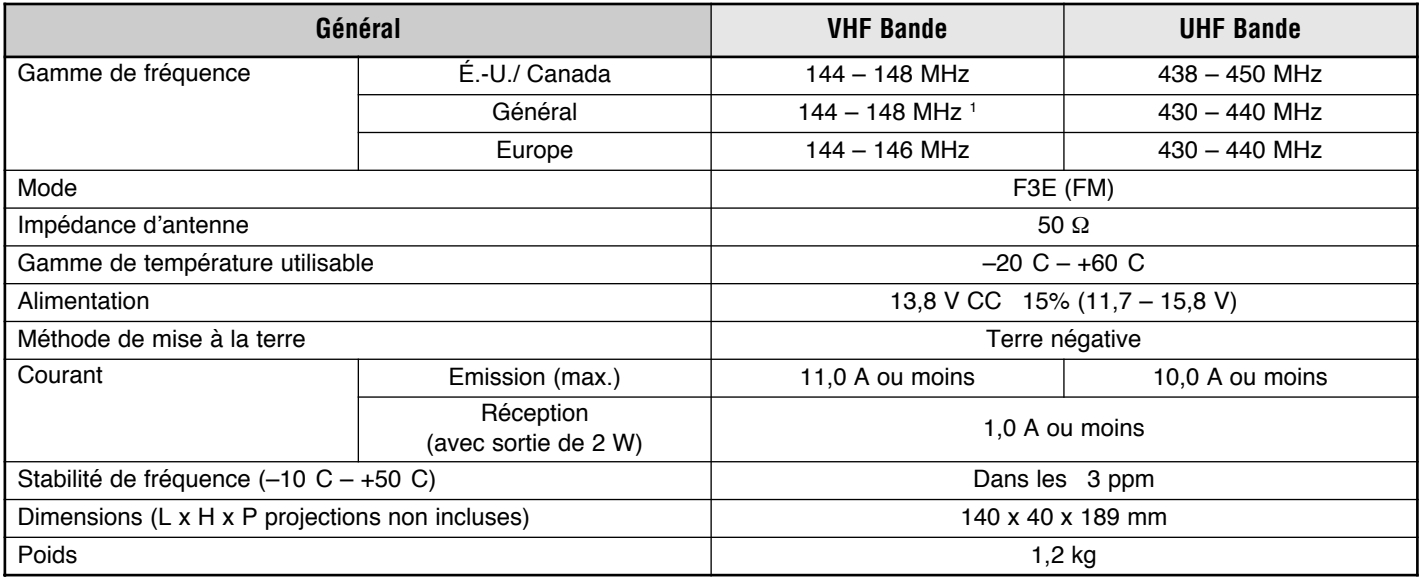

<sup>1</sup> Taiwan: 144 à 146 MHz

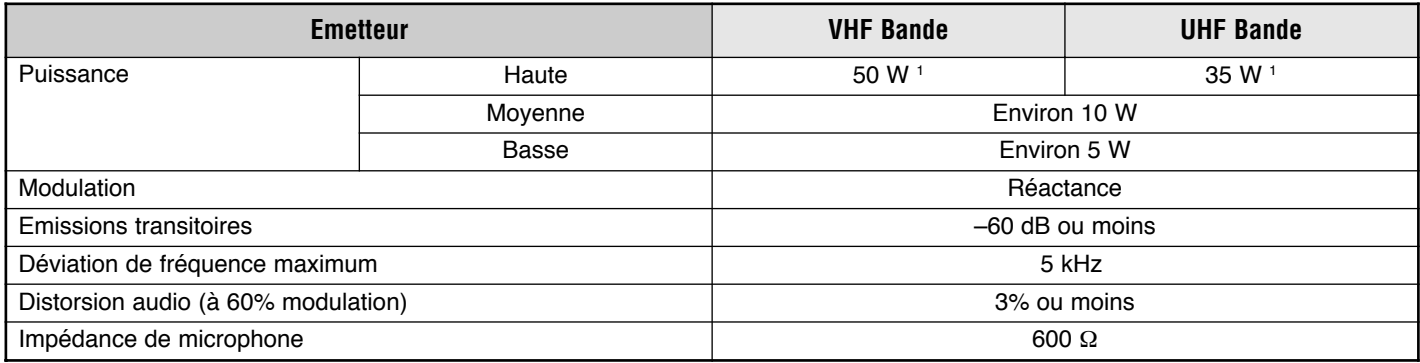

<sup>1</sup> Taiwan: 25 W (pour les deux bandes)

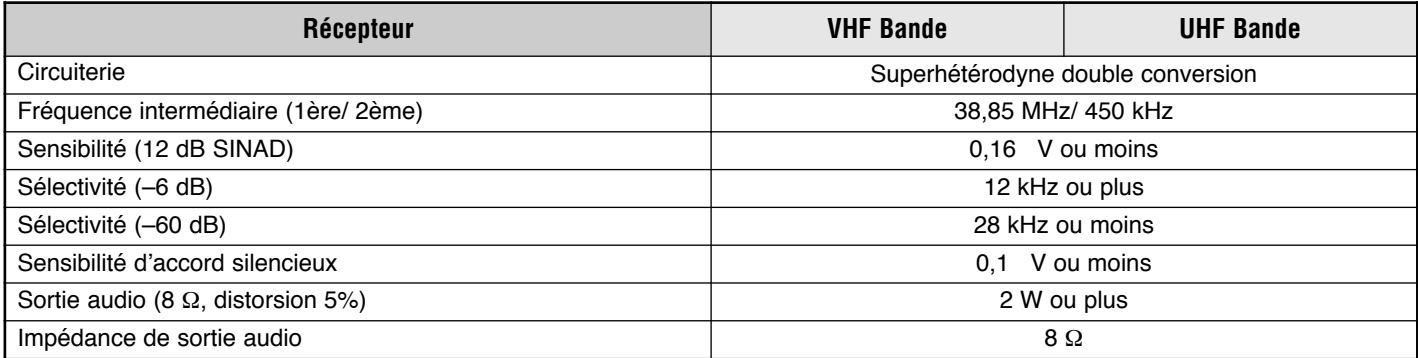

Le tableau ci-contre contient les fonctions que vous activez à l'aide du commutateur d'alimentation (ALIMENTATION). Après avoir mis l'émetteur-récepteur hors tension, maintenez la touche désignée enfoncée et appuyez sur le commutateur (ALIMENTATION).

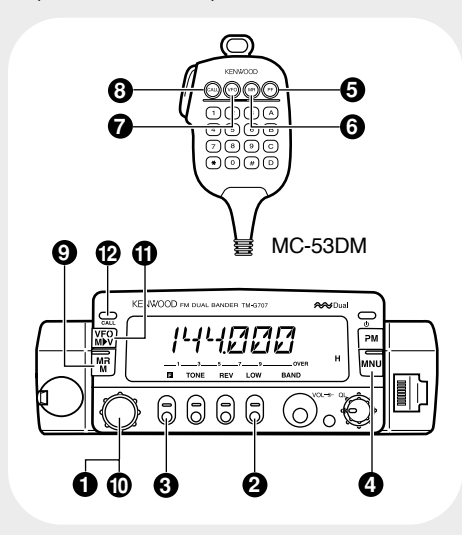

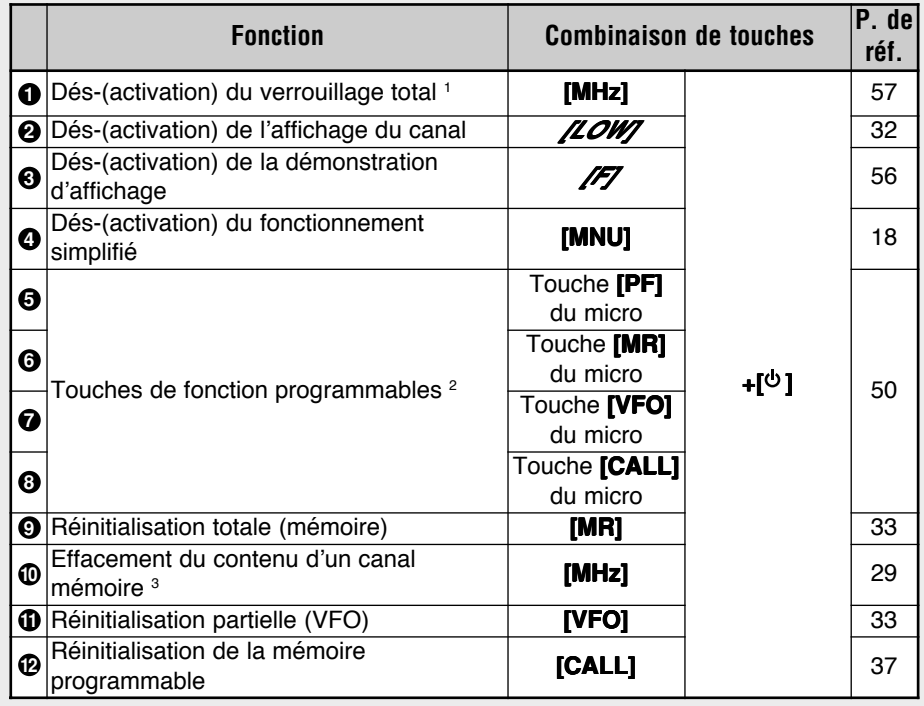

<sup>1</sup> Appuyez d'abord sur **[F]**, **[MHz]** pour activer la fonction de verrouillage de l'émetteur-récepteur.

 $2$  Appuyez ensuite sur la touche ou combinaison de touches (du panneau avant) que vous désirez assigner.

<sup>3</sup> Rappelez d'abord le canal mémoire que vous désirez effacer.

# **KENWOOD**